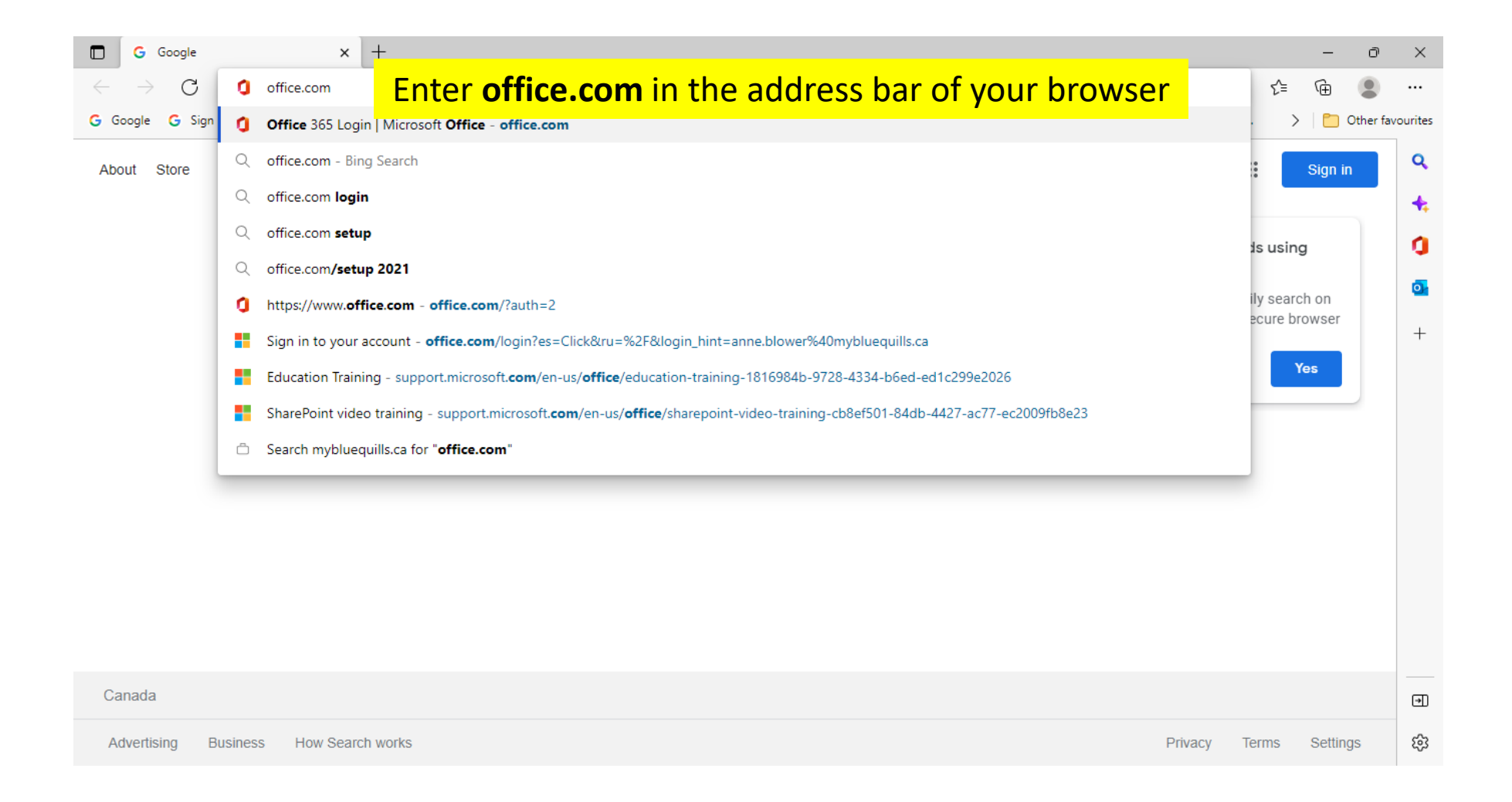

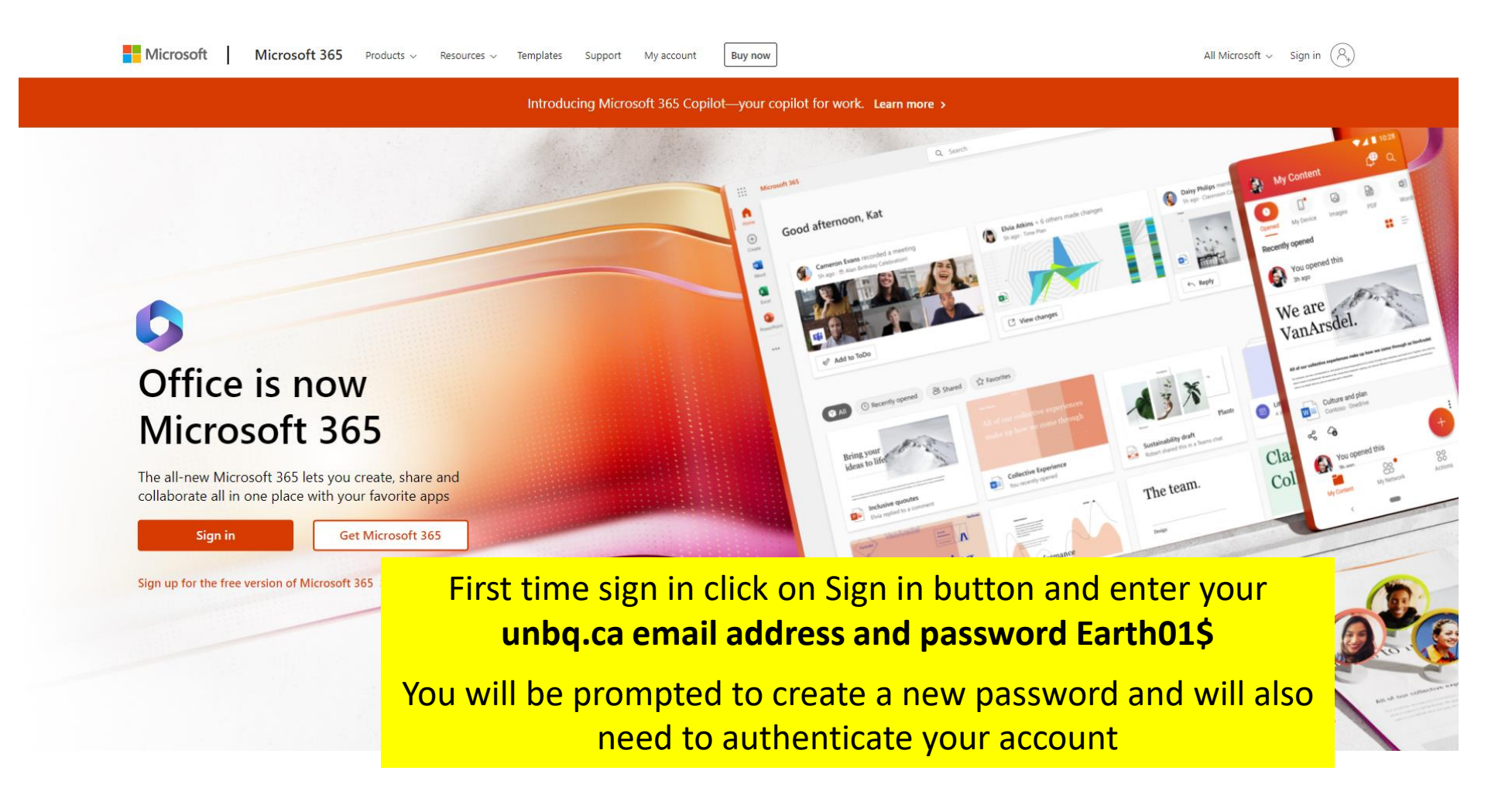

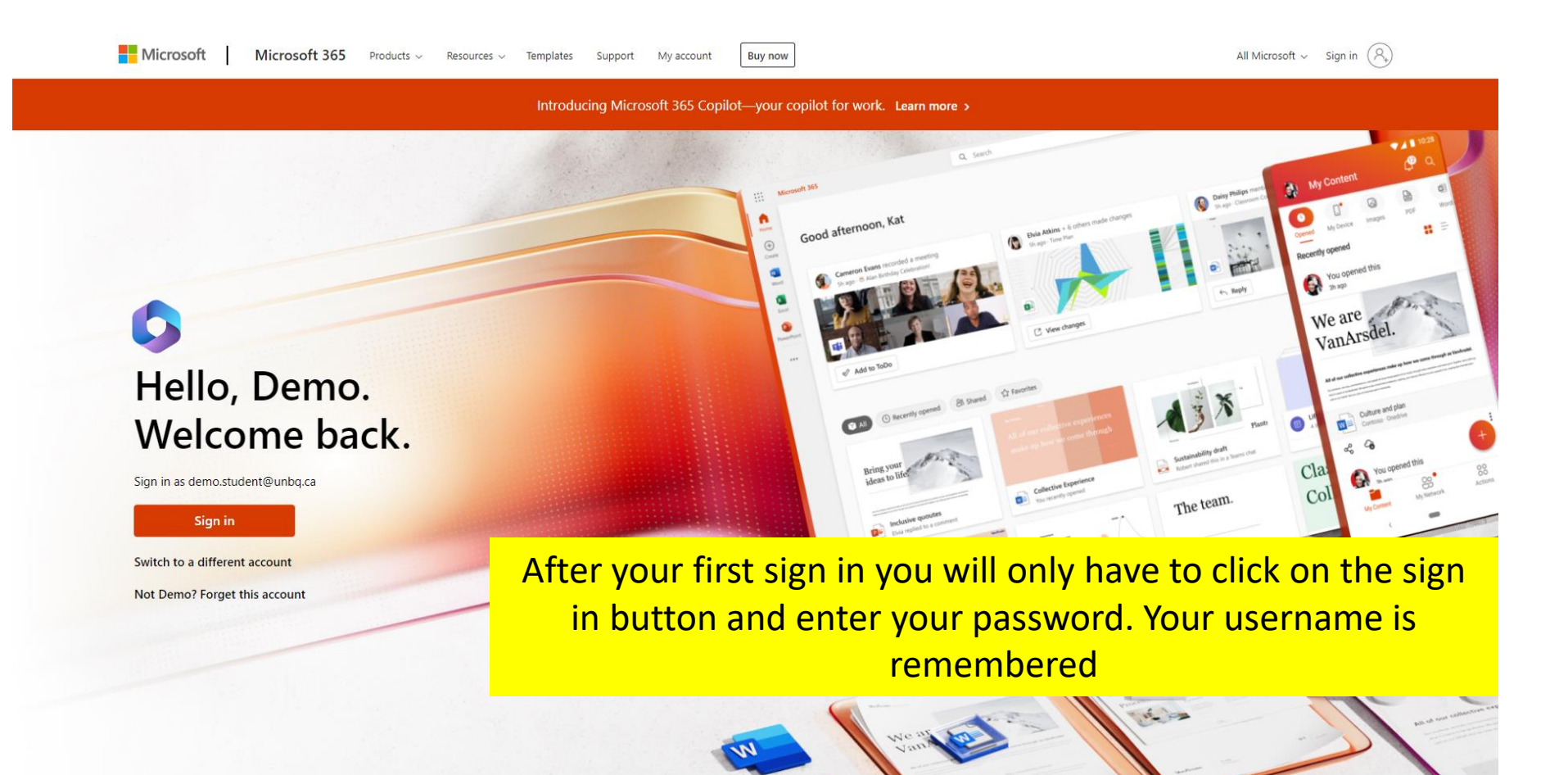

All Microsoft  $\vee$  Sign in  $\left(\begin{matrix} 2 \\ 4 \end{matrix}\right)$ Microsoft Microsoft 365 Products v Resources v Templates Support My account **Buy now** Introducing Microsoft 365 Copilot-your copilot for work. Learn more > We are C VanArsdel. Hello, Demo. Welcome back. Sign in as demo.student@unbq.ca The team. Sign in Switch to a different account  $+p$ anning Not Demo? Forget this account If you are going to be signing in with a different account click on **Switch to a different account** $\alpha$ 

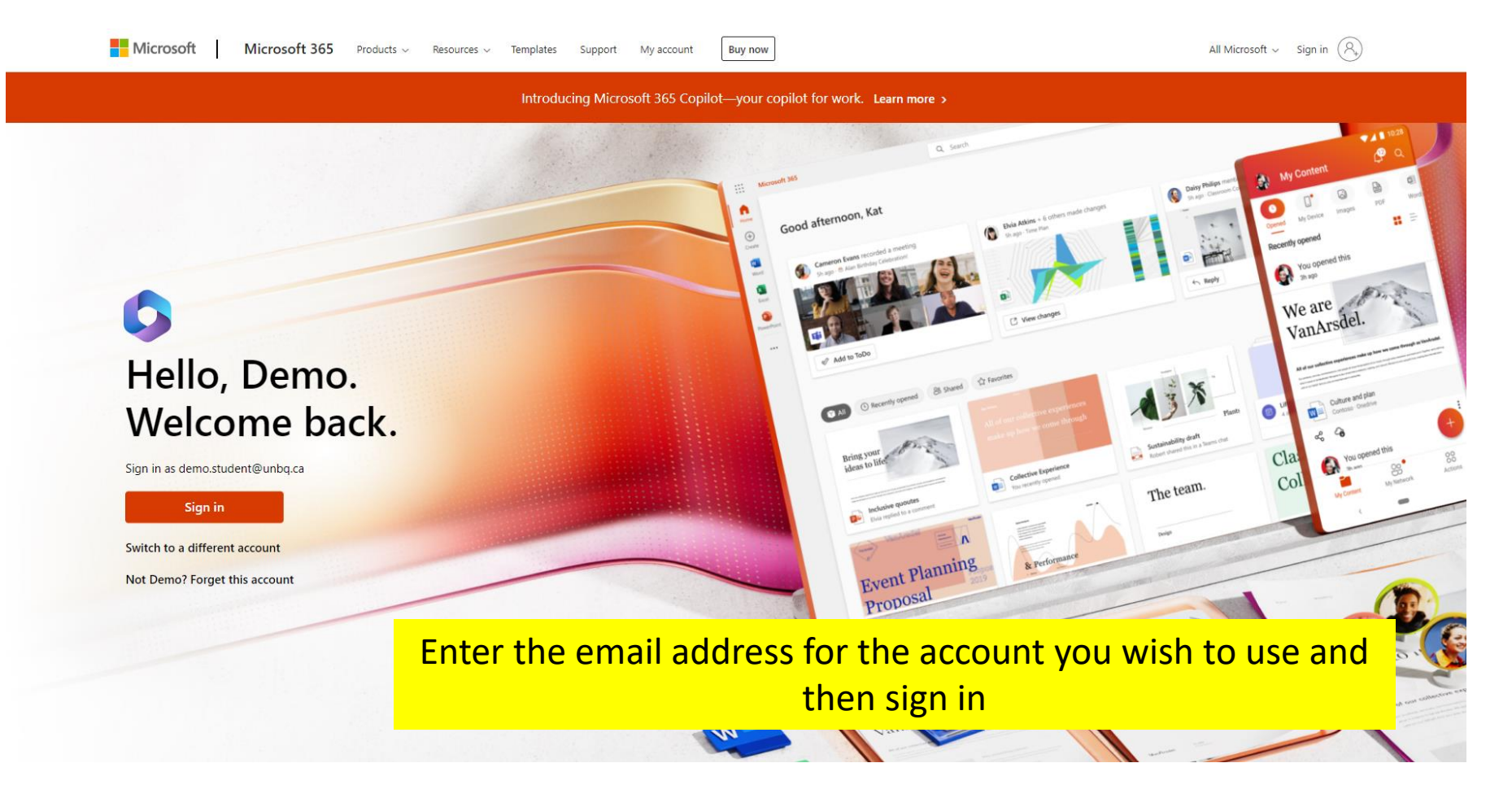

## Office 365 Home Screen

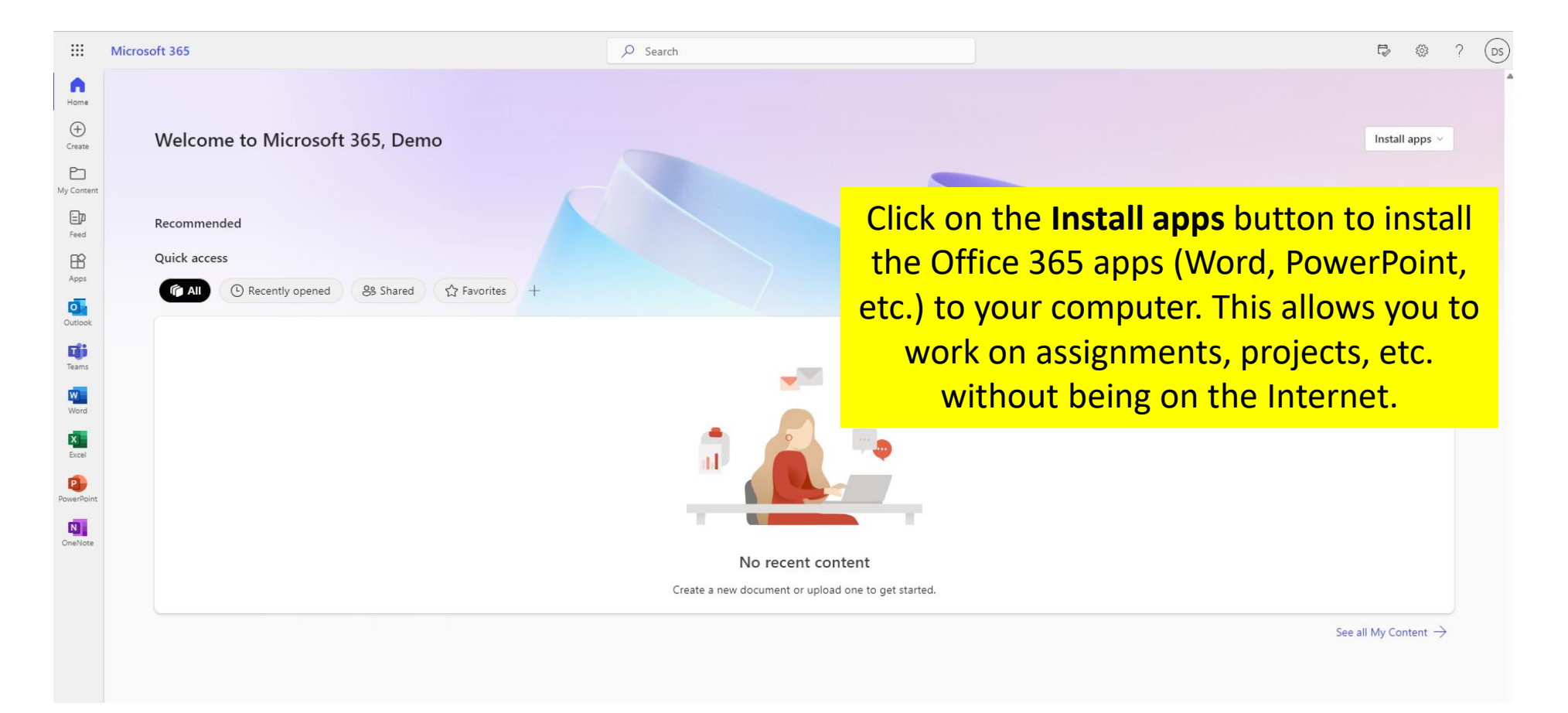

## Office 365 Home Screen

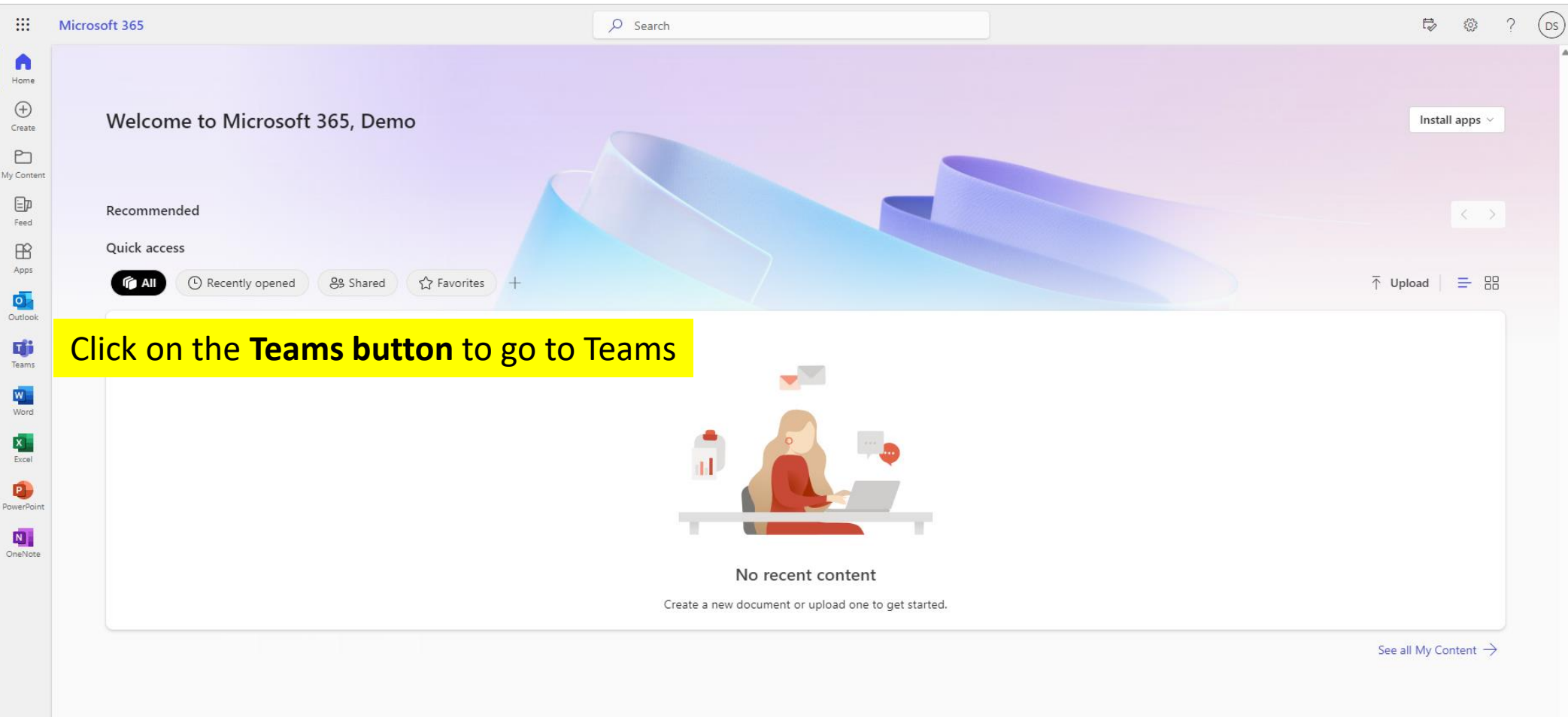

## Choose How You Want to Use Teams

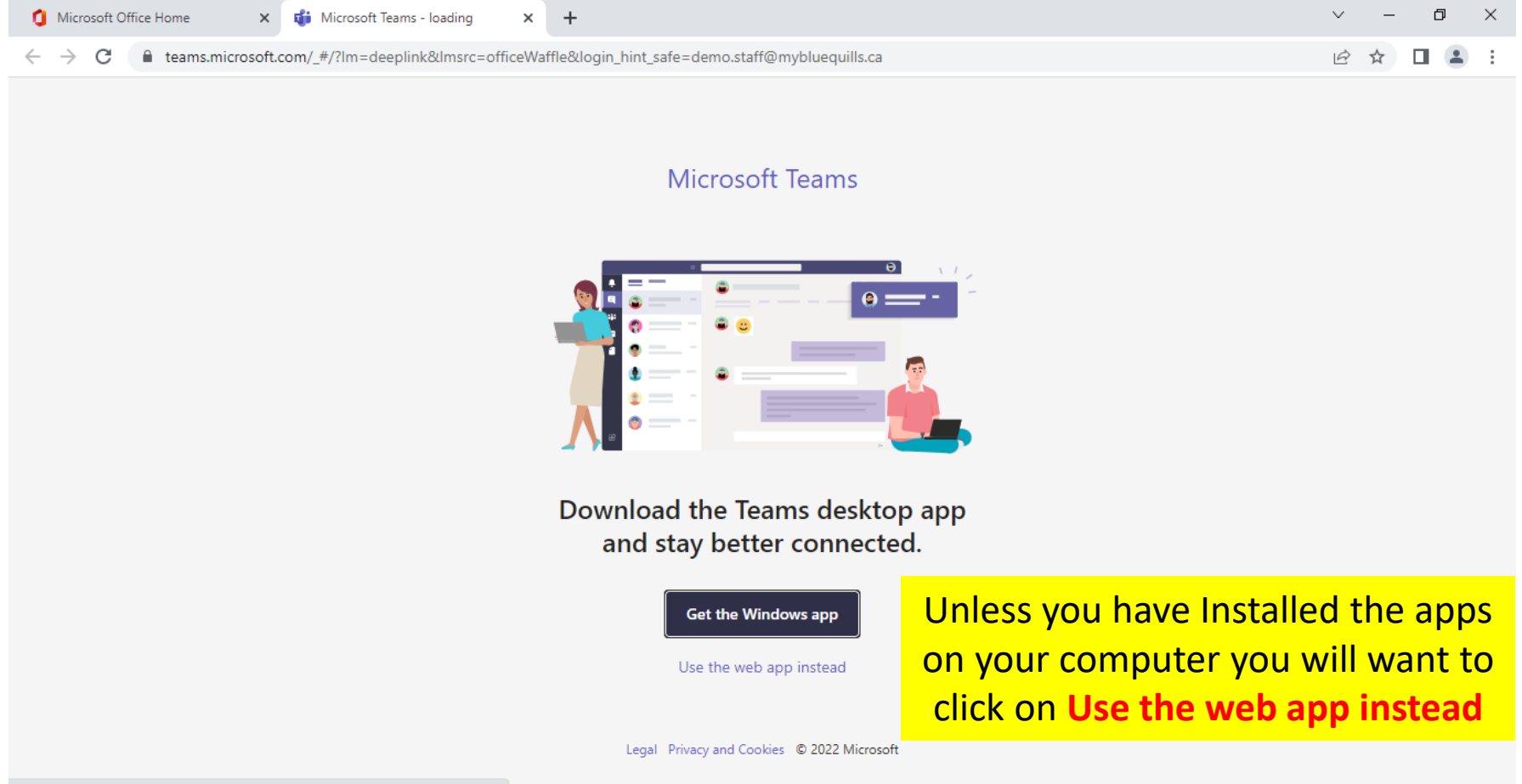

# Joining your Team (Classroom)

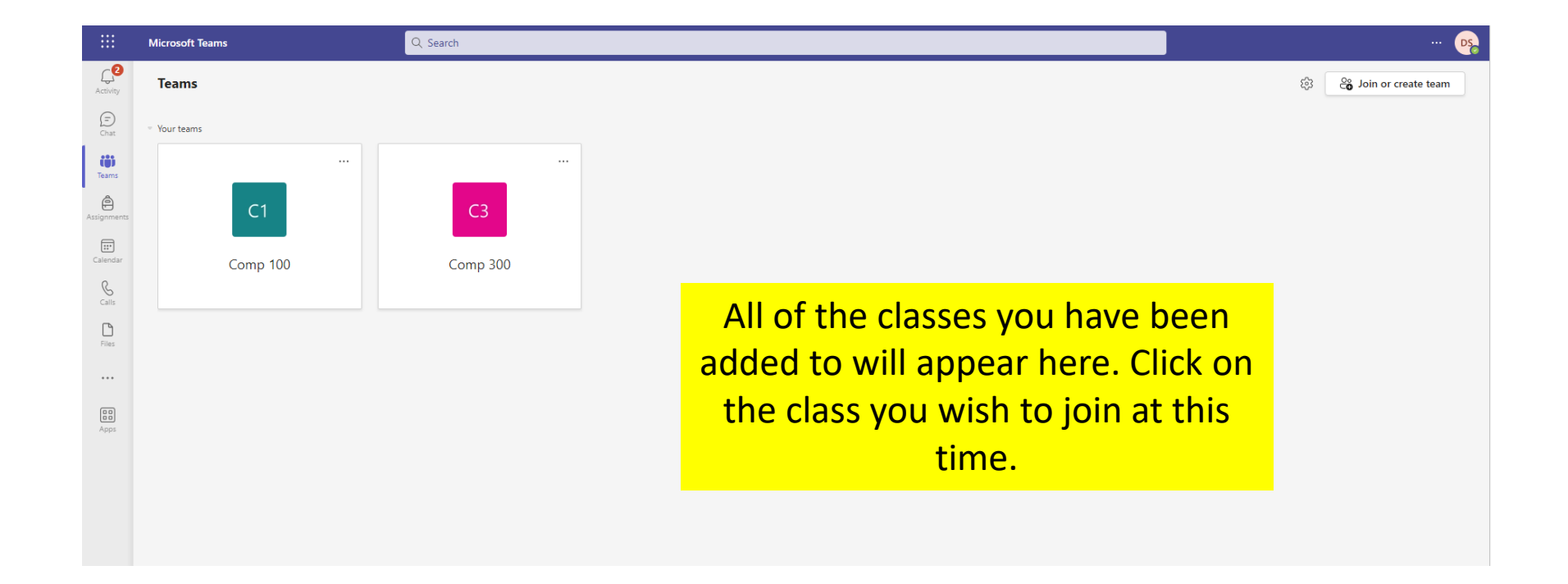

### Welcome to Your Team

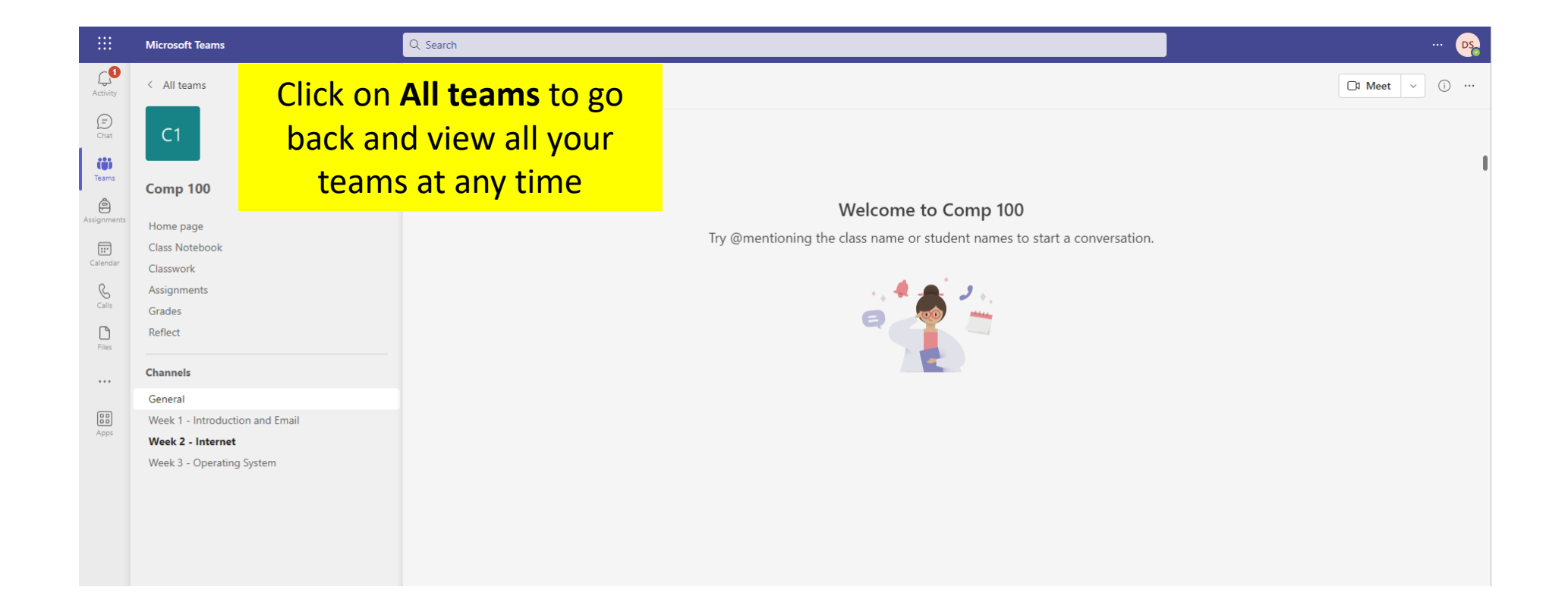

## Team Classroom (Main Screen)

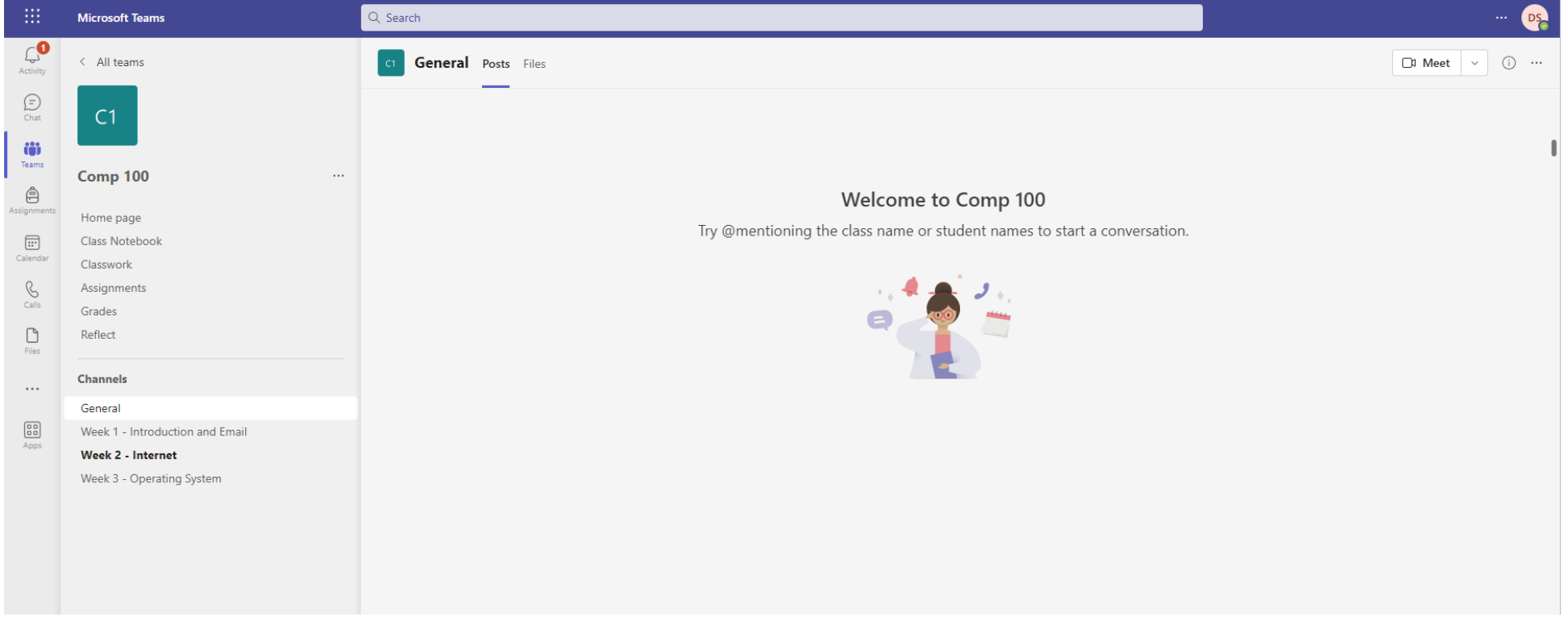

## Channels

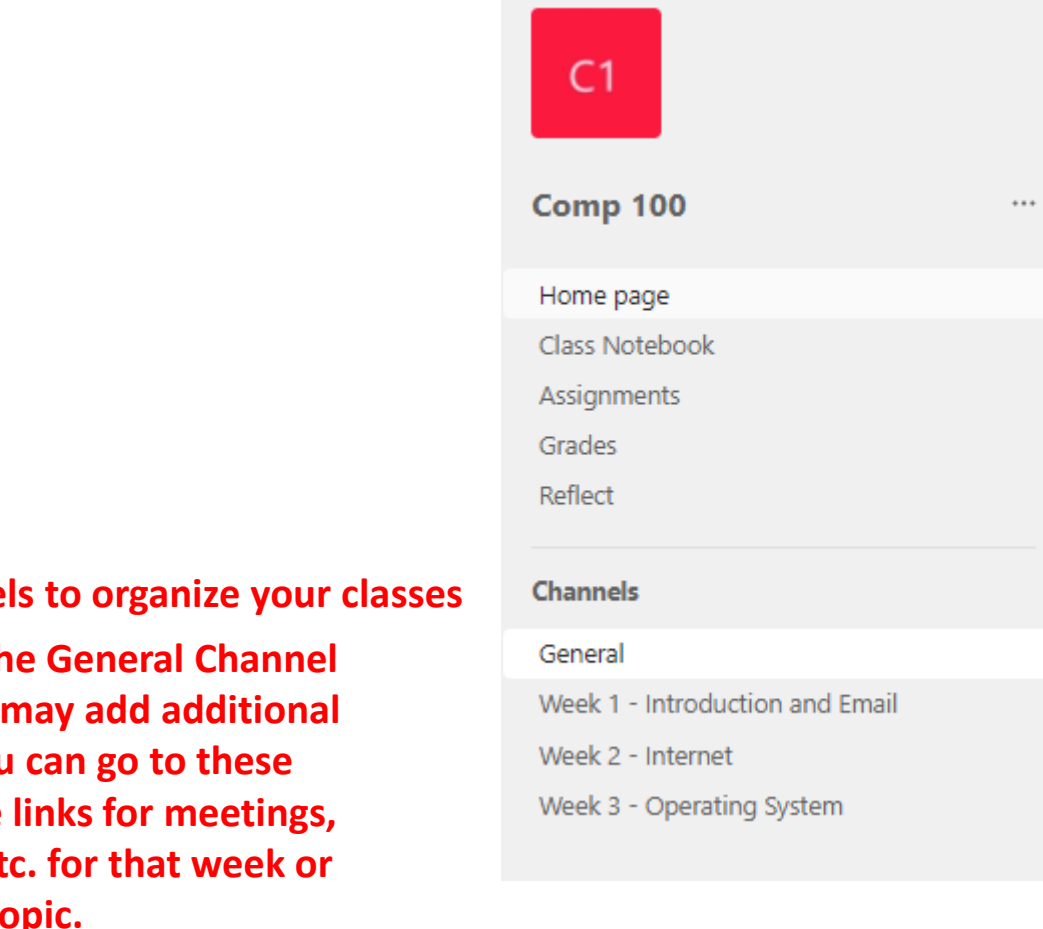

**Teams uses channels to organize your classes**

**In addition to the General Channel your instructor may add additional channels. You can go to these channels to see links for meetings, assignments, etc. for that week or topic.**

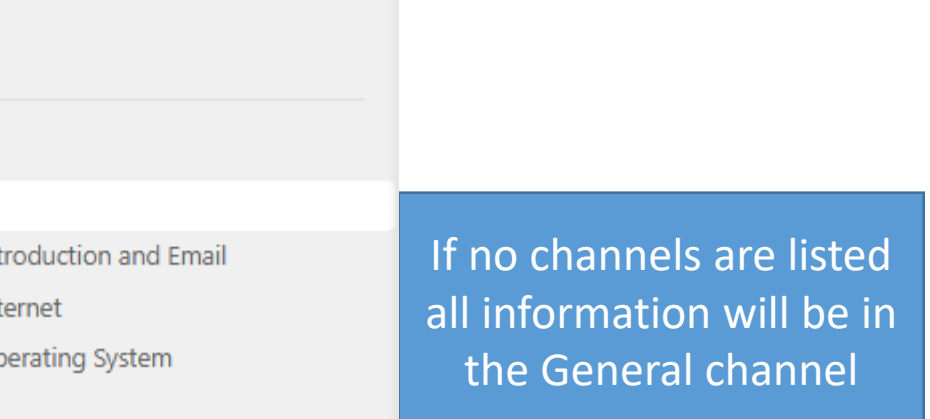

## Joining Online Lectures via Calendar

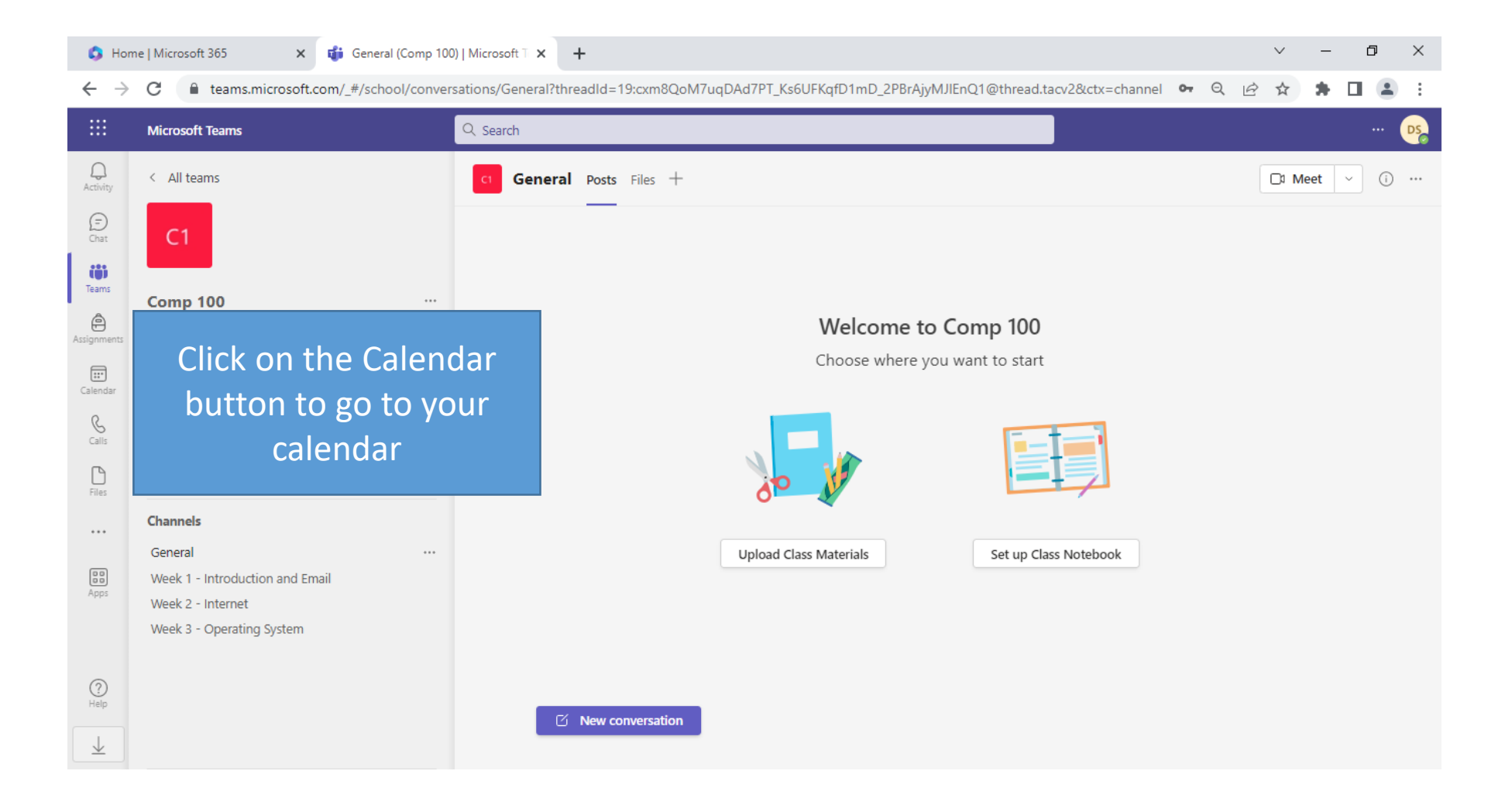

## Joining Online Lectures via Calendar

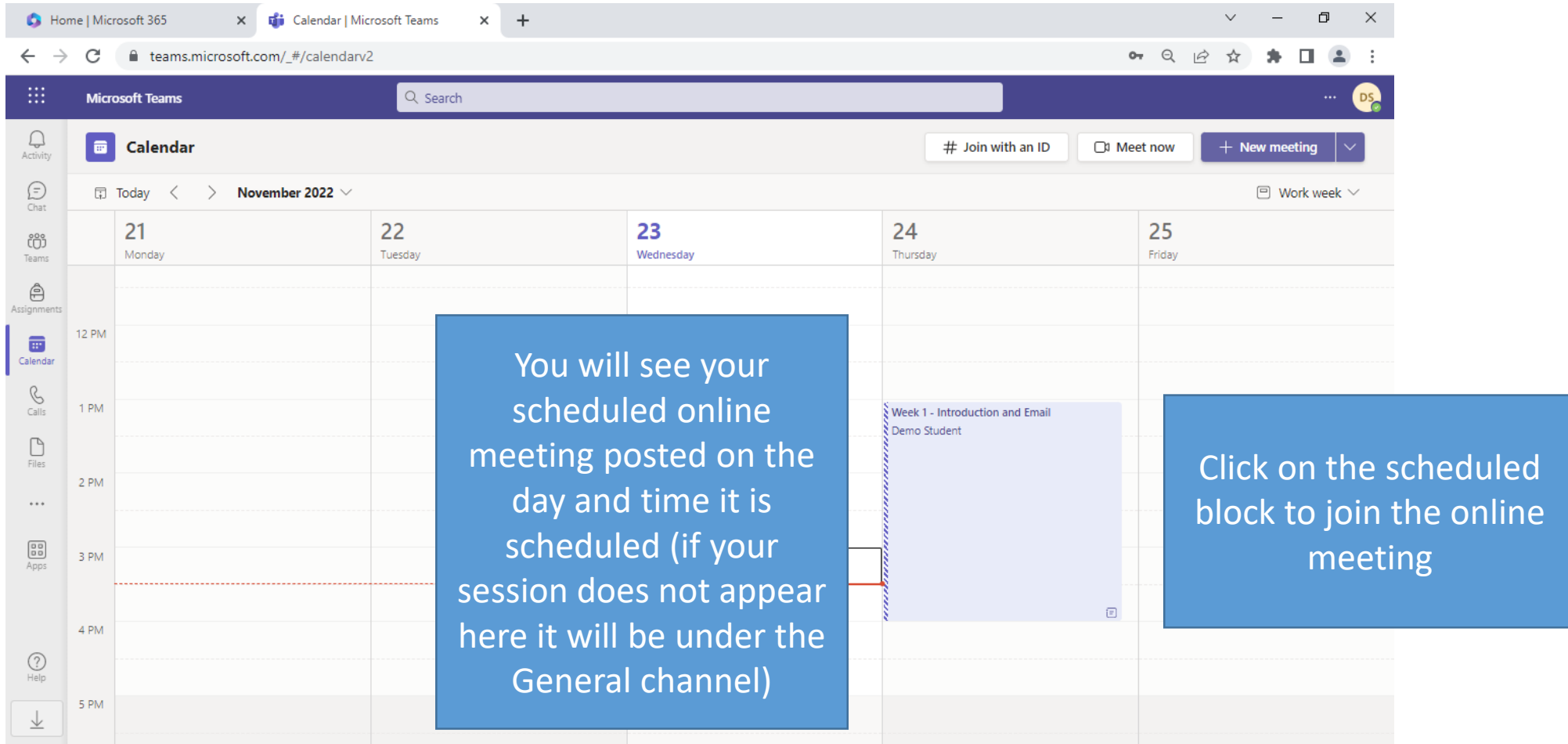

## Joining Online Lectures via Calendar

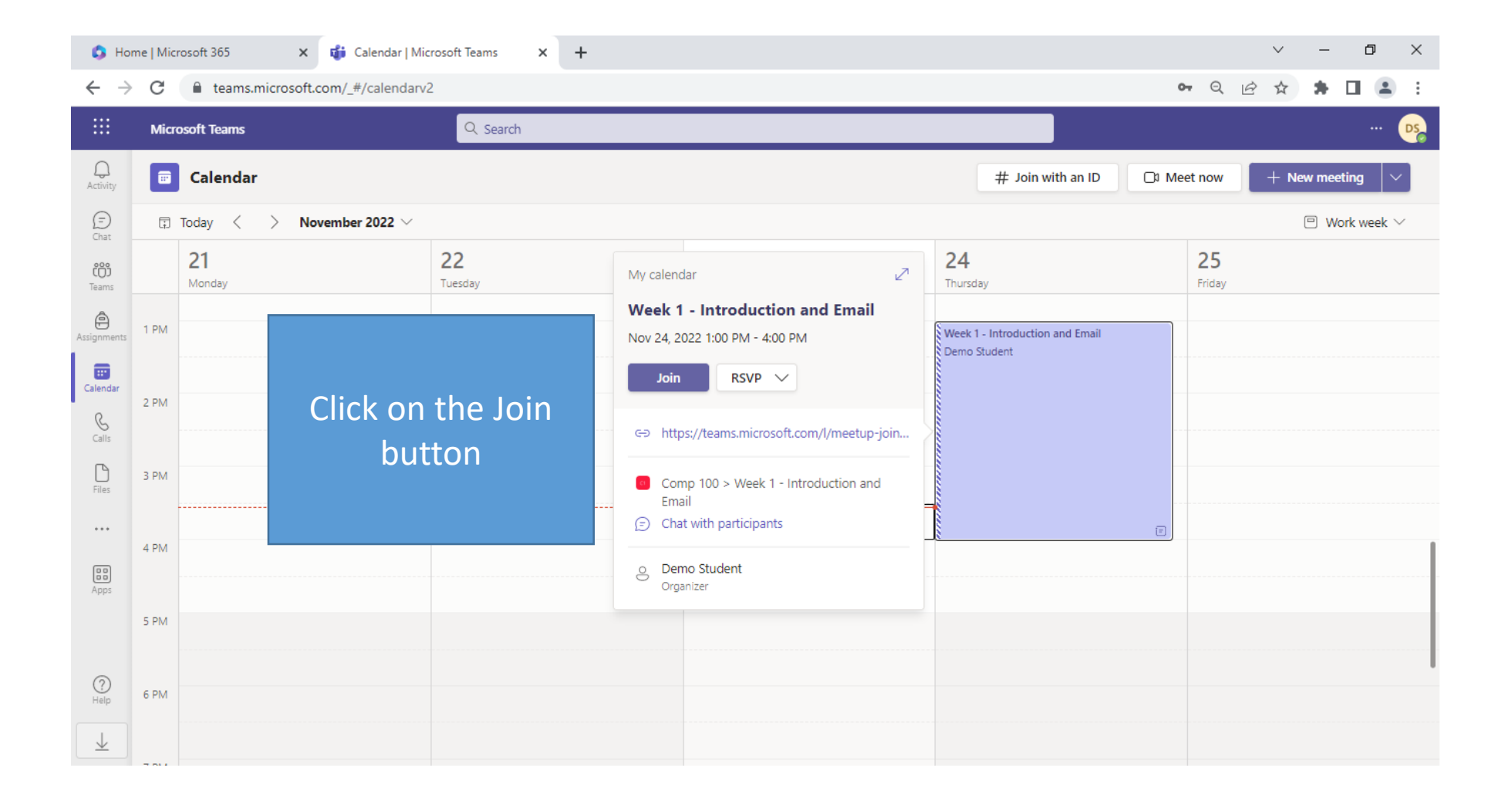

# Joining Online Lectures via Channel

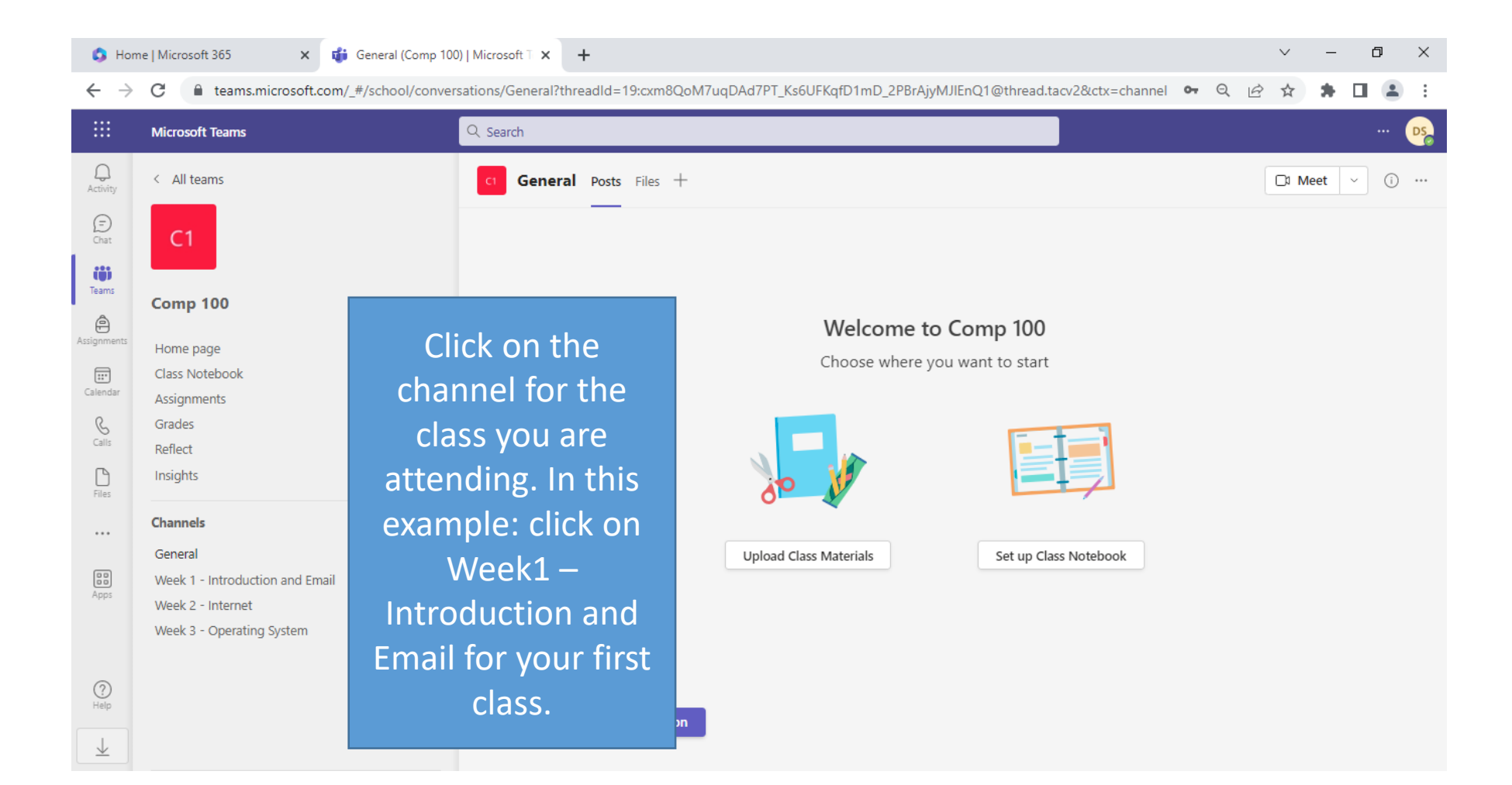

# Joining Online Lectures via Channel

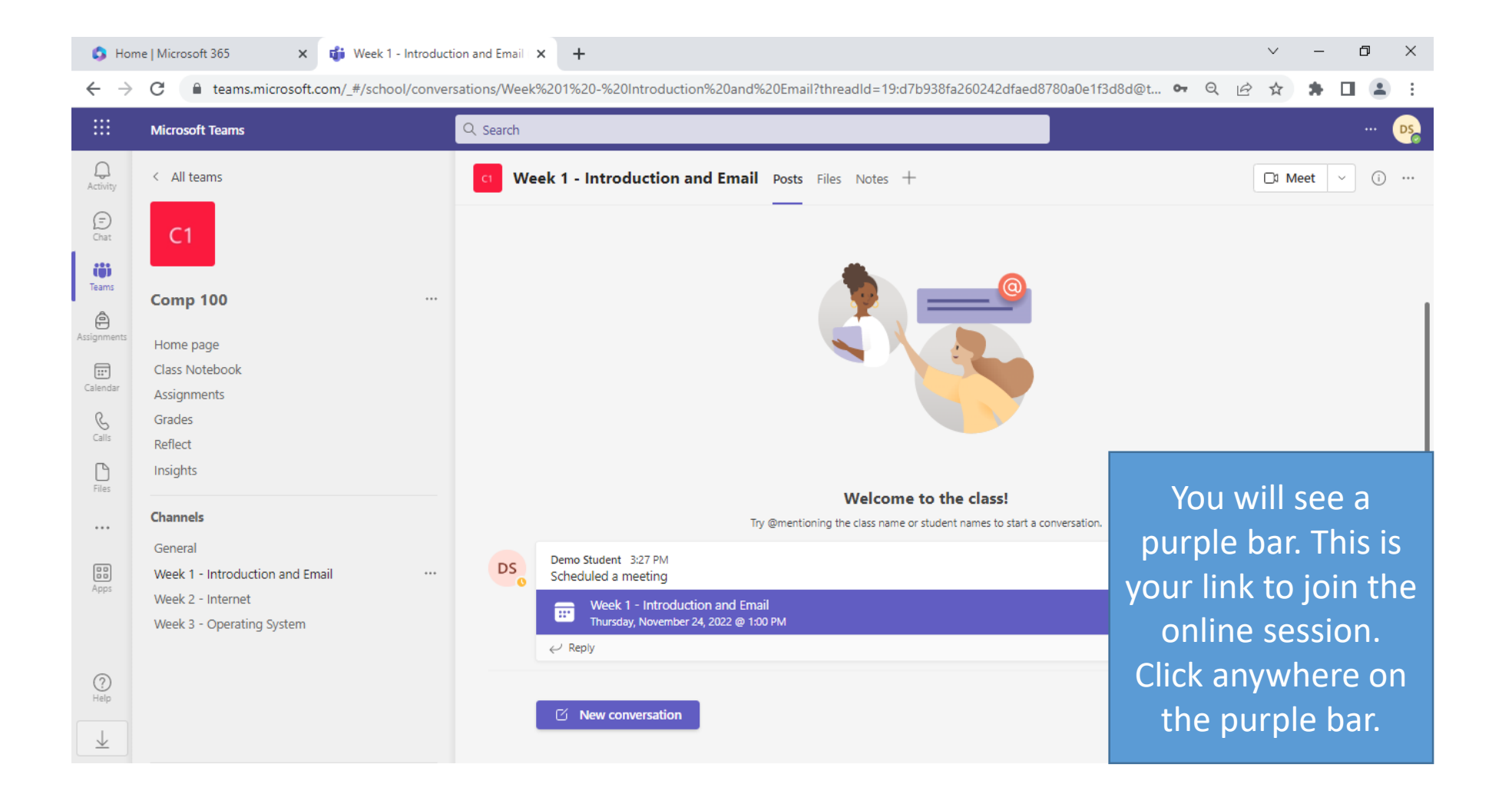

## Joining Online Lectures via Channel

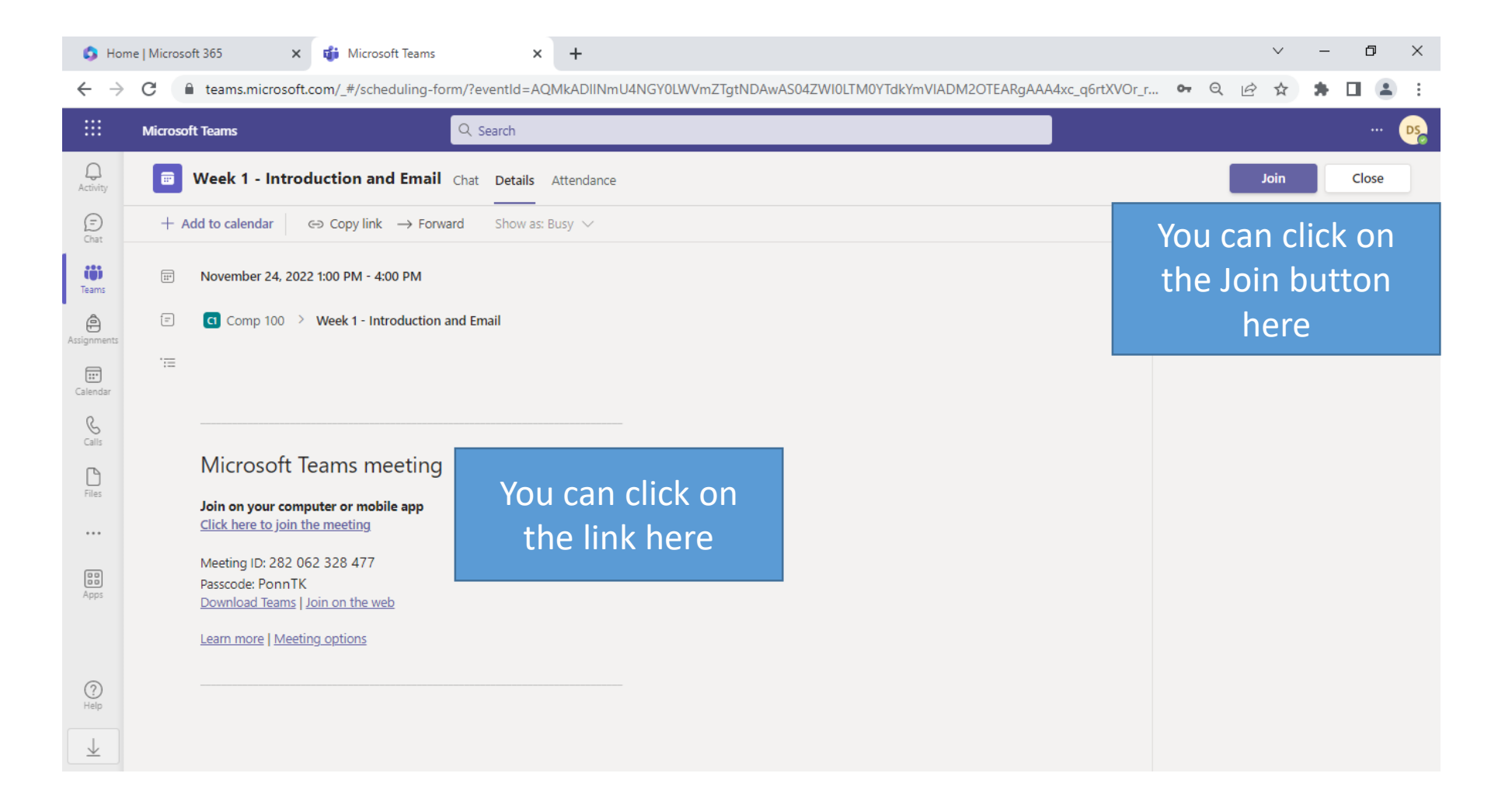

# Joining your Online Session

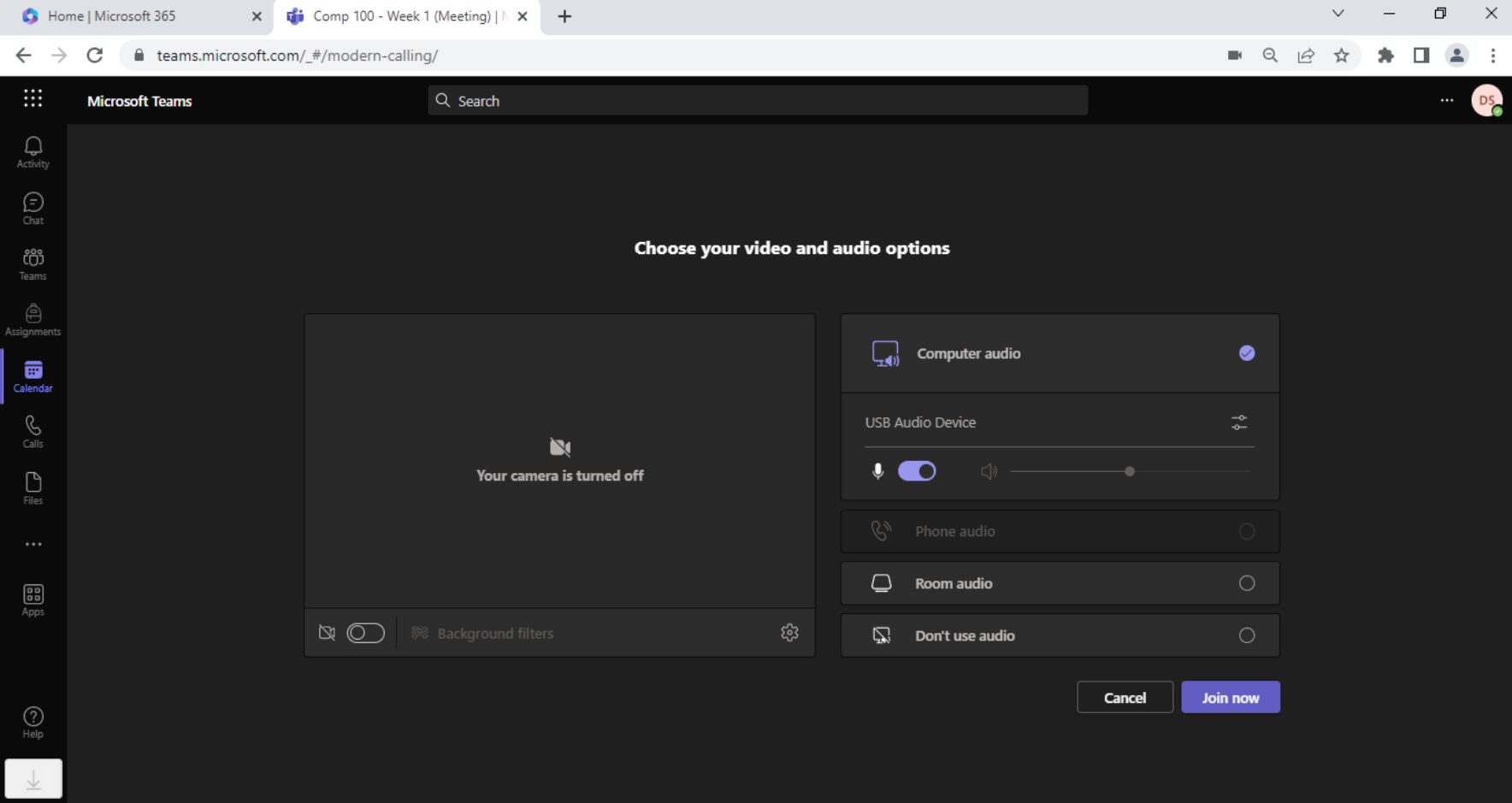

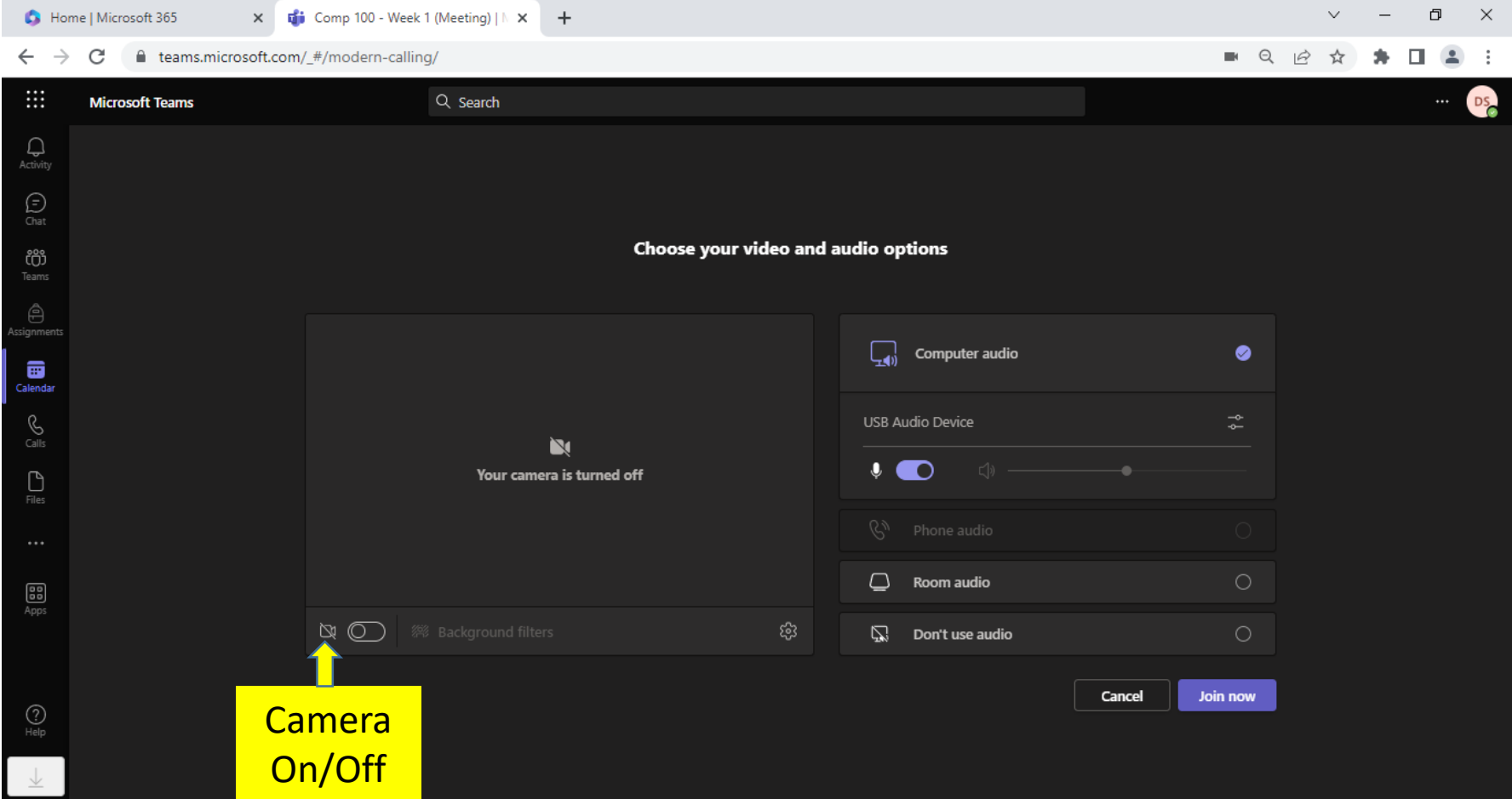

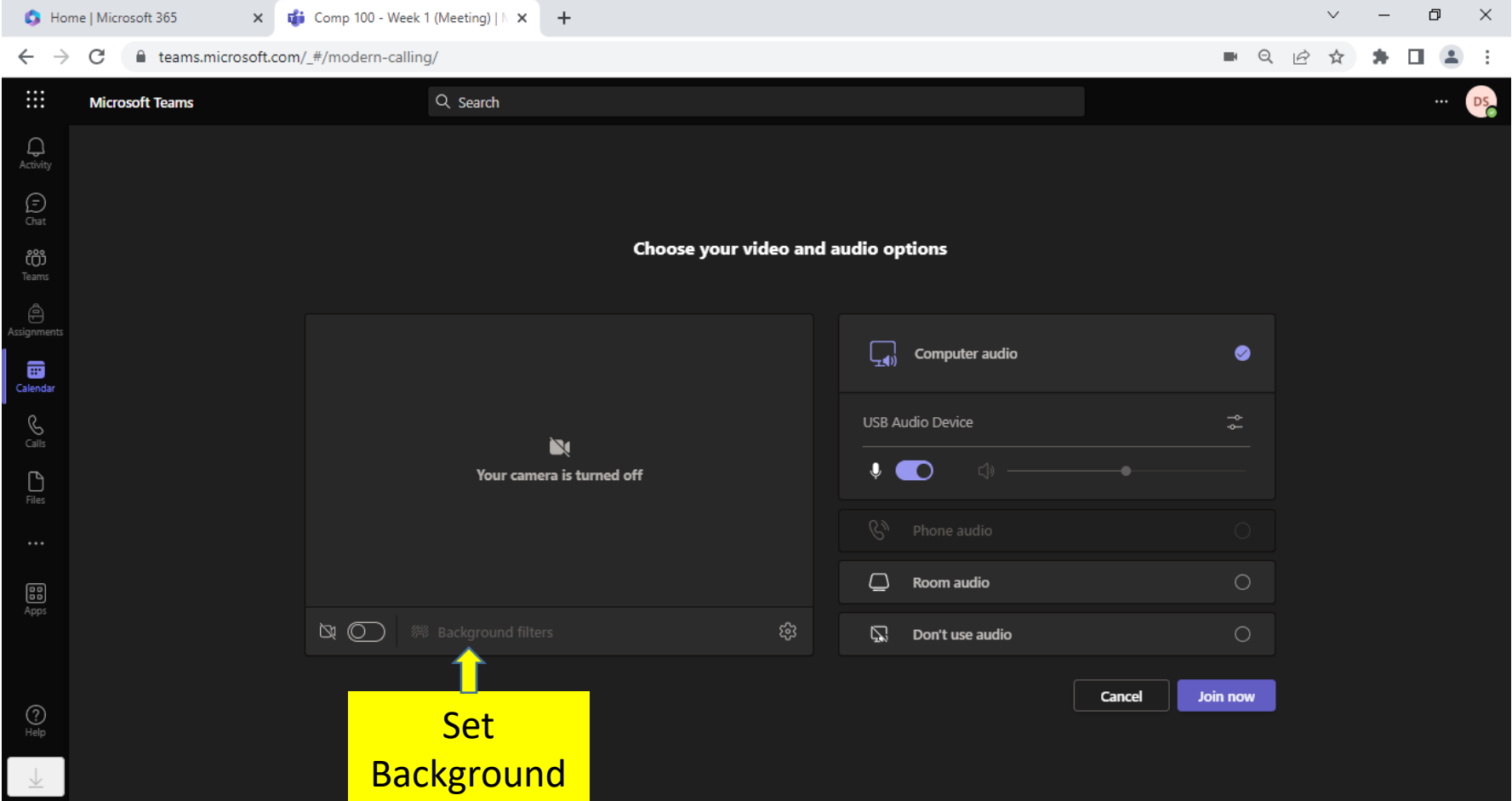

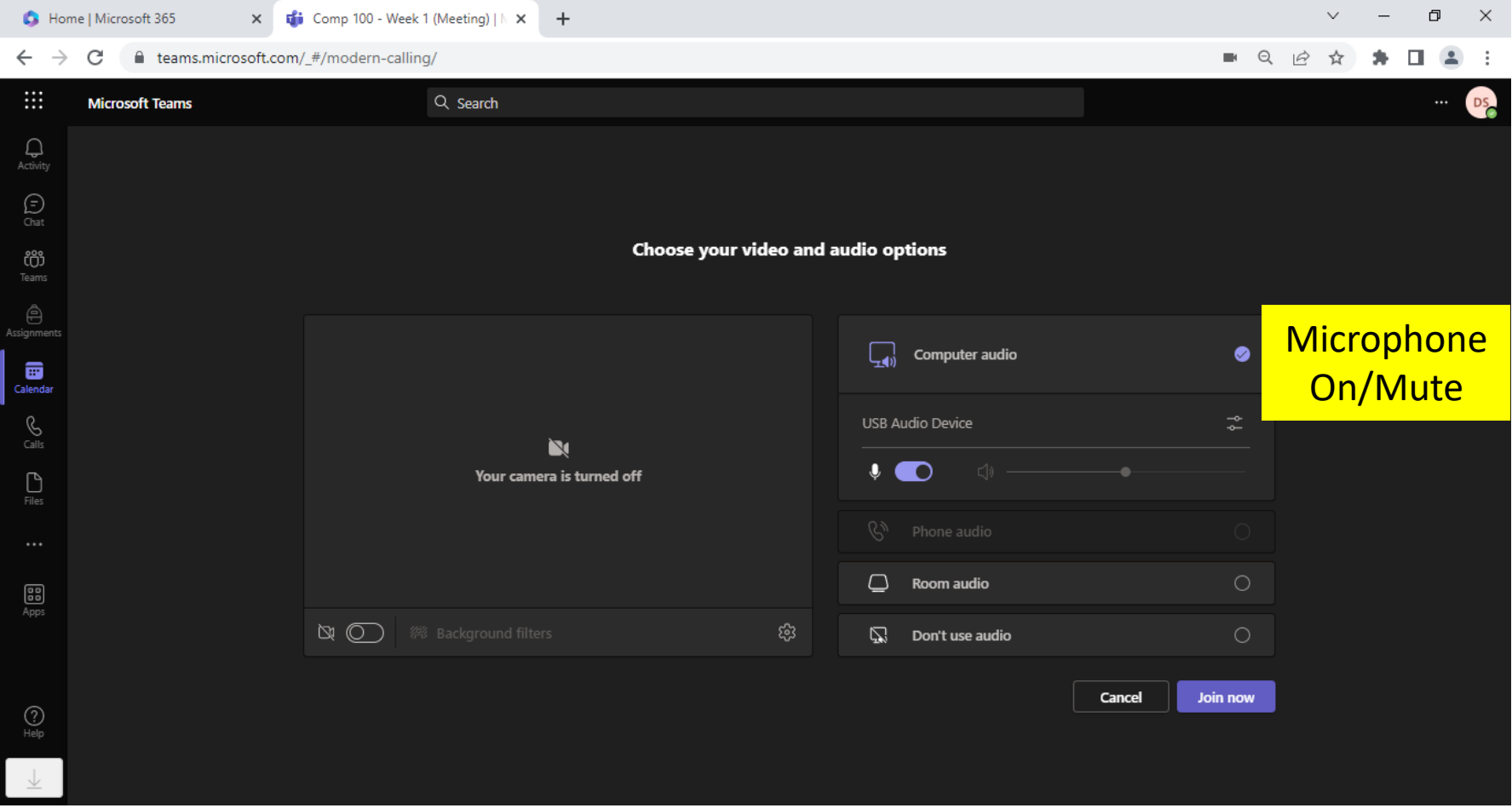

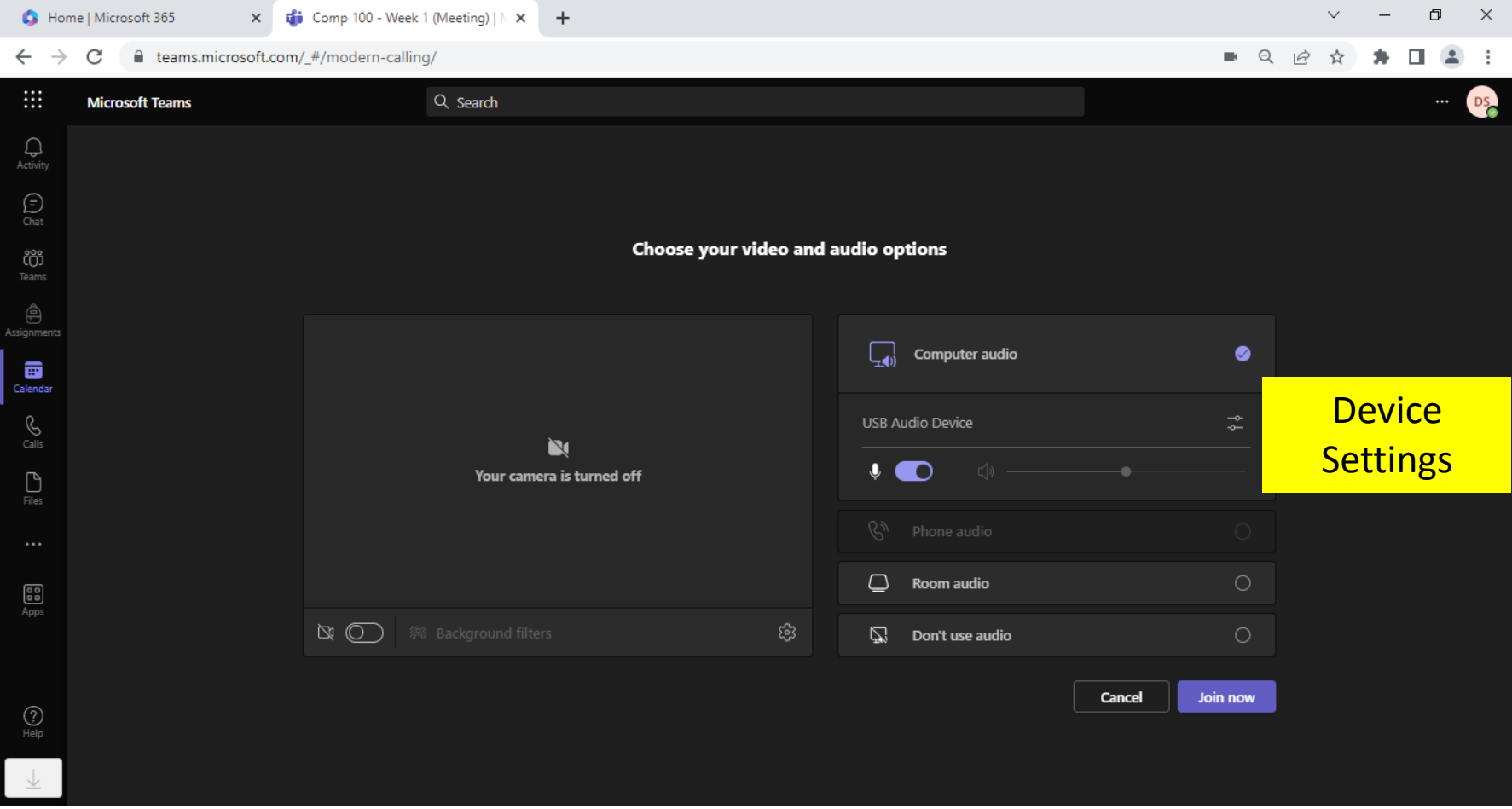

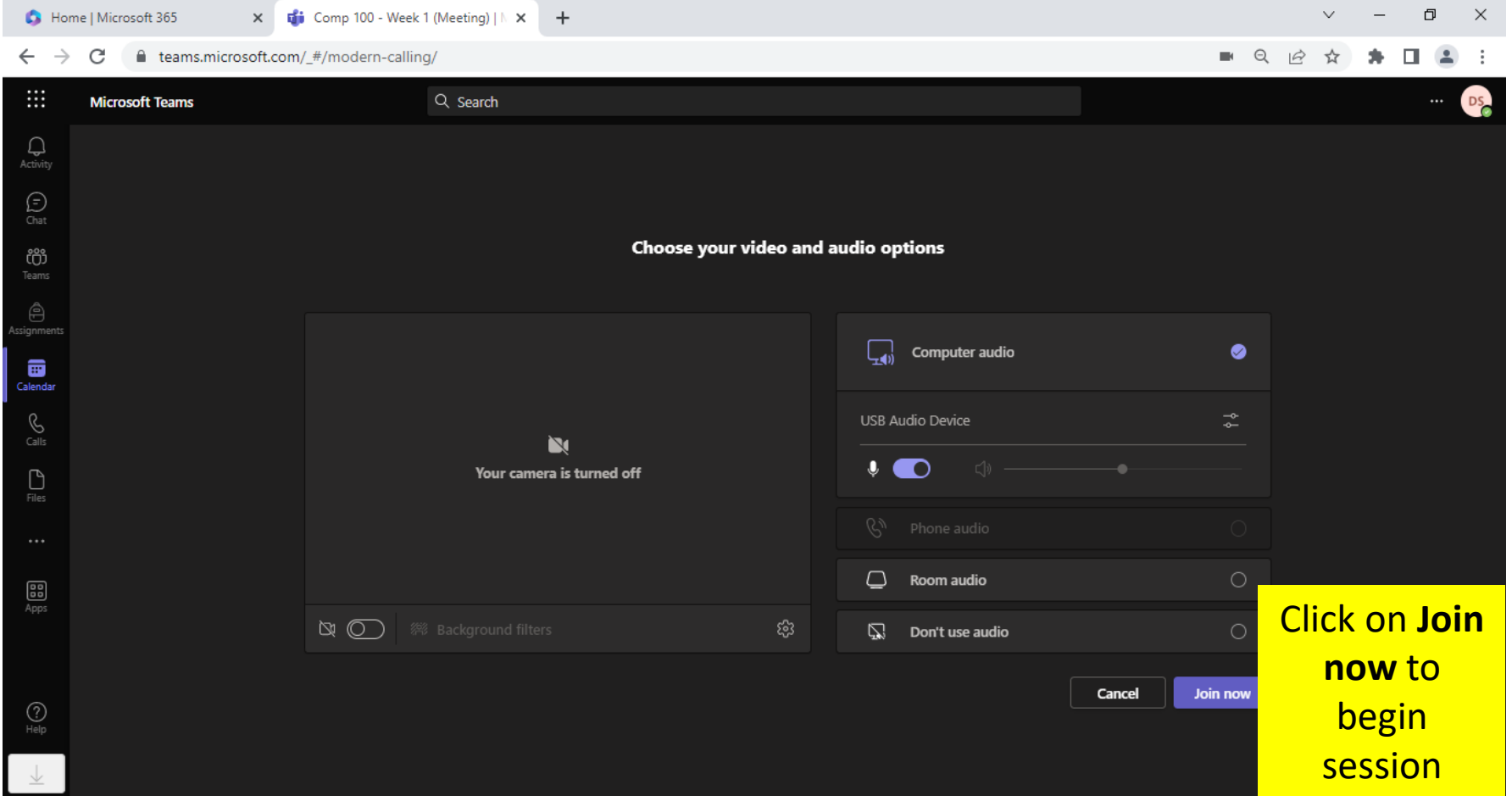

# Joining your Online Lectures

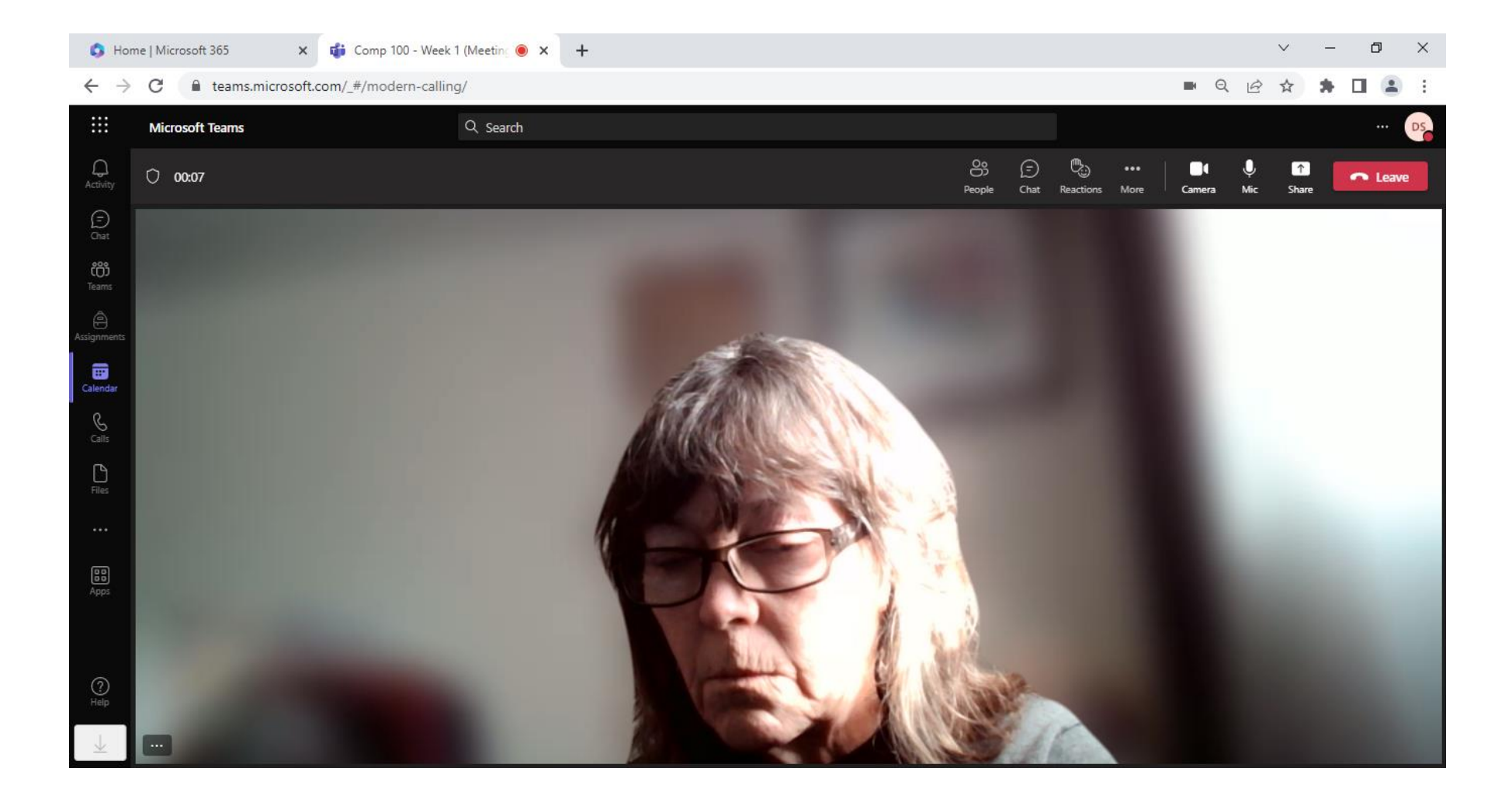

## Joining your Online Lectures

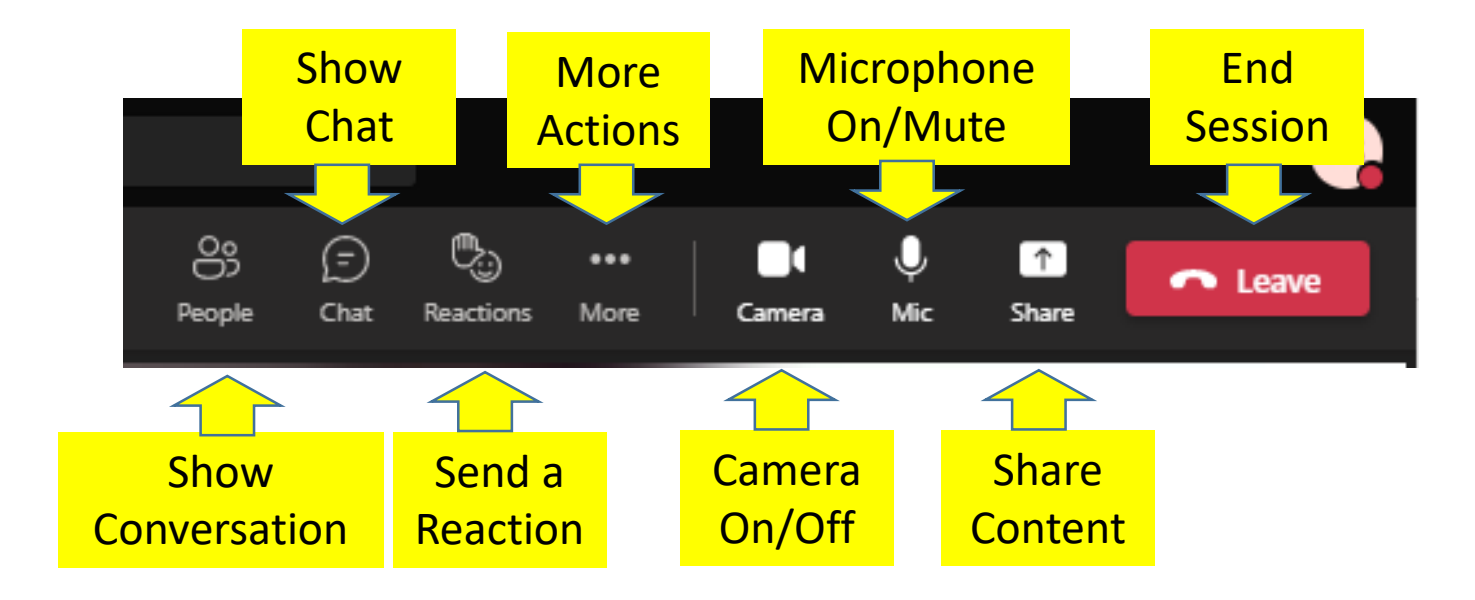

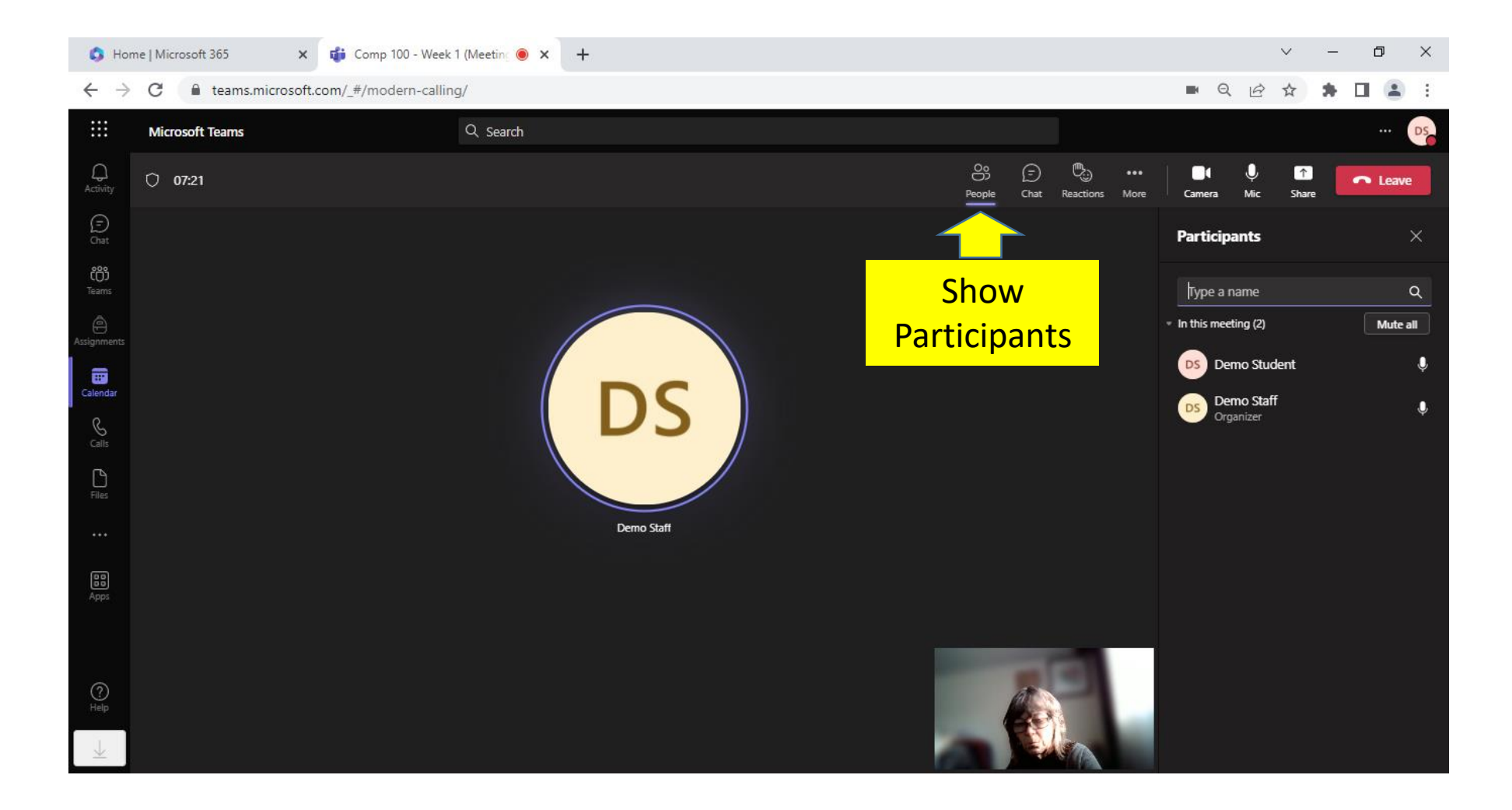

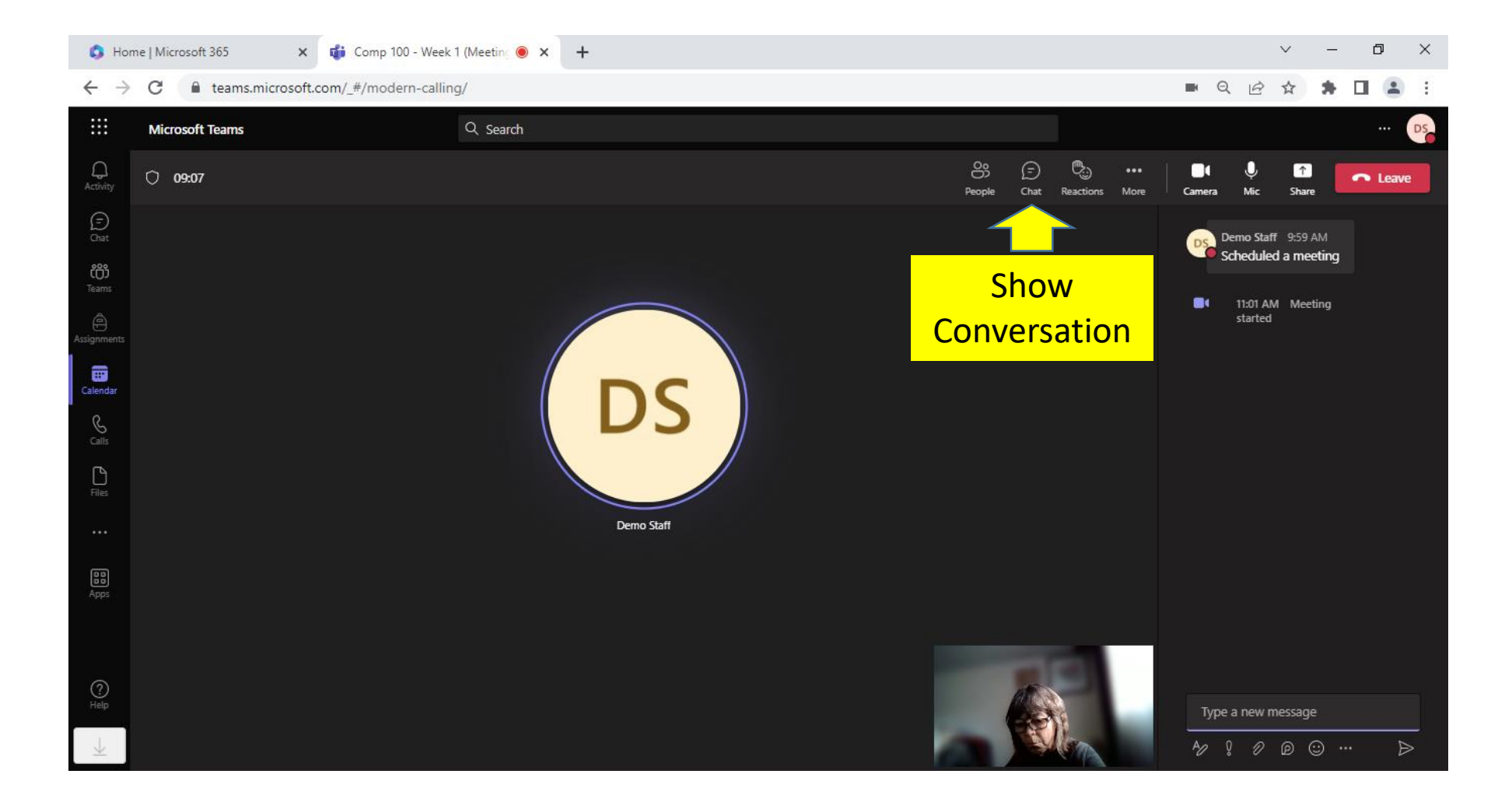

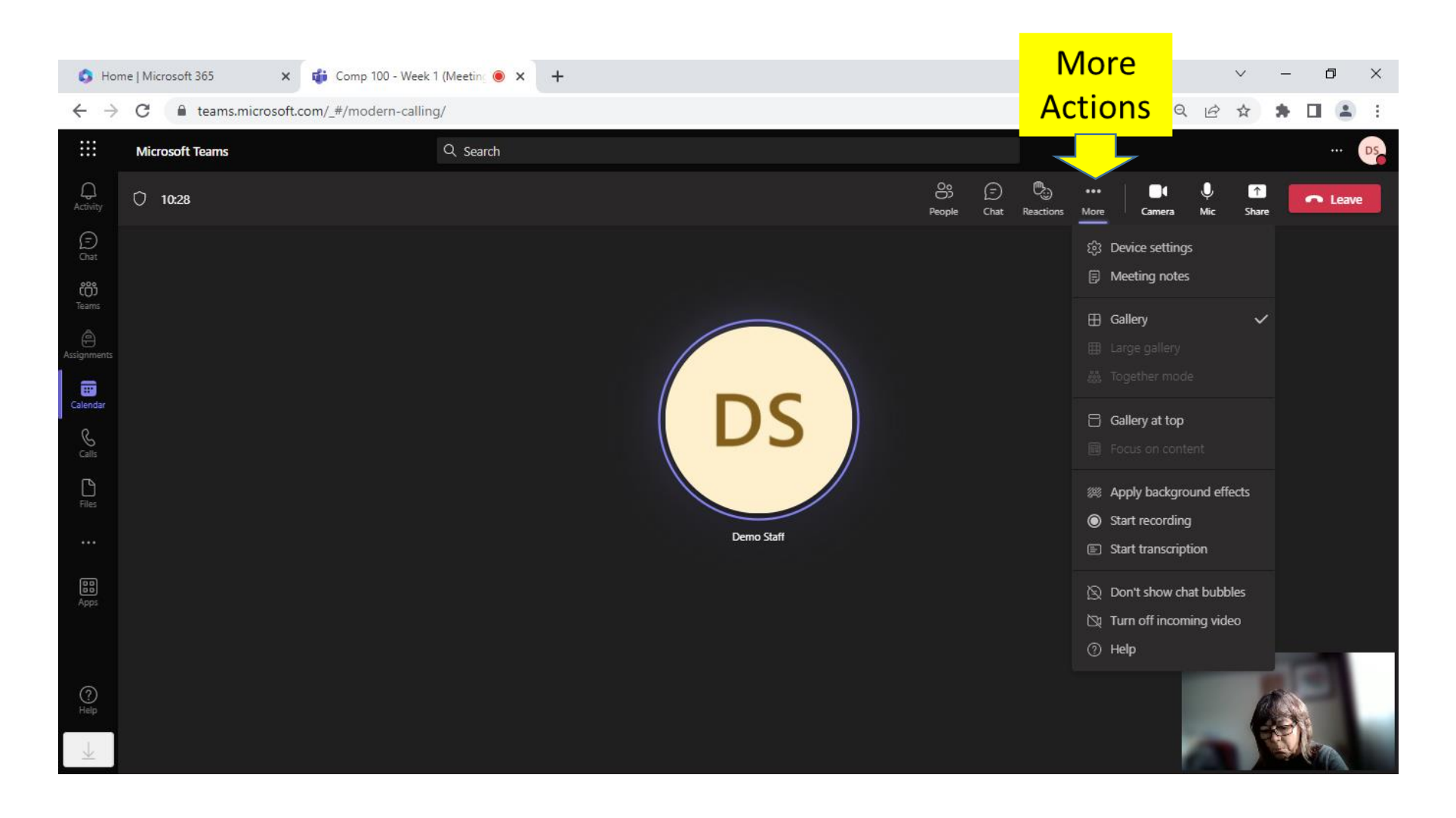

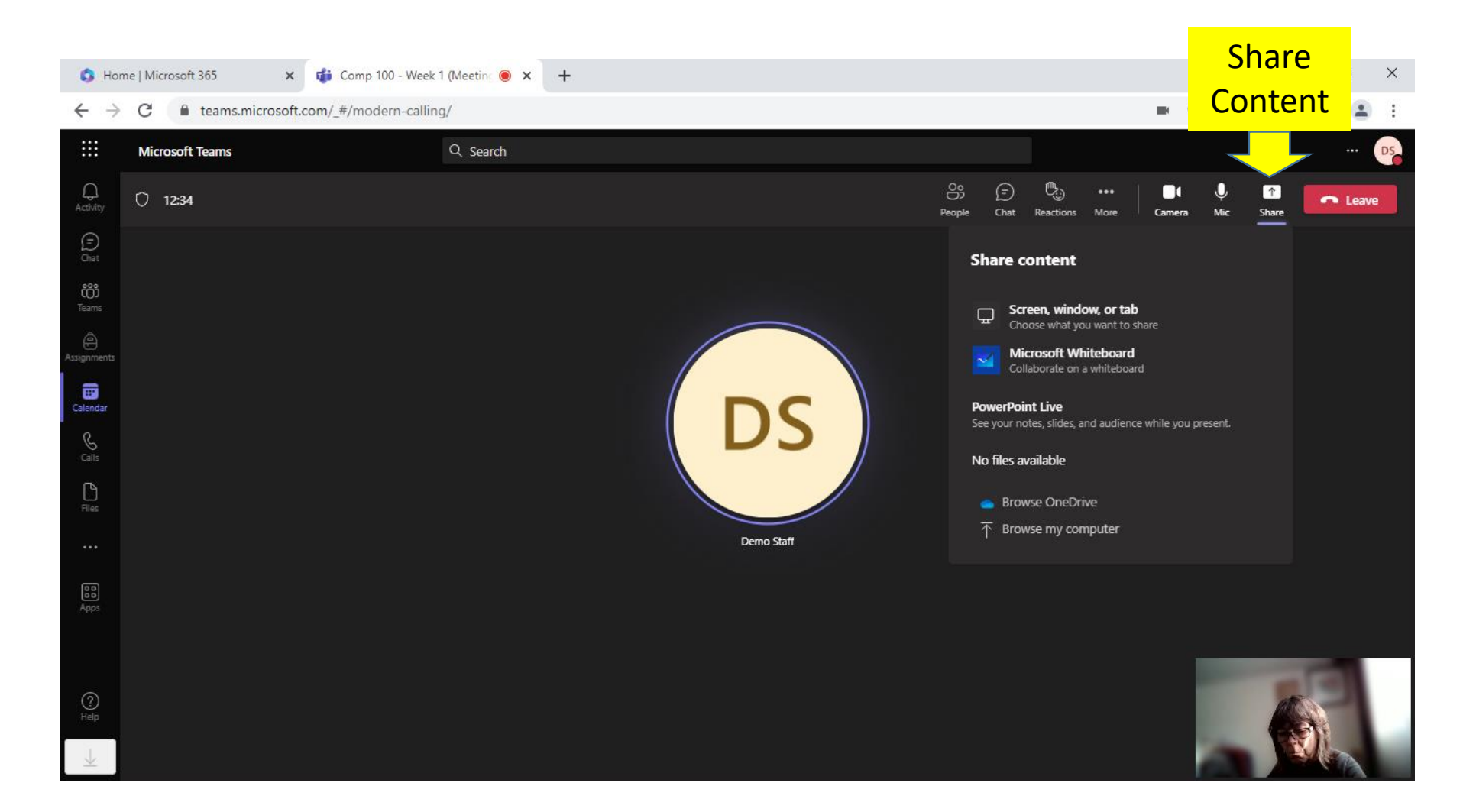

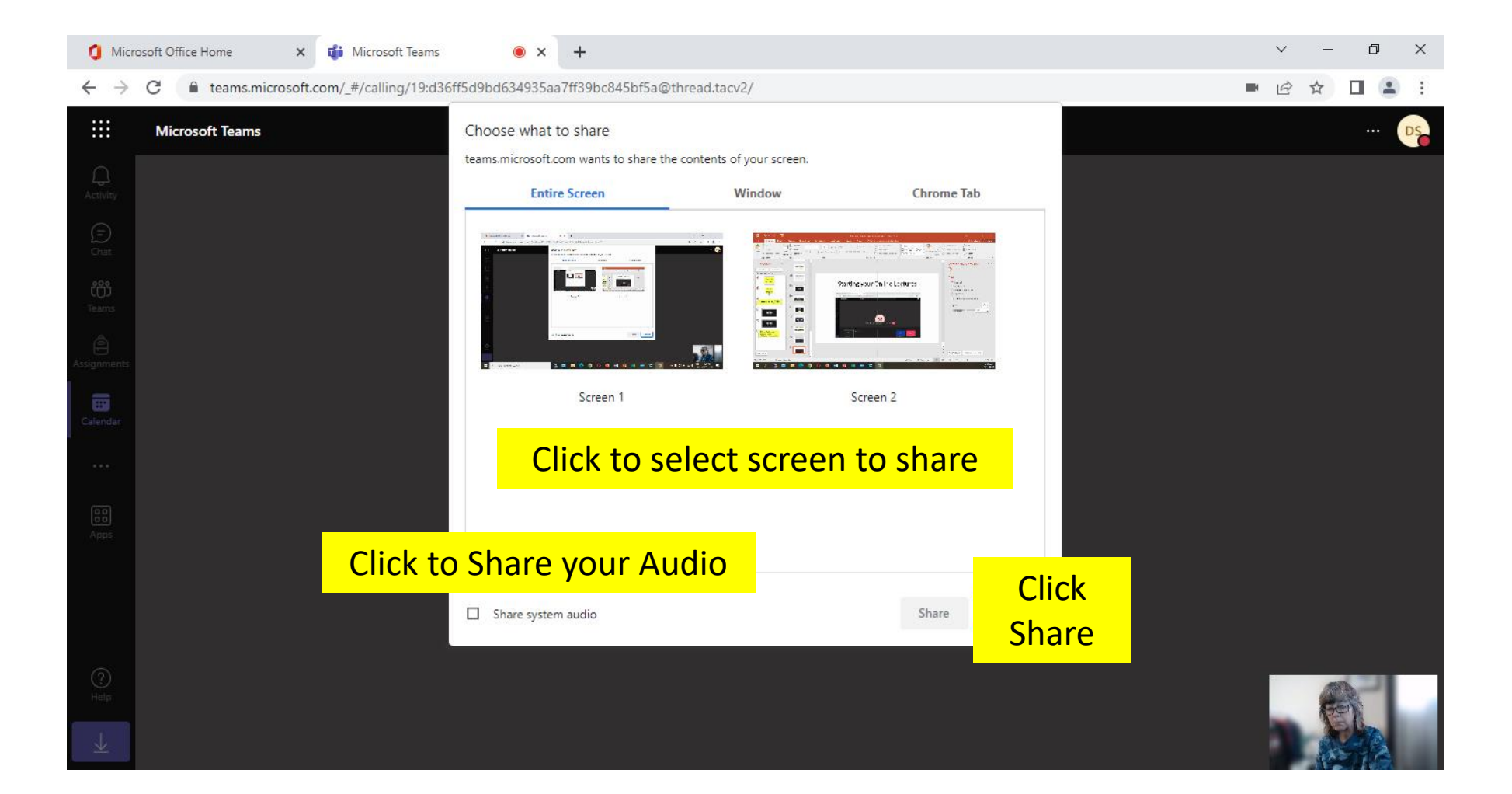

#### Sharing Files/Folders – General Channel

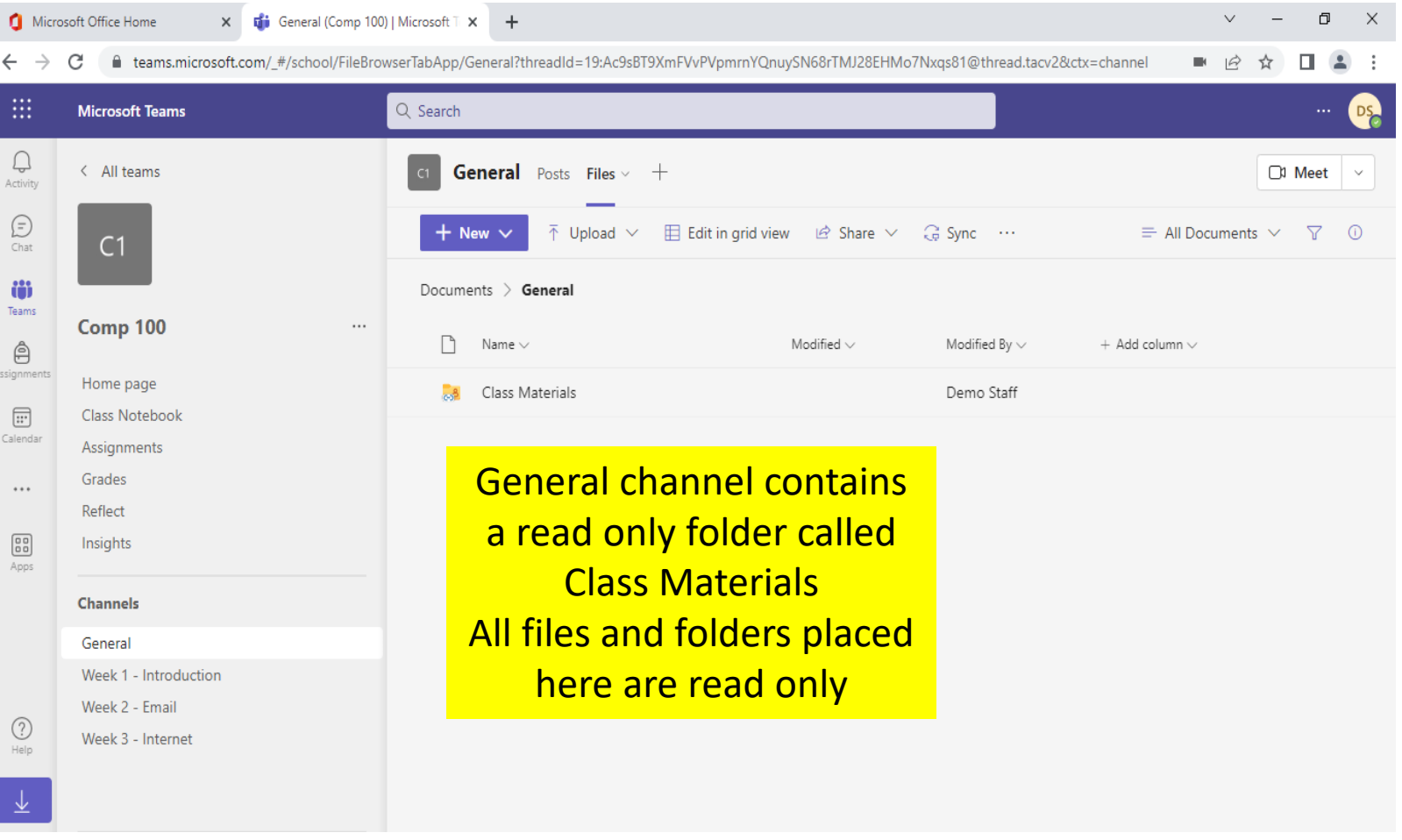

#### Sharing Files/Folders – General Channel

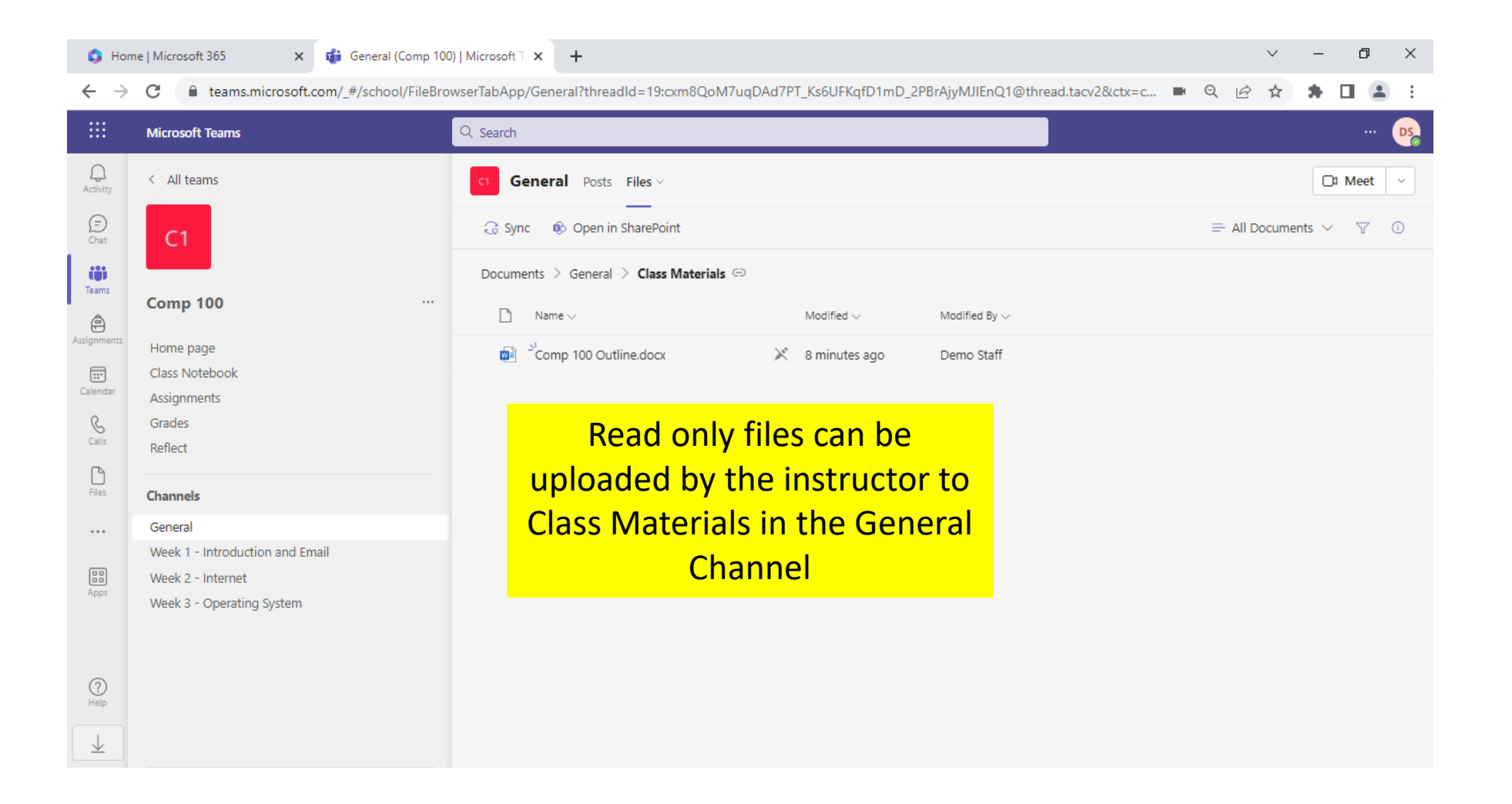

#### Sharing Files/Folders – General Channel

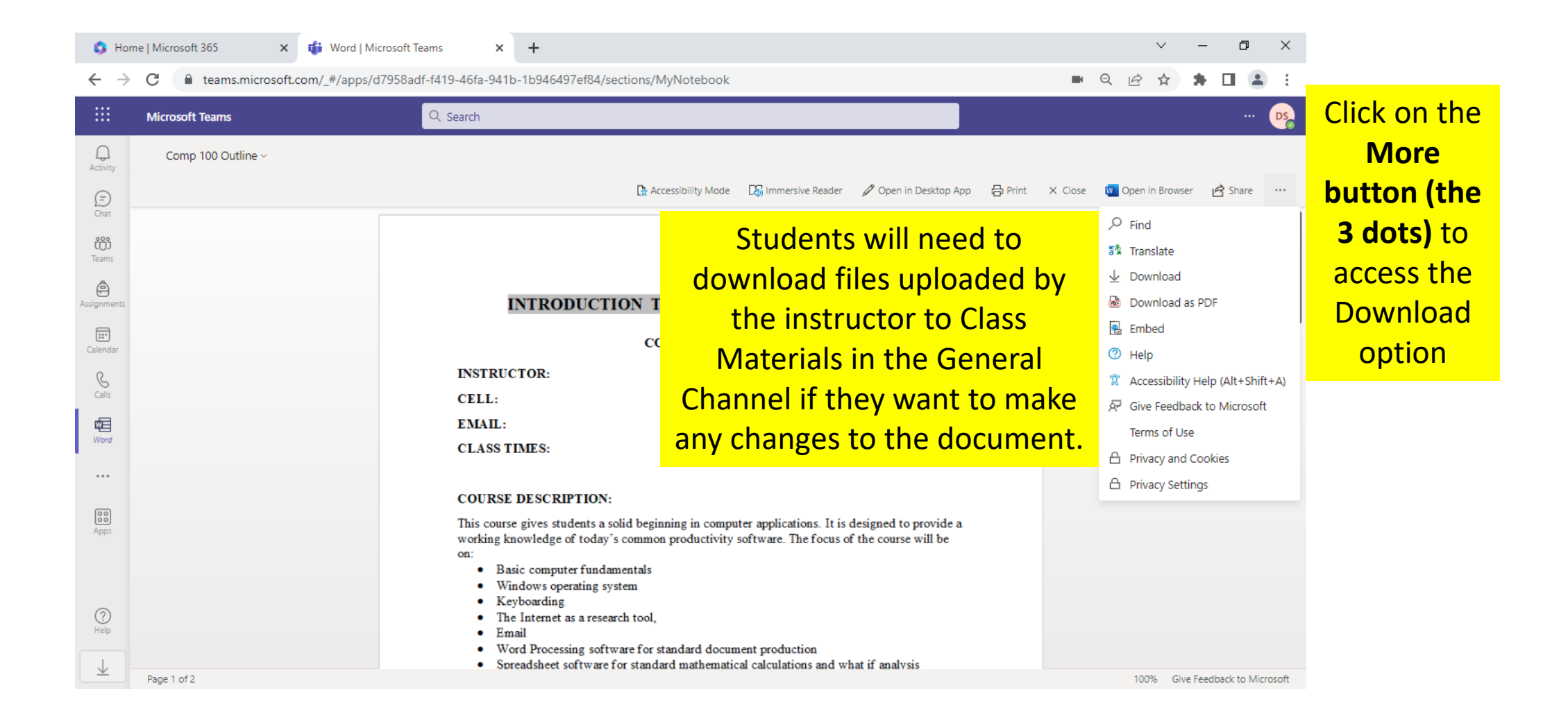

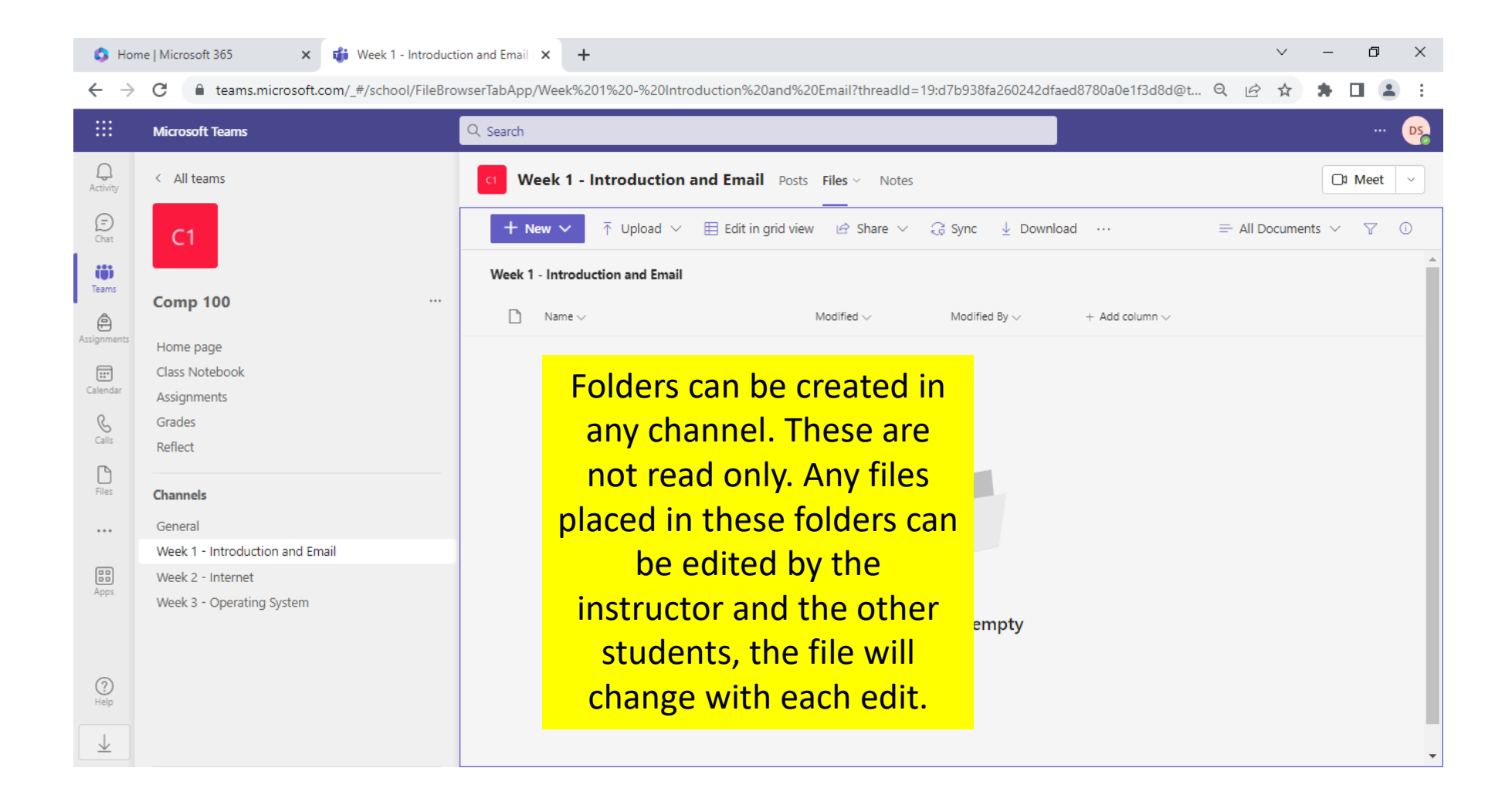

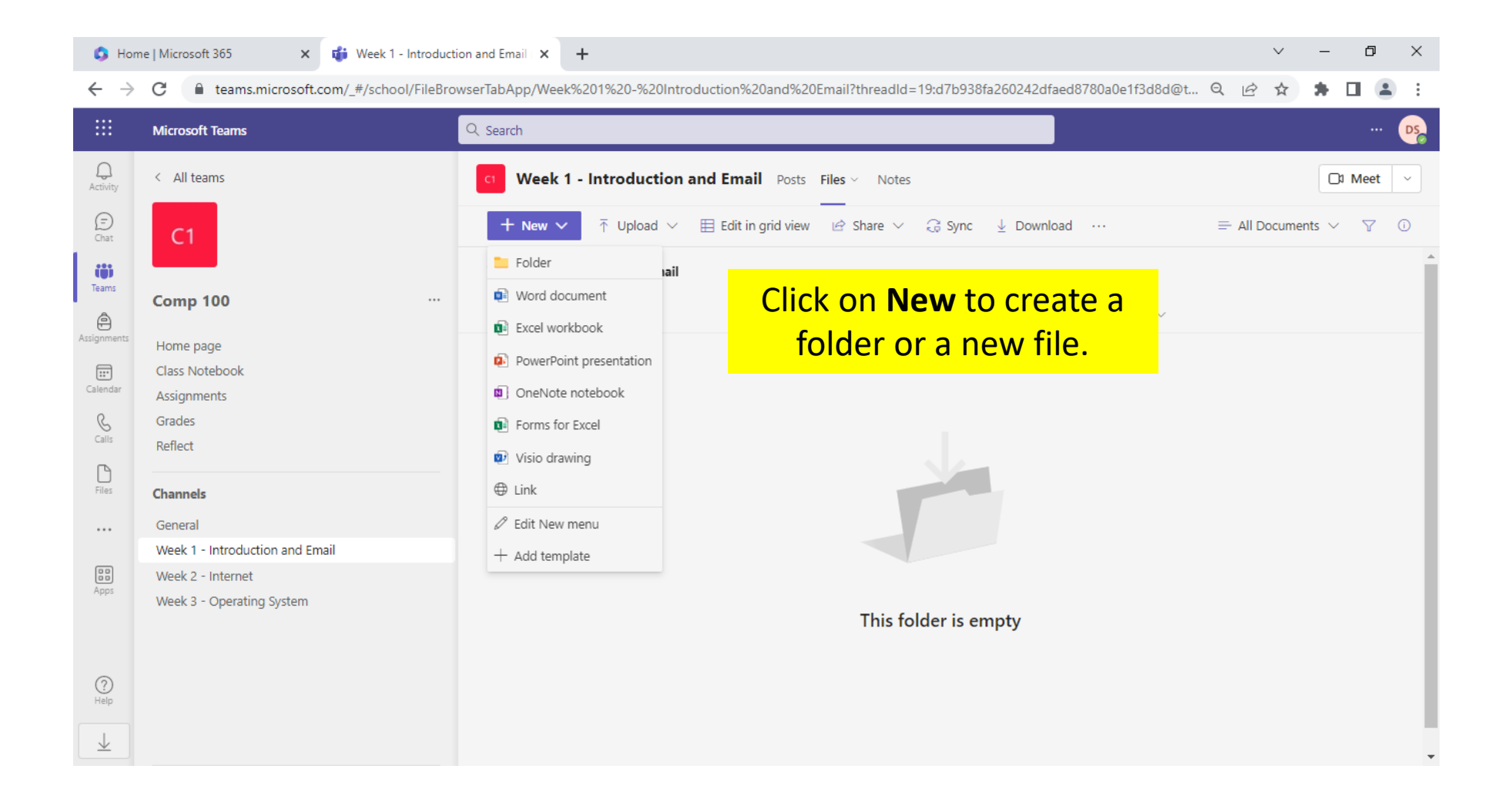

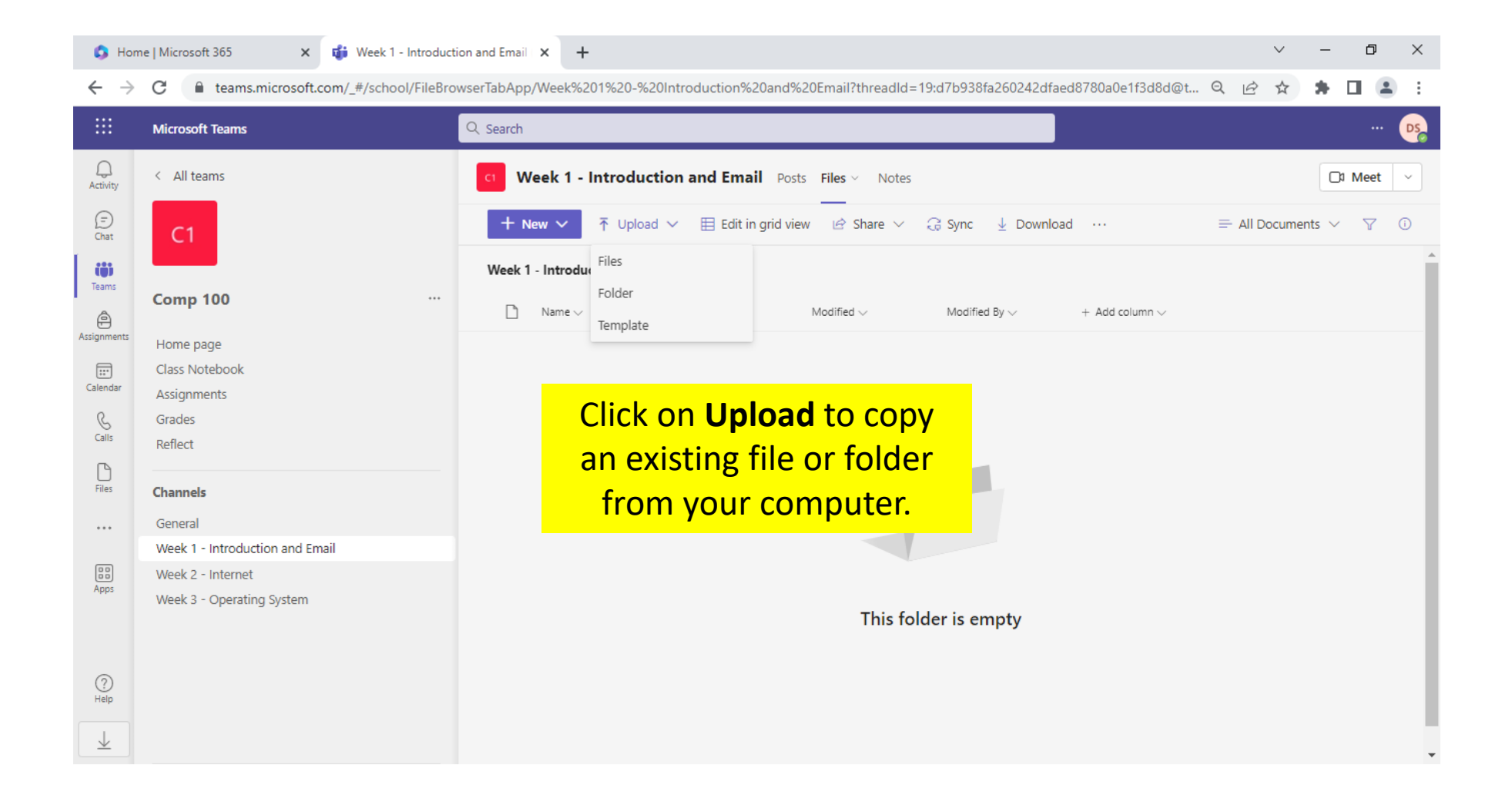

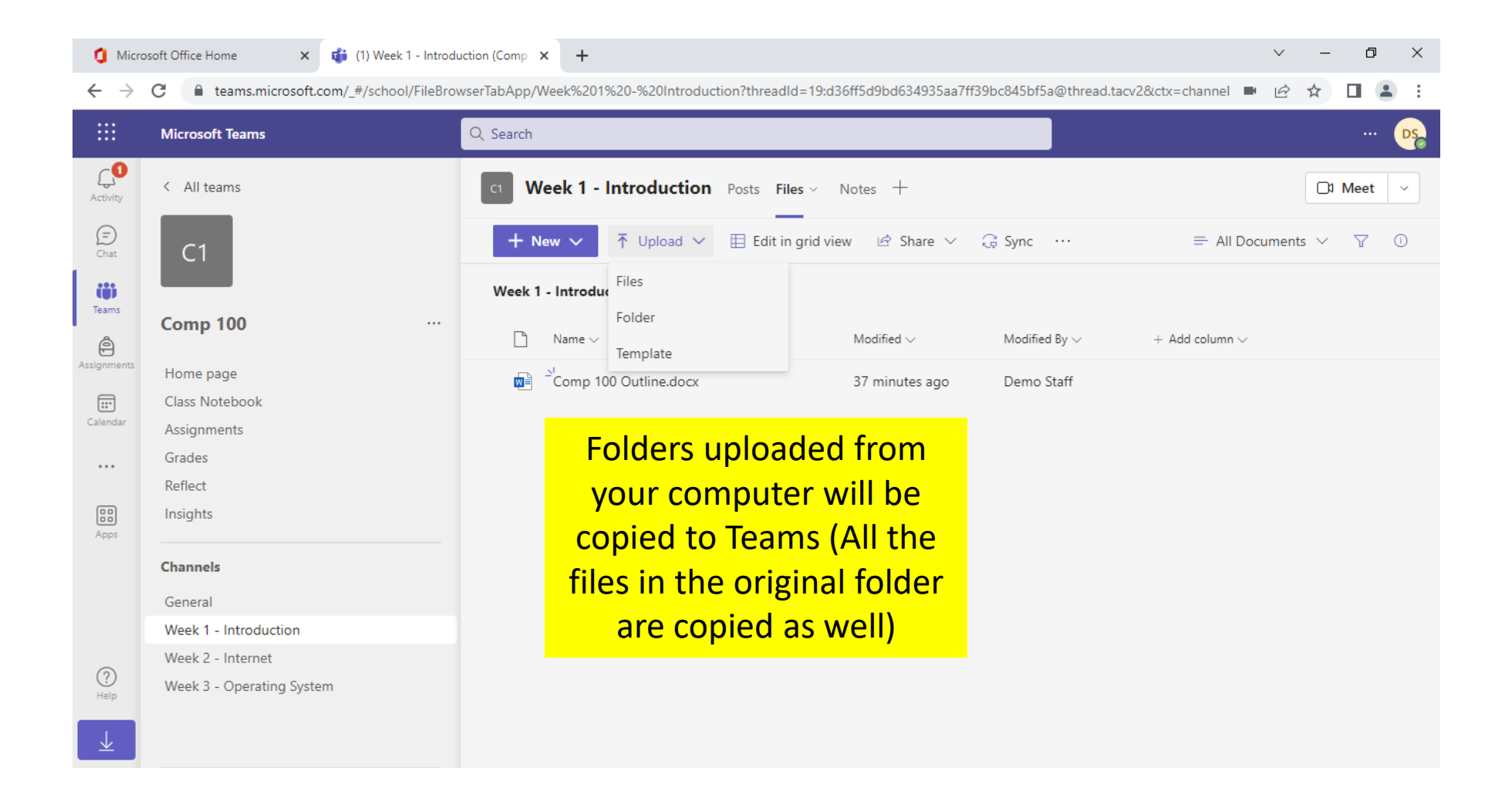

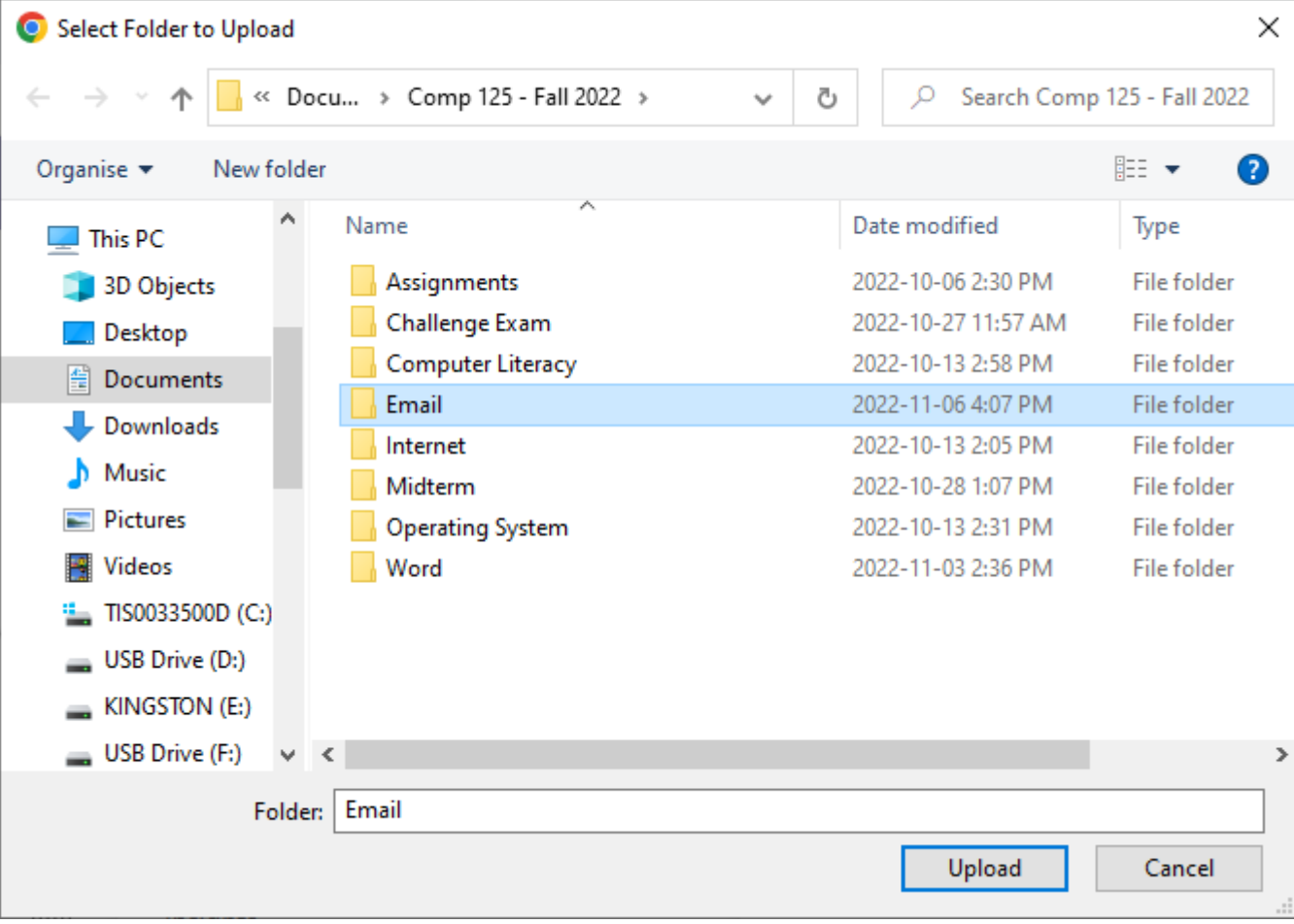

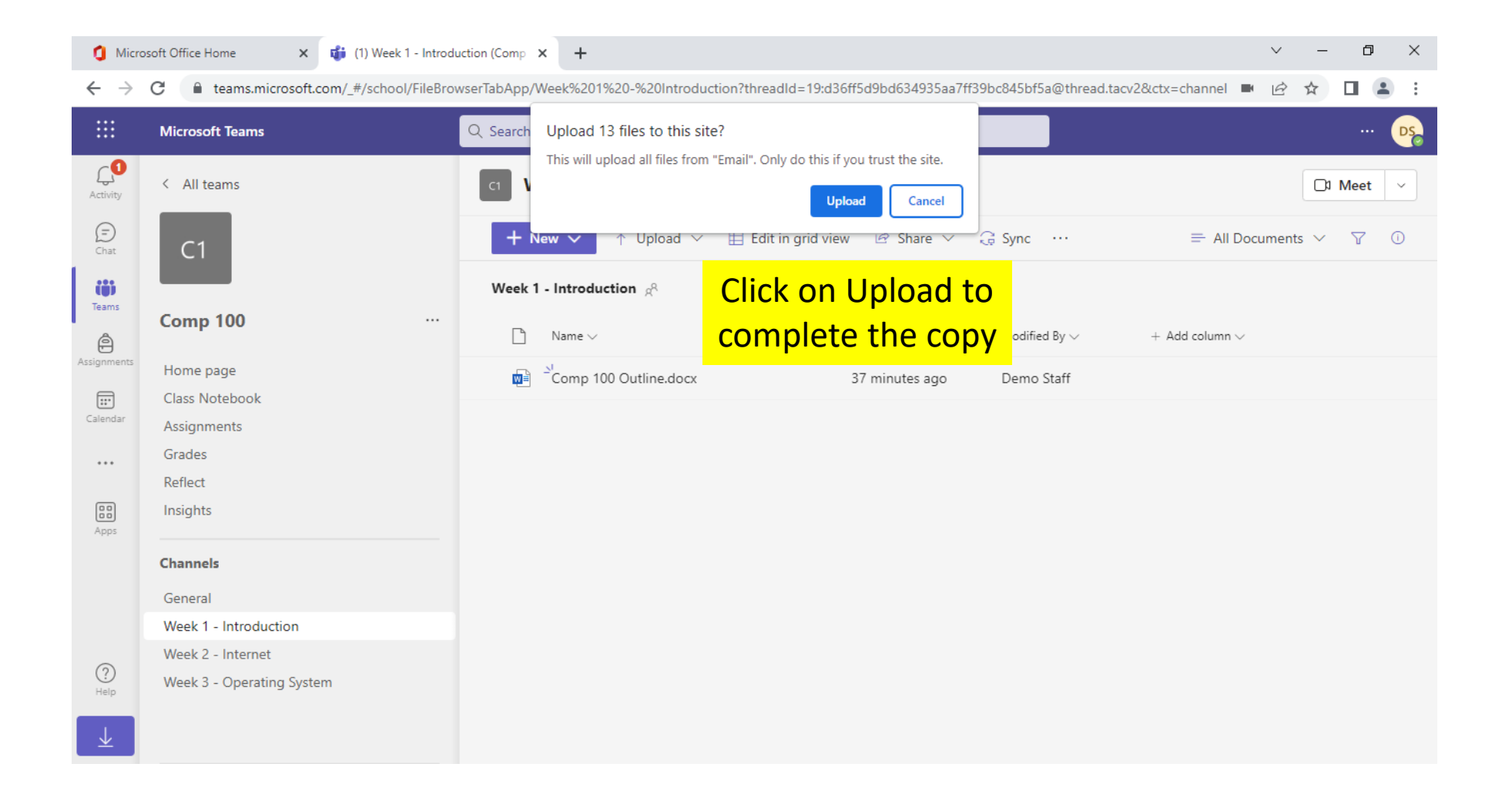

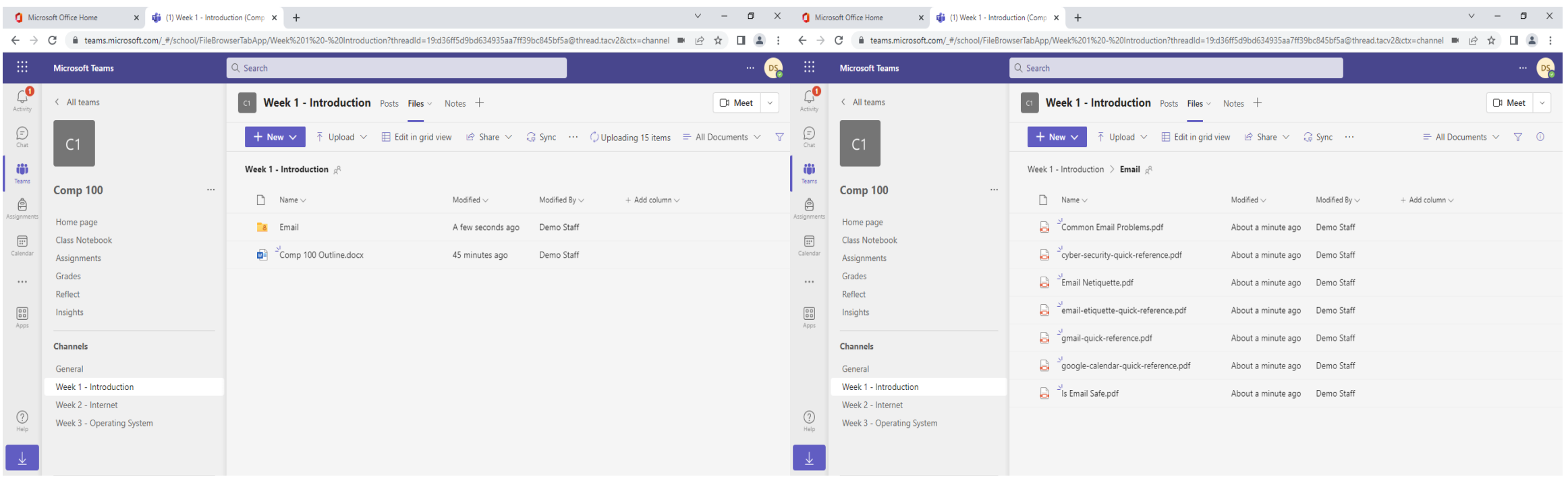

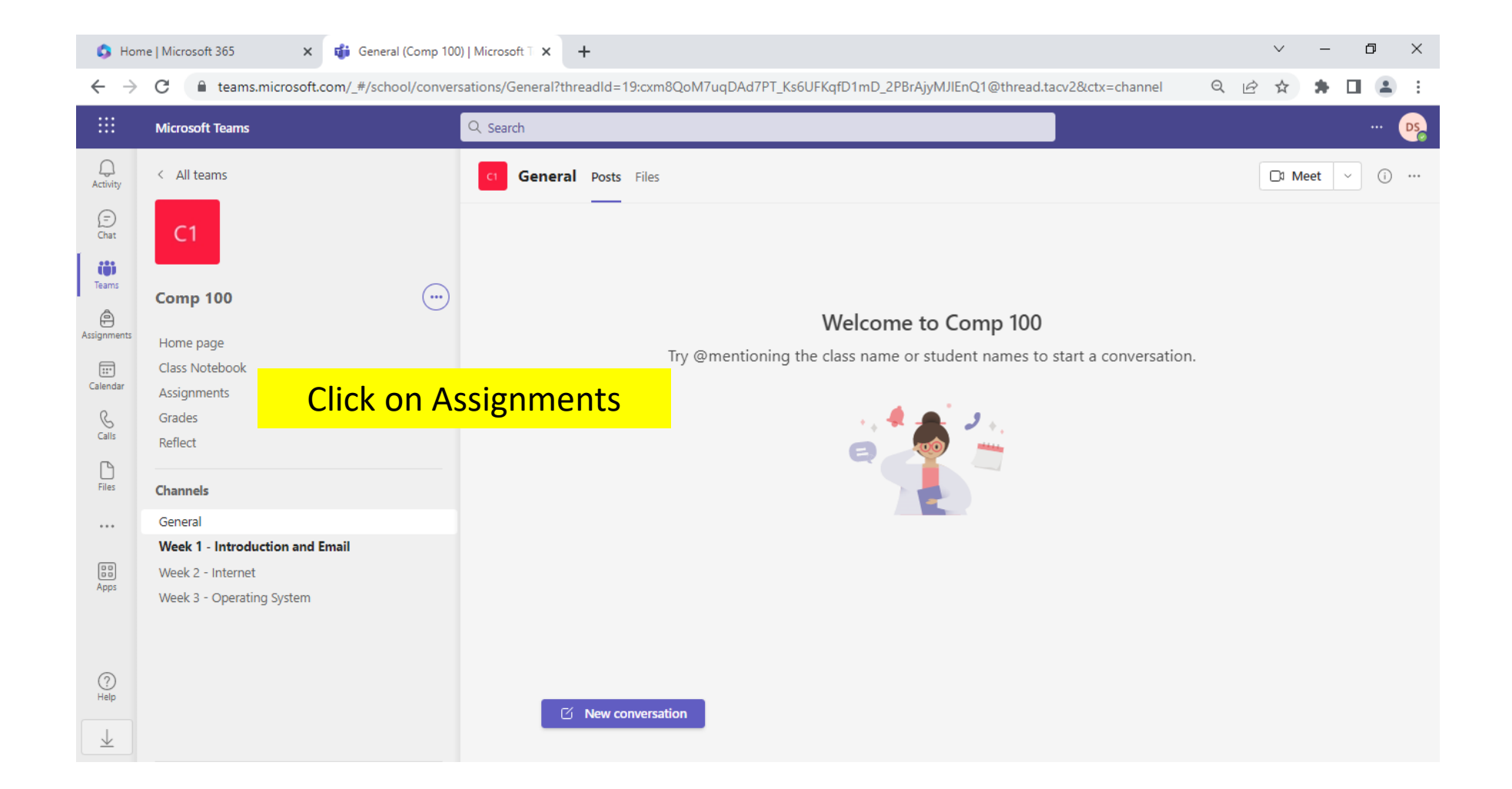

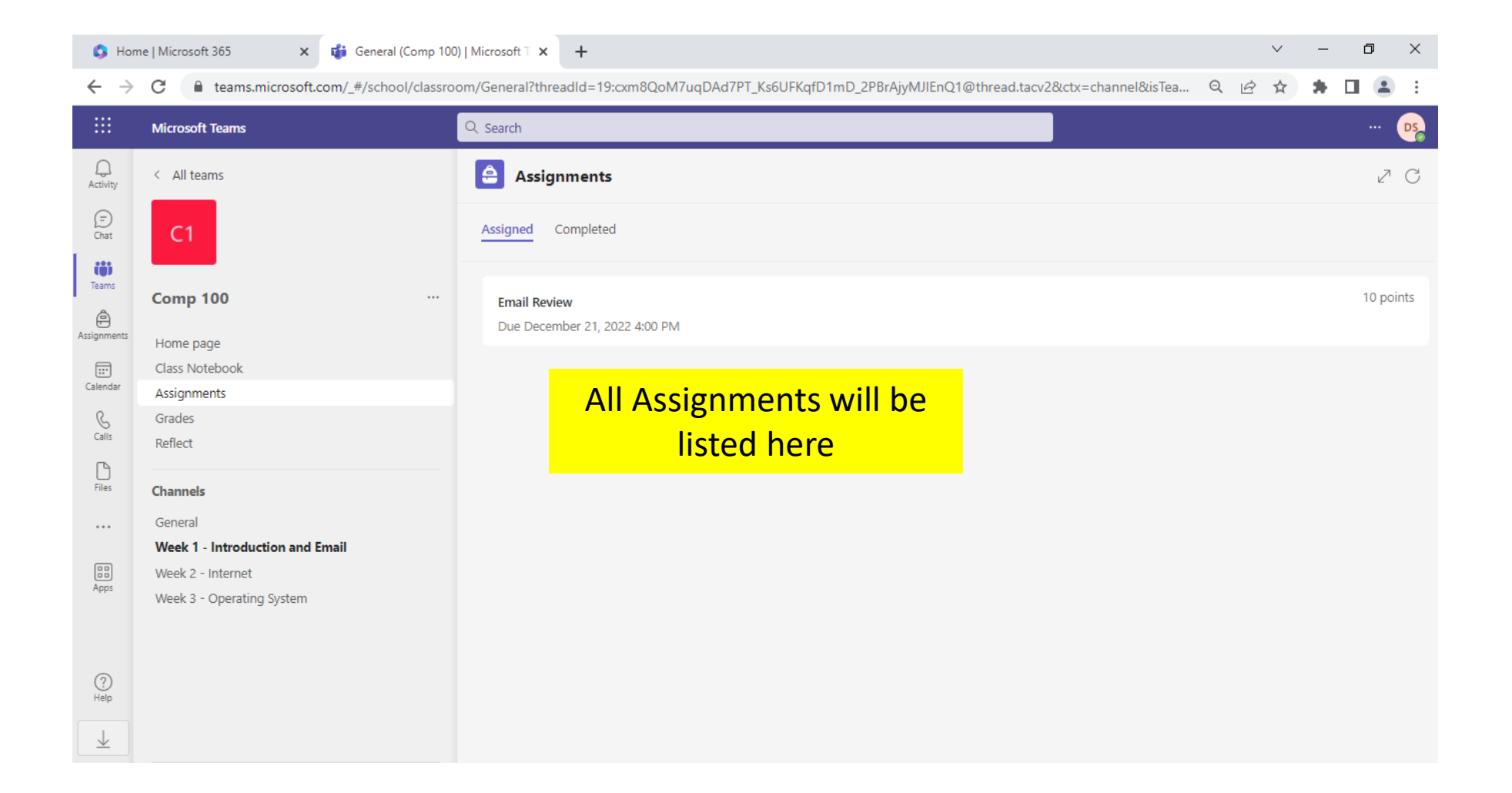

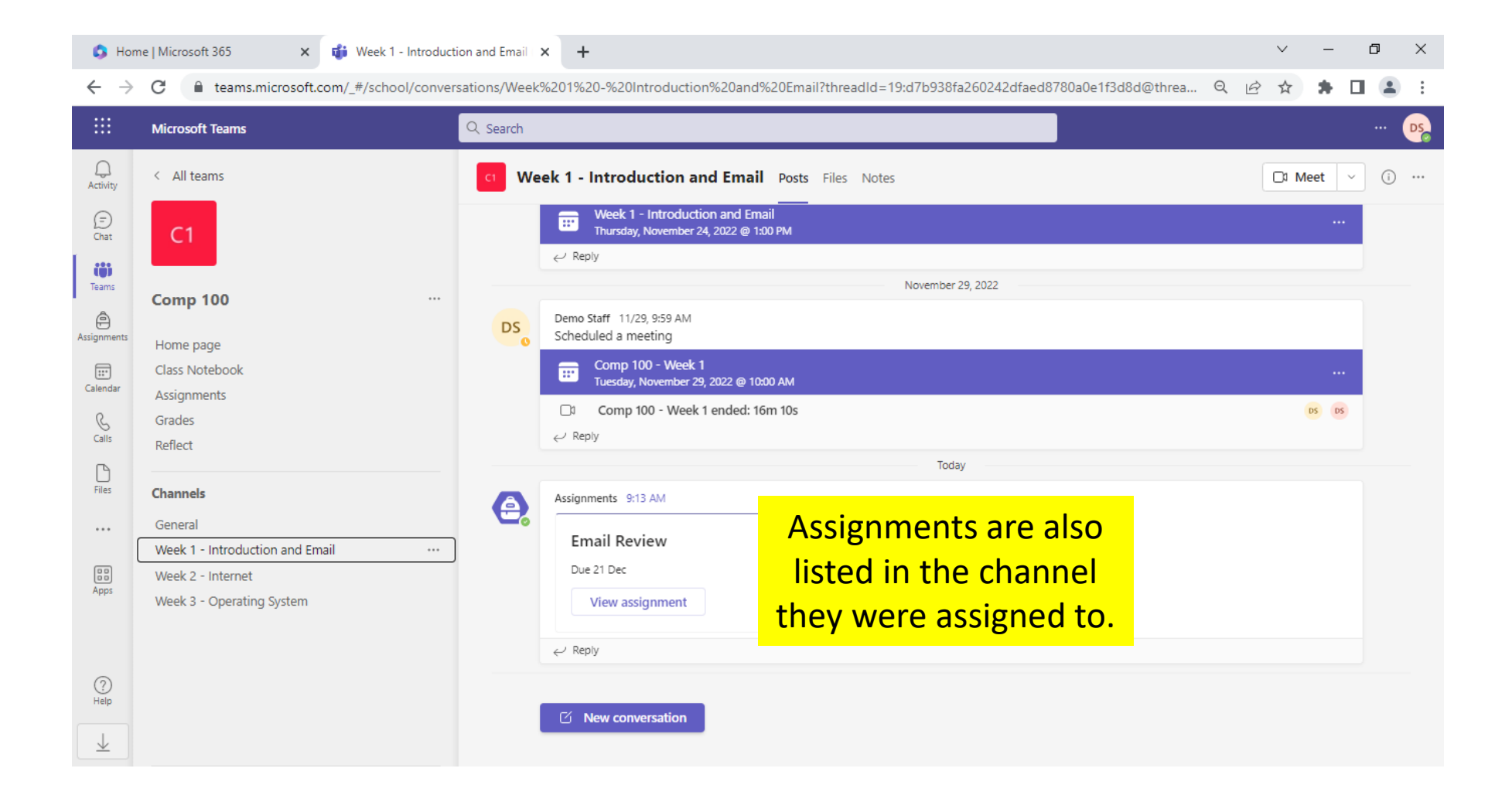

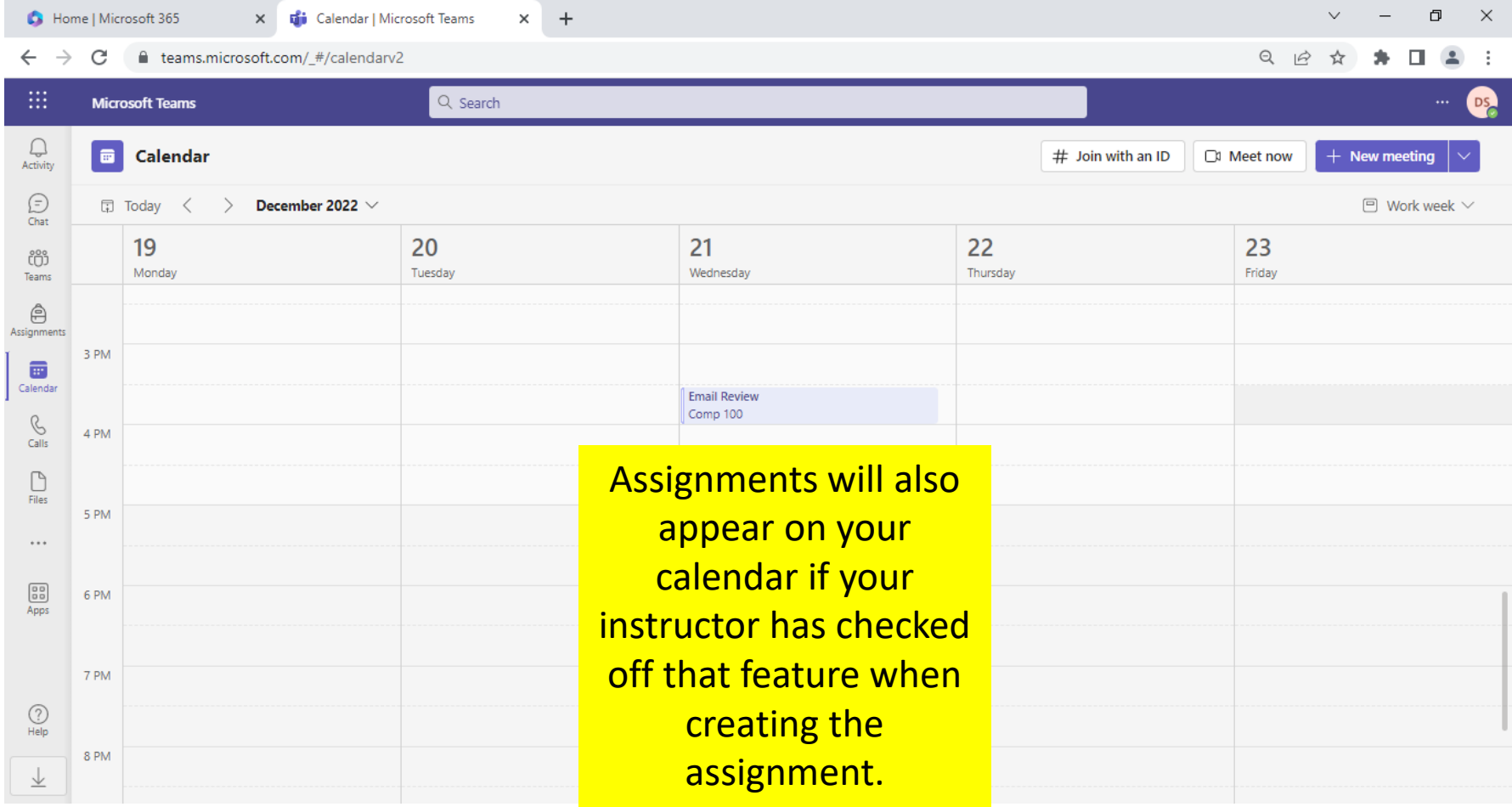

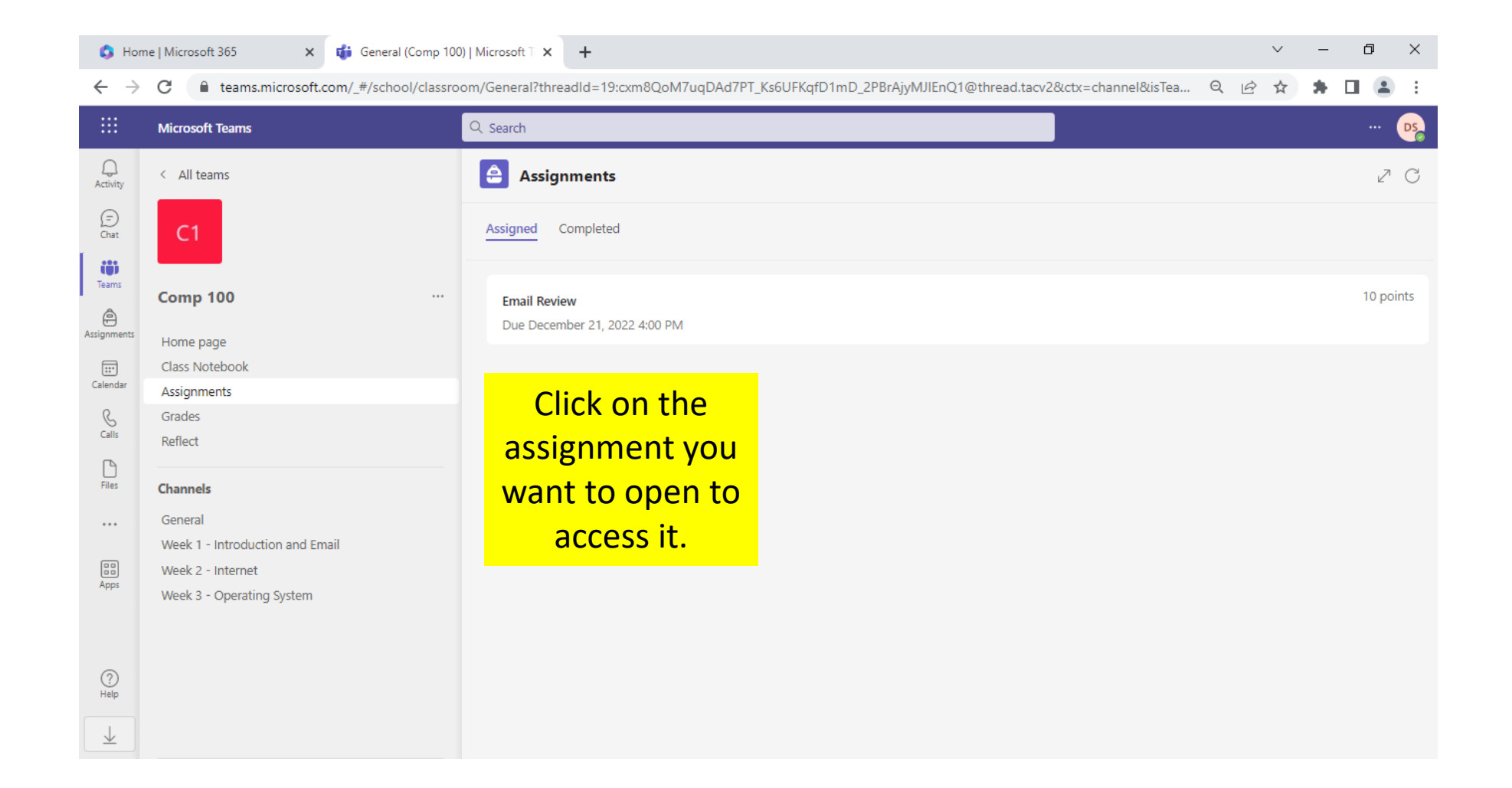

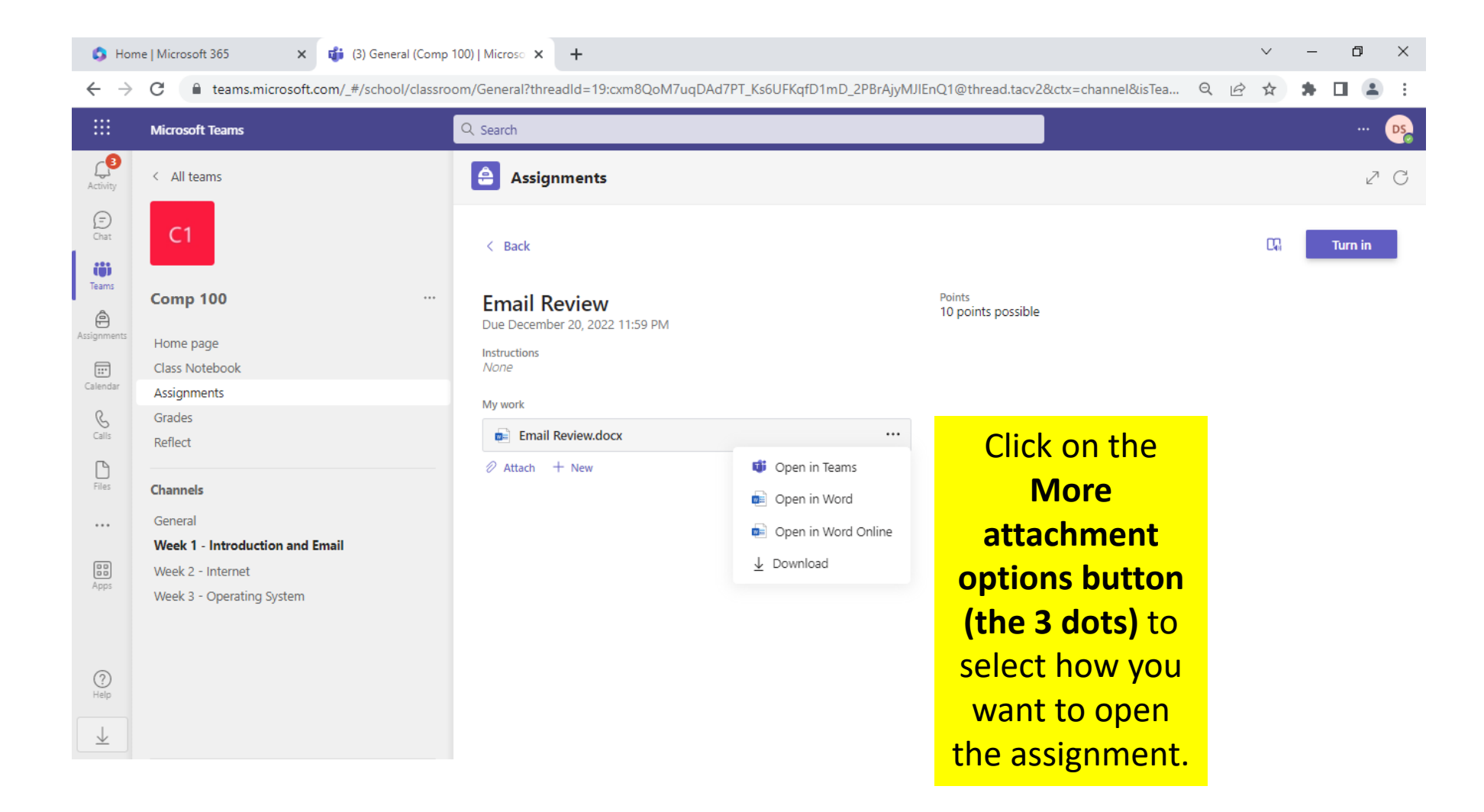

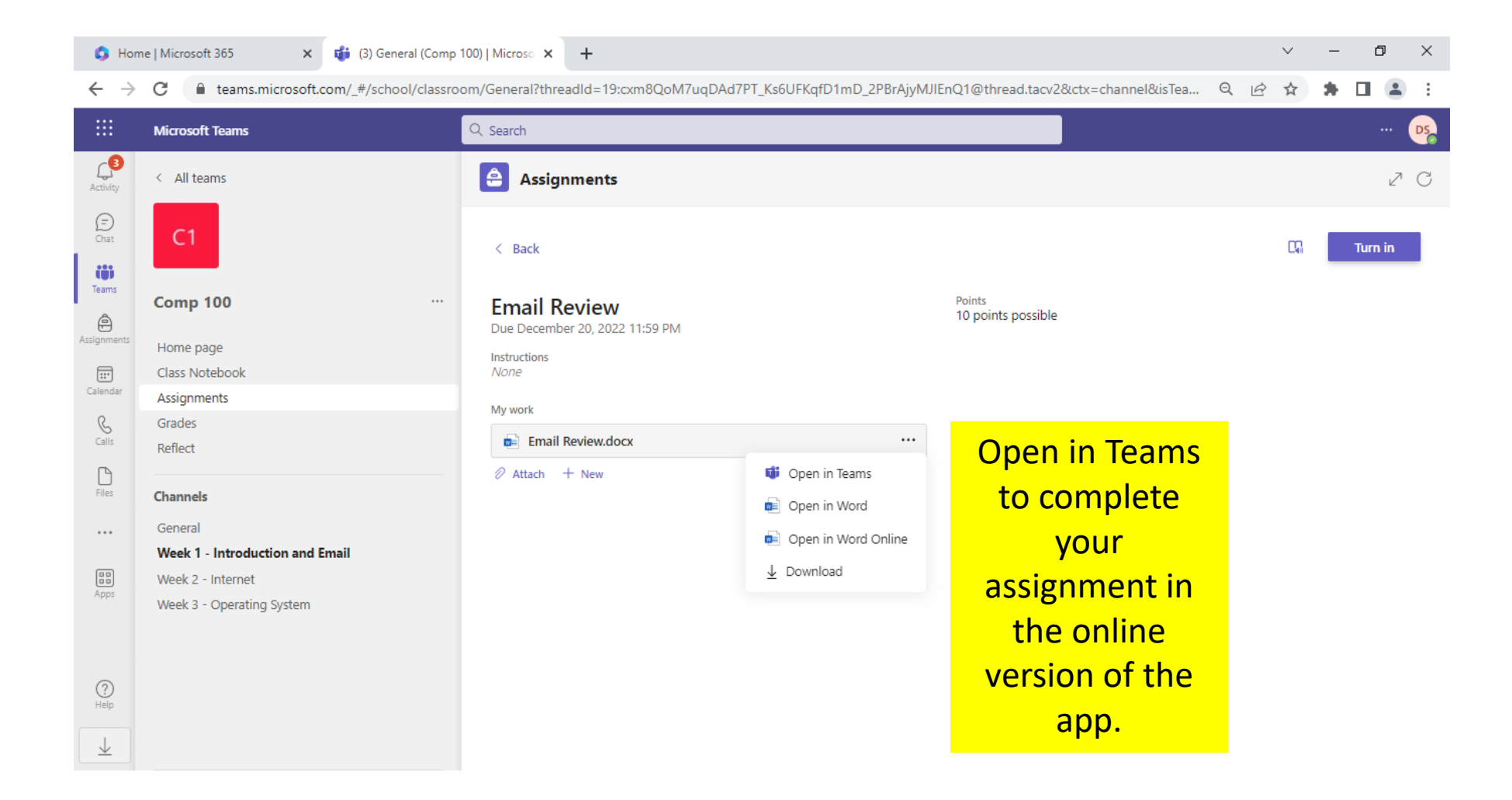

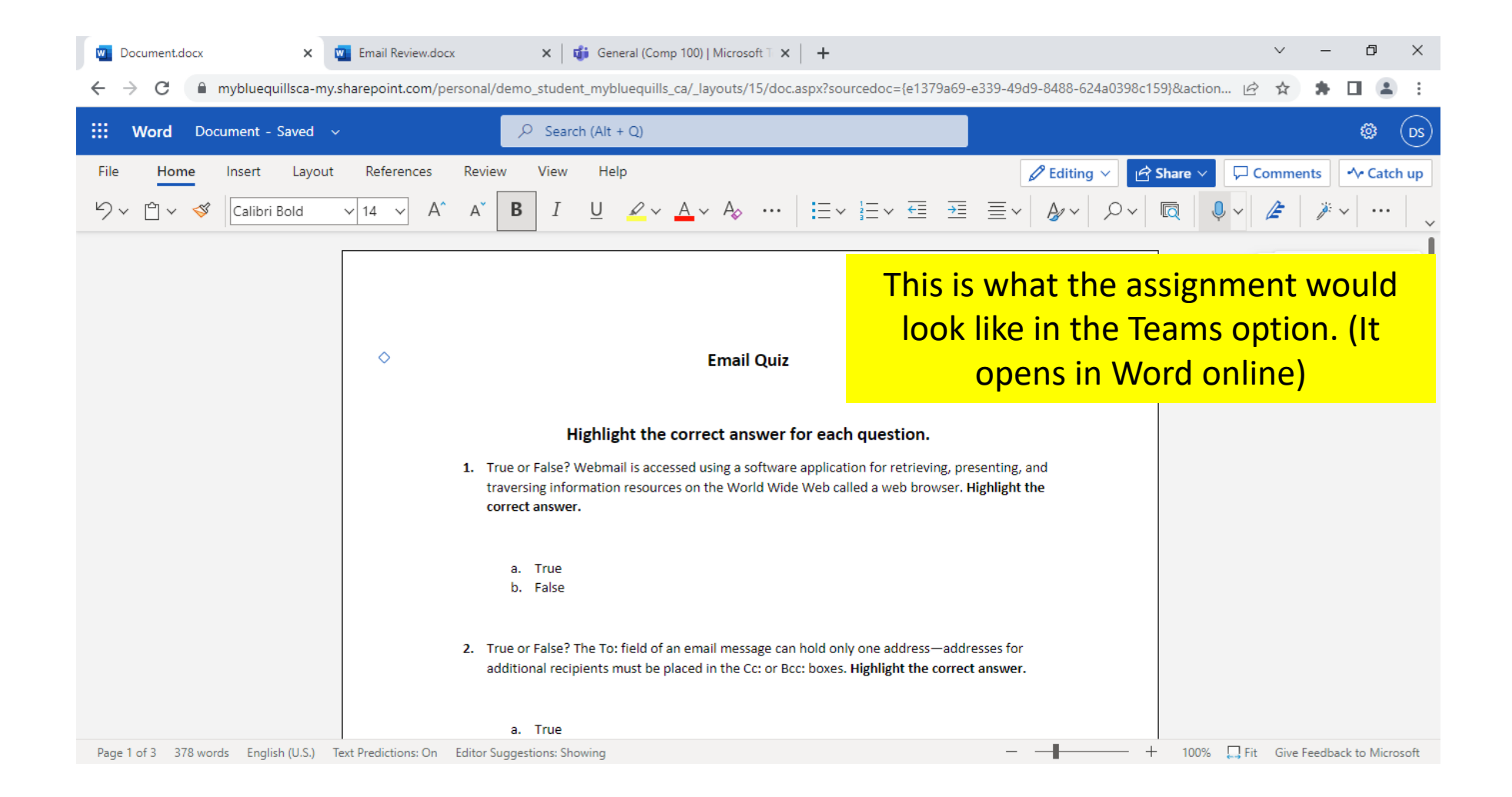

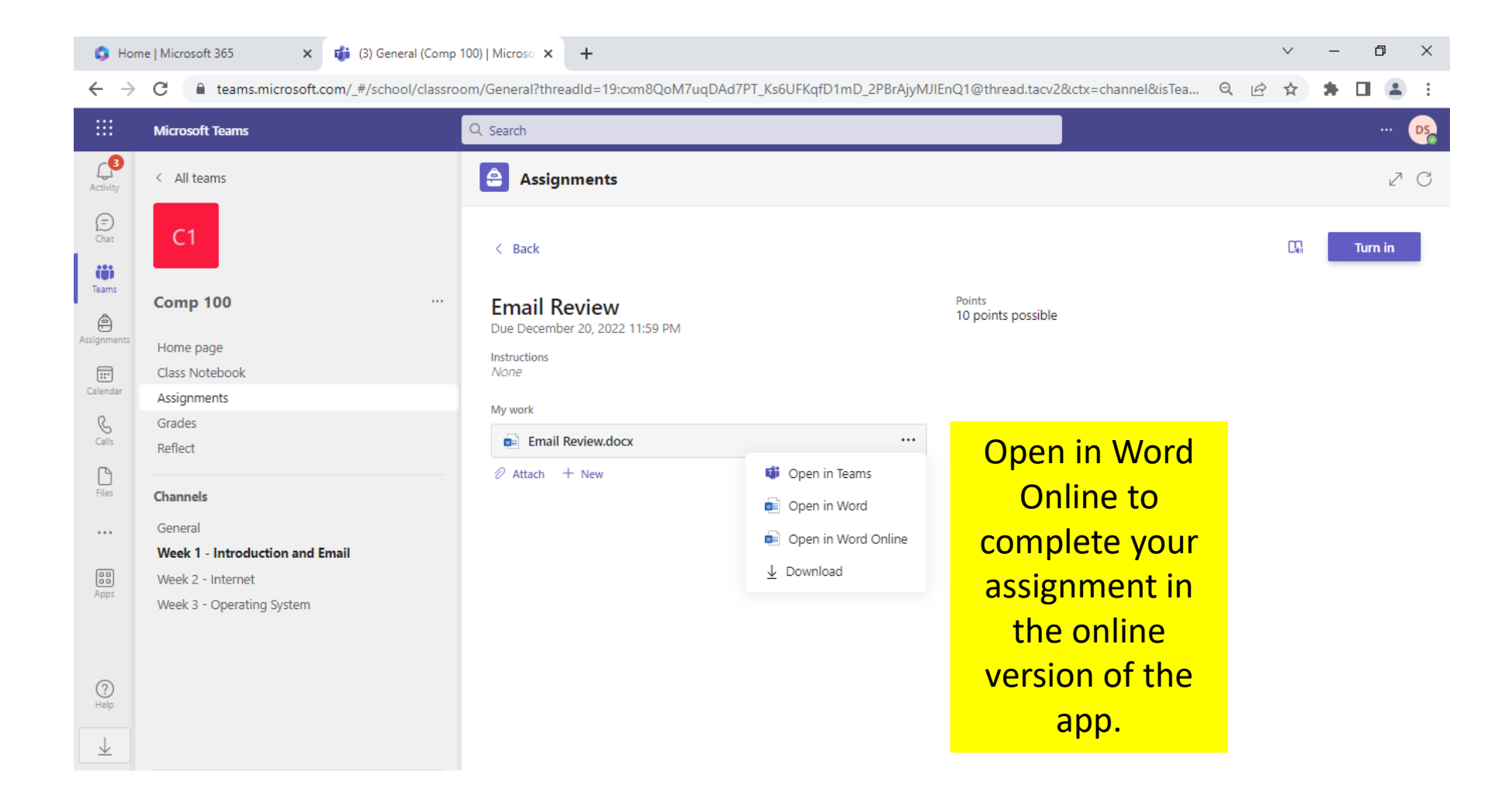

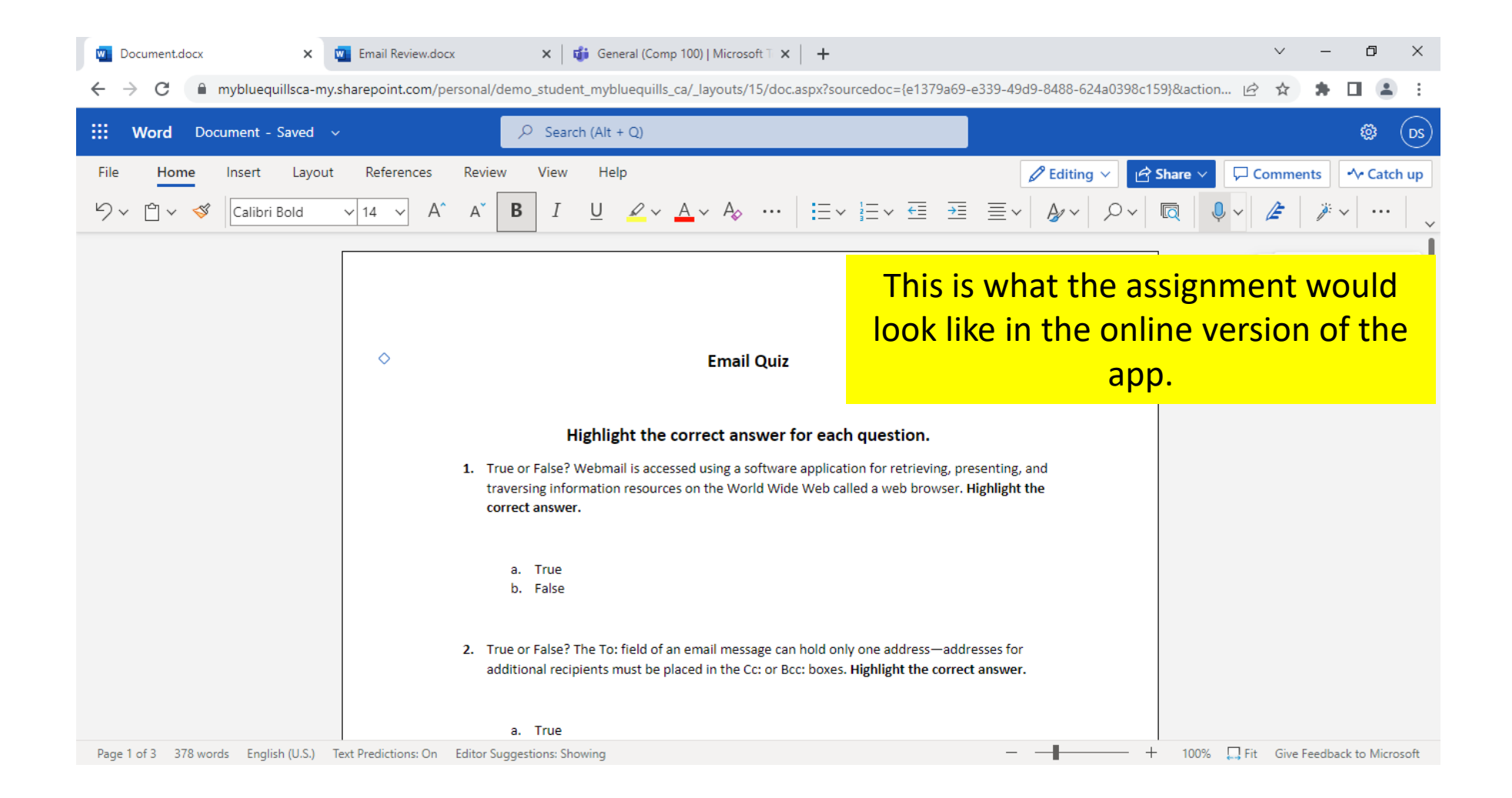

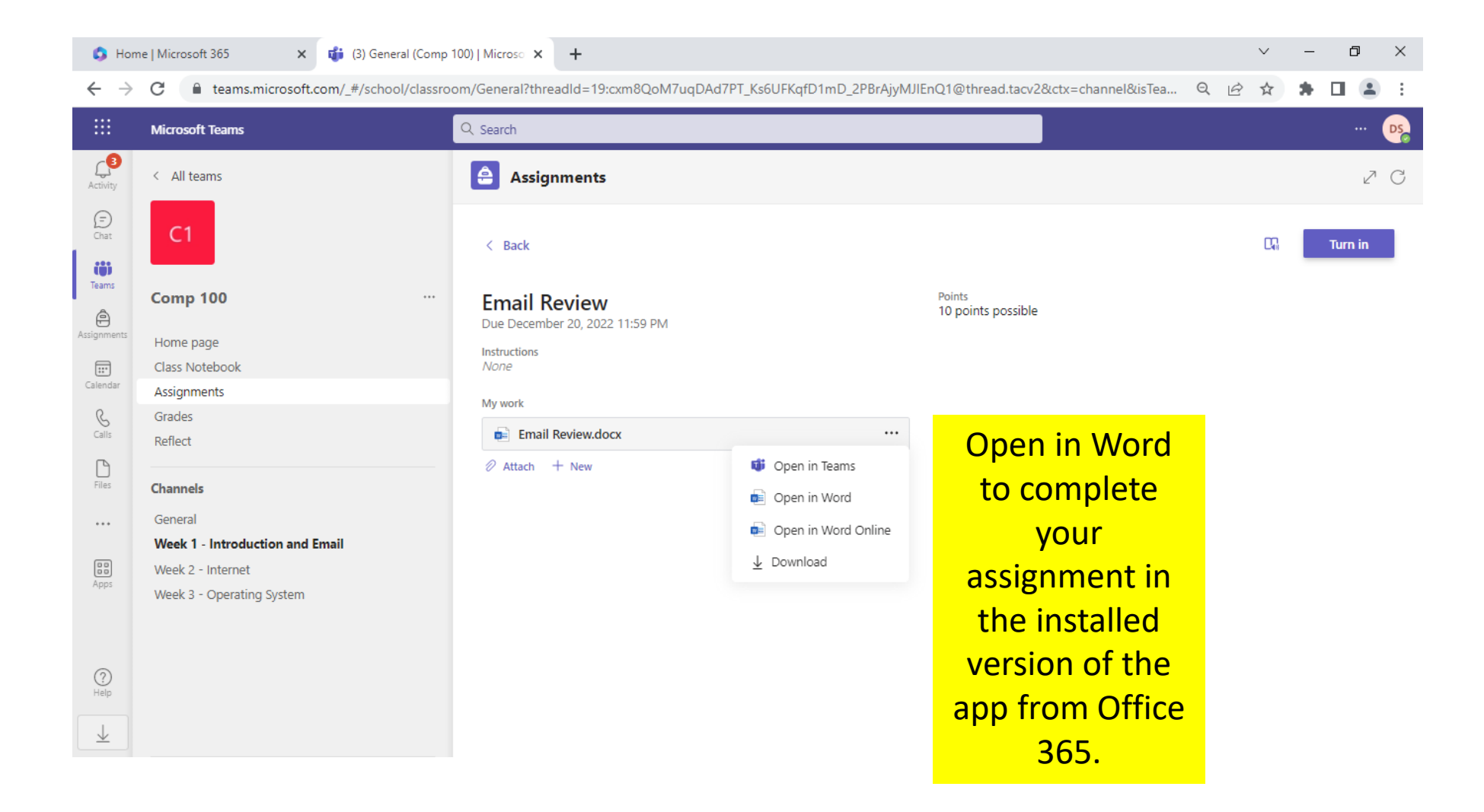

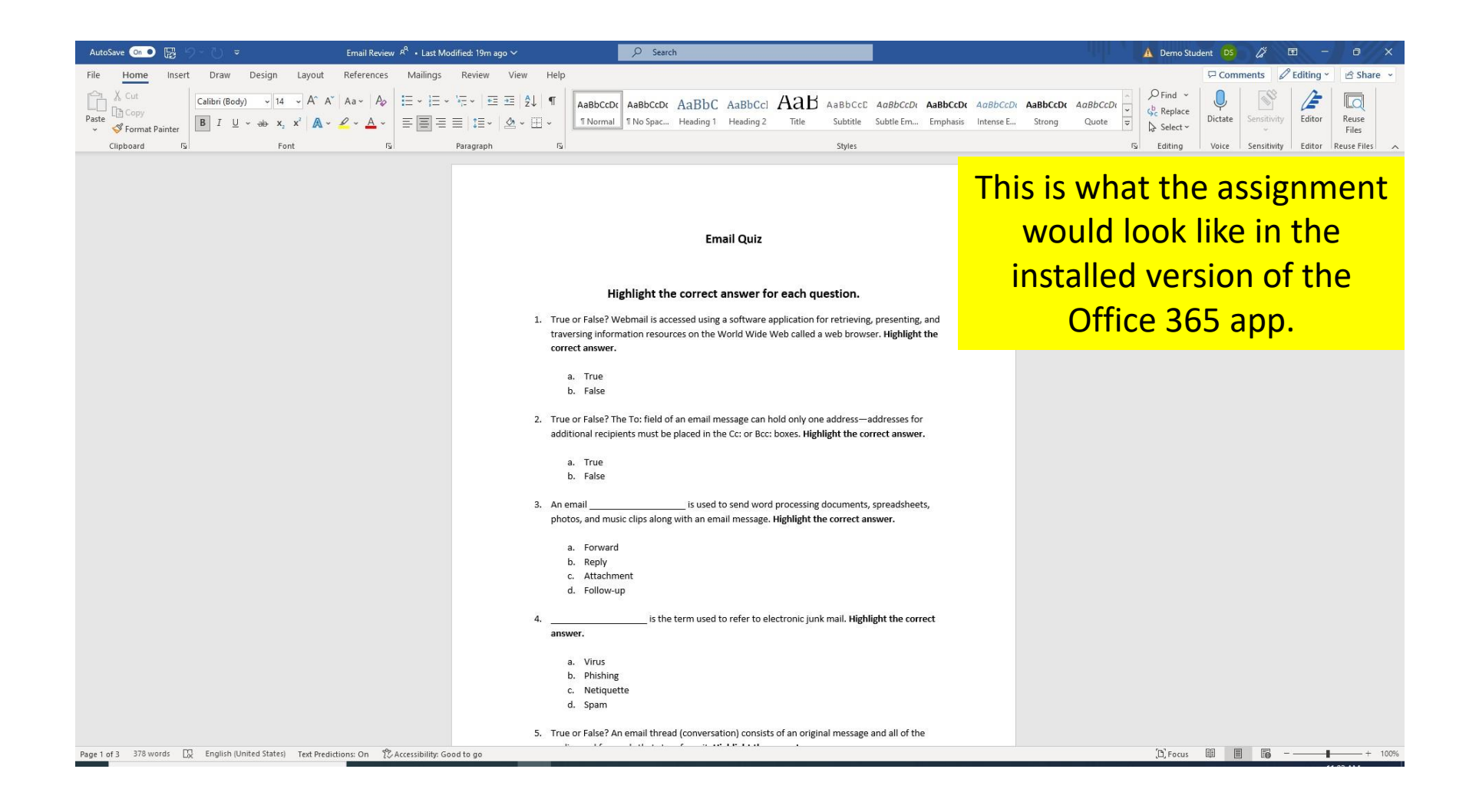

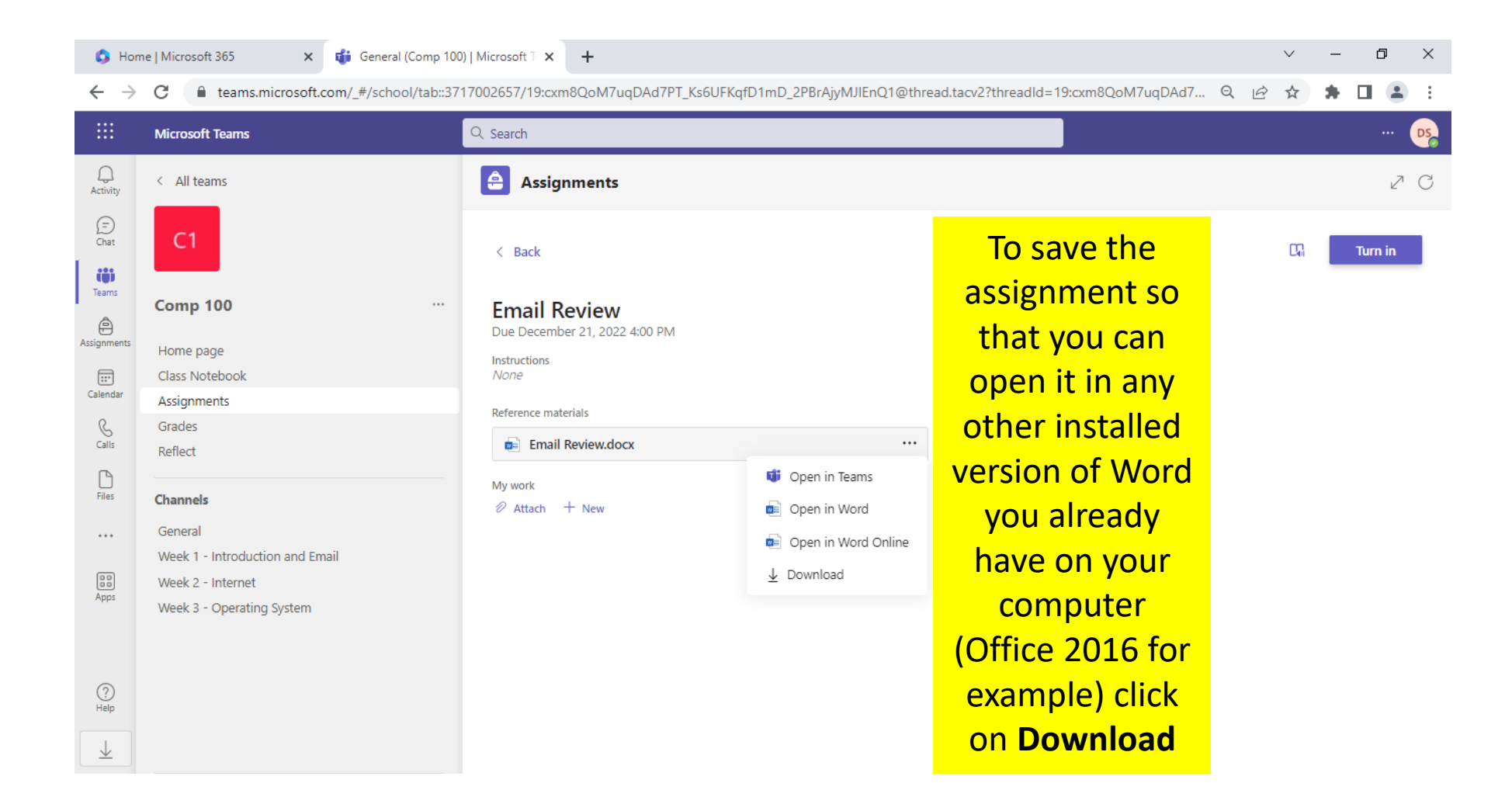

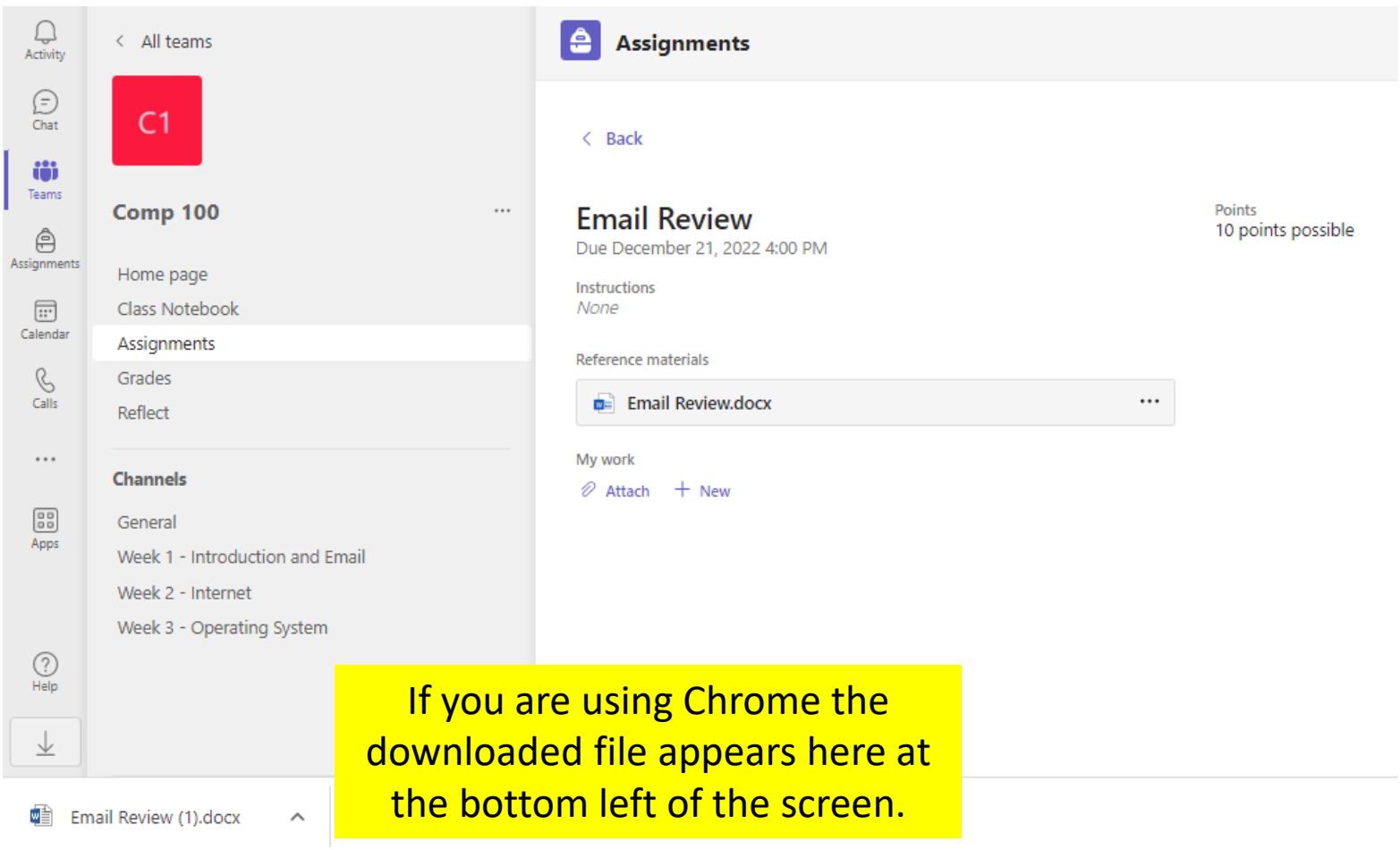

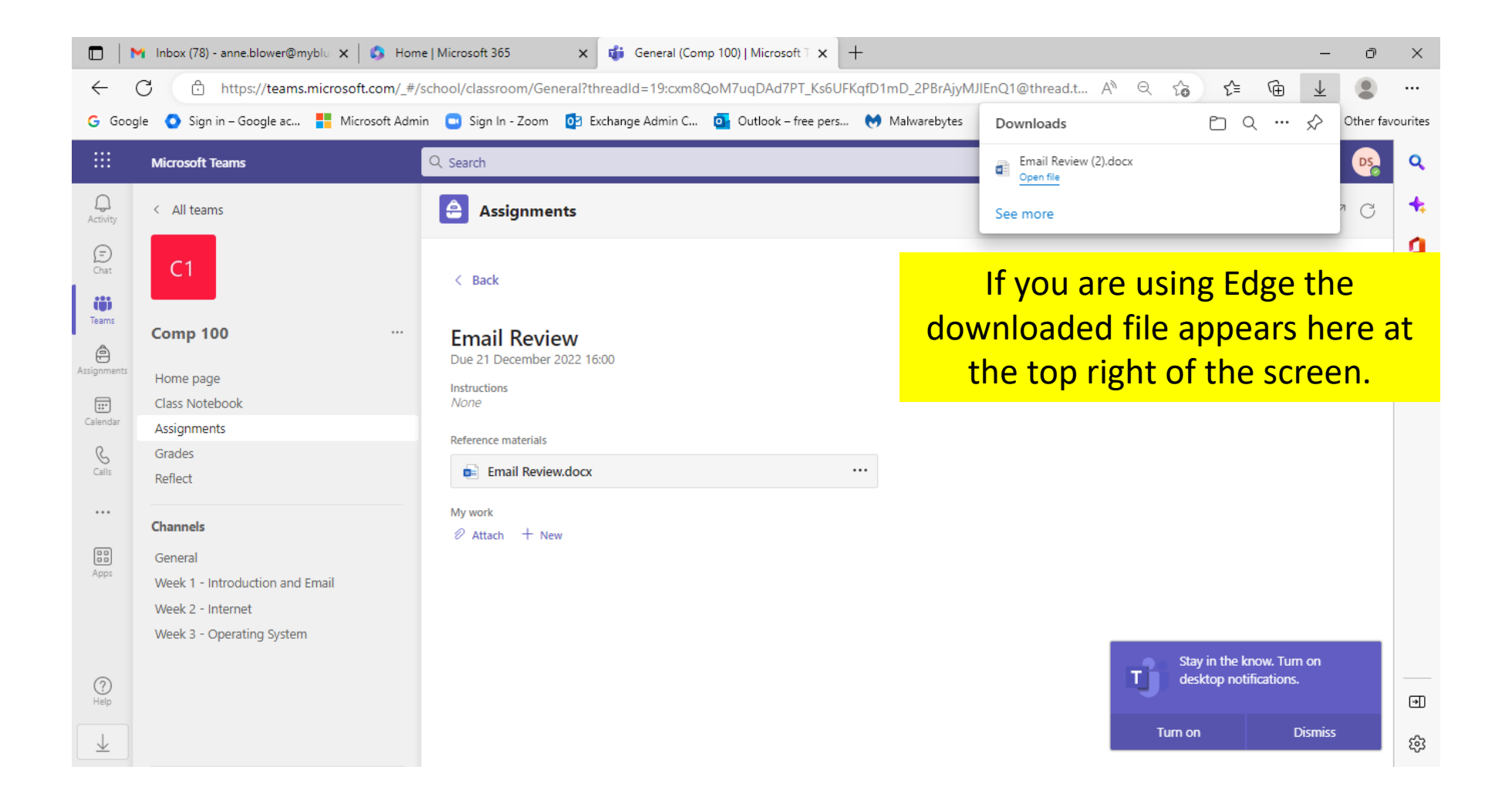

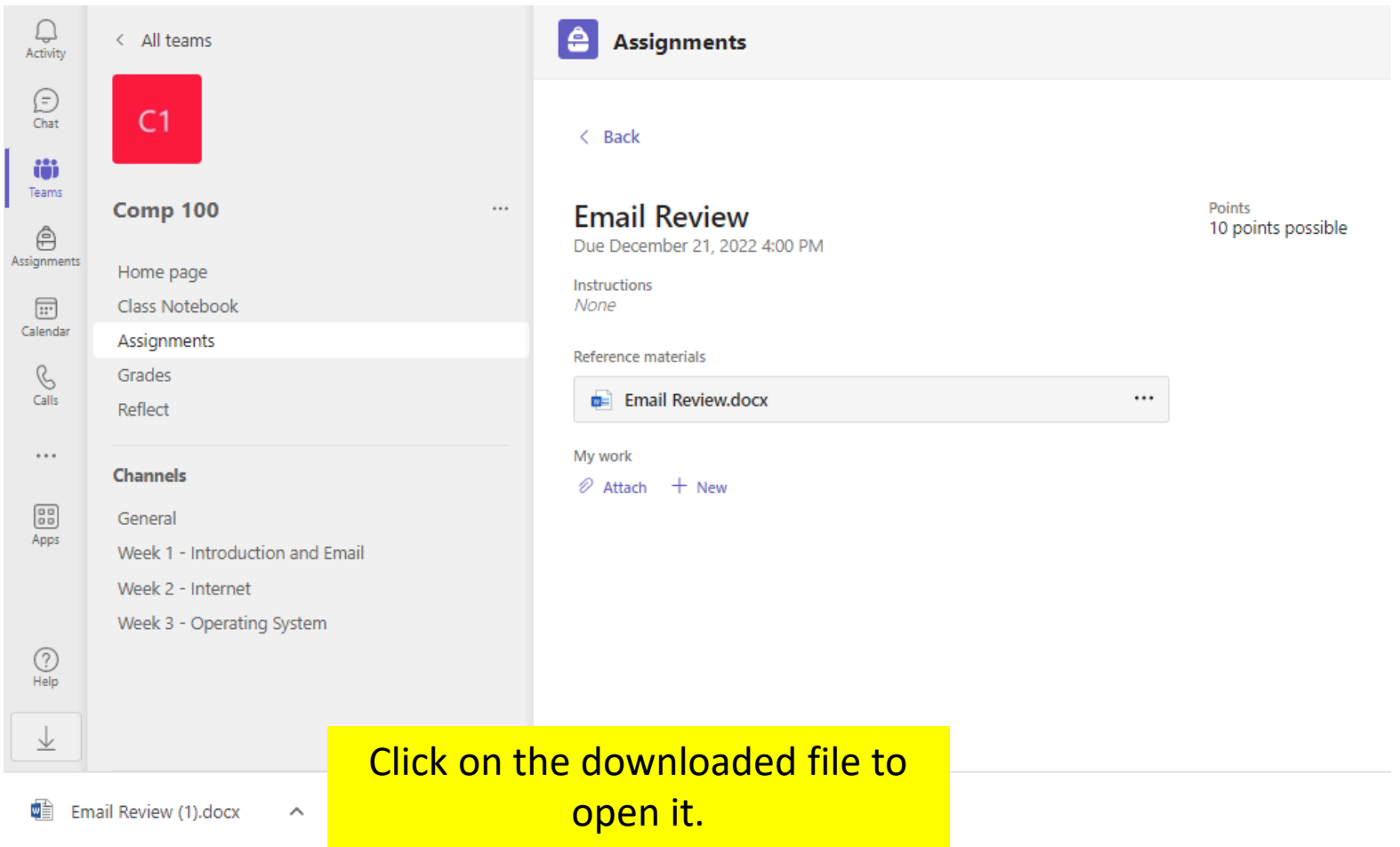

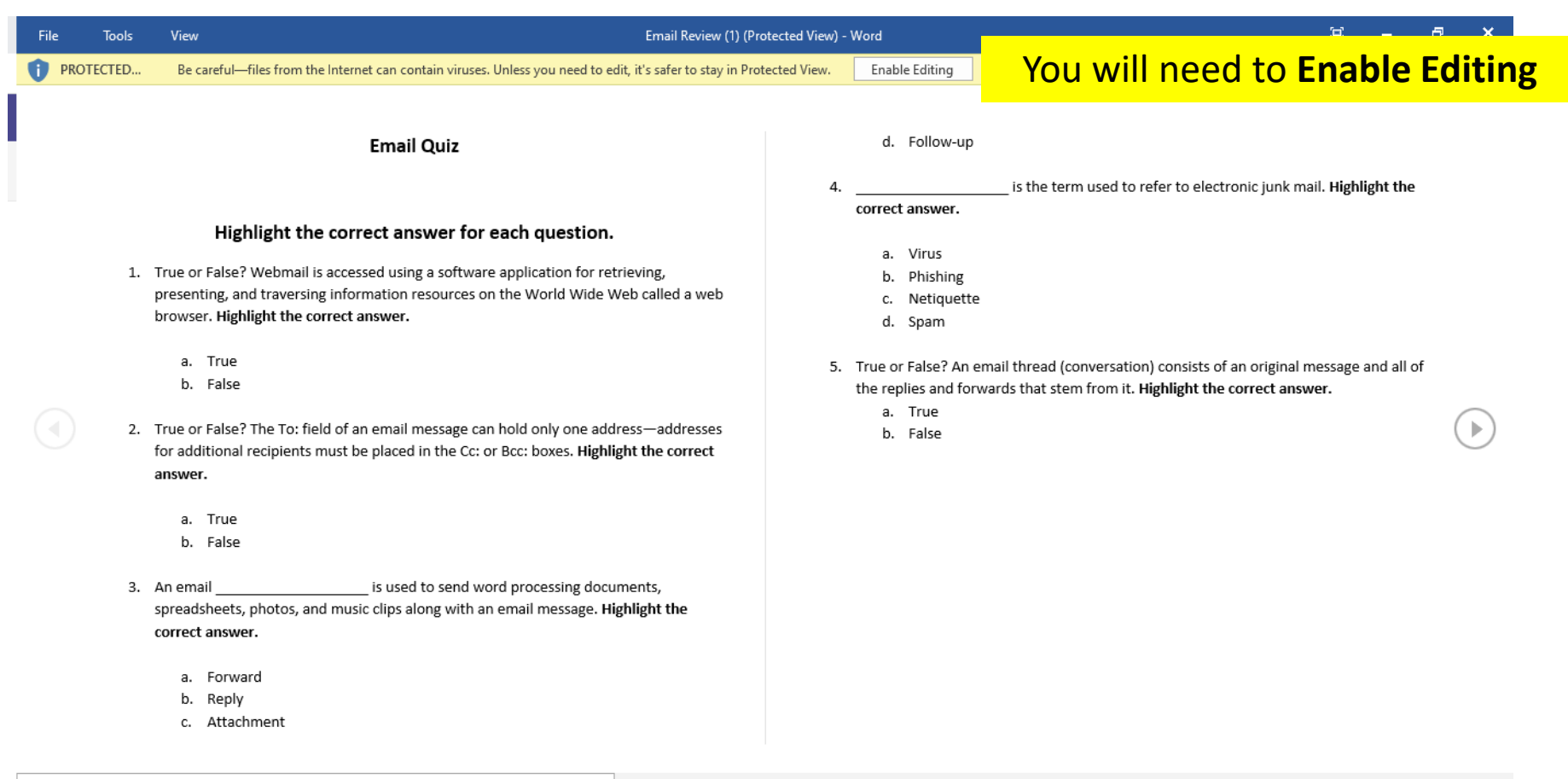

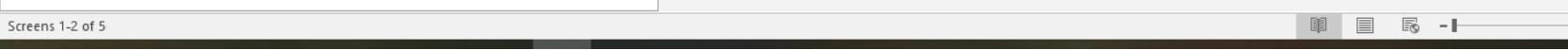

 $-+$  100%

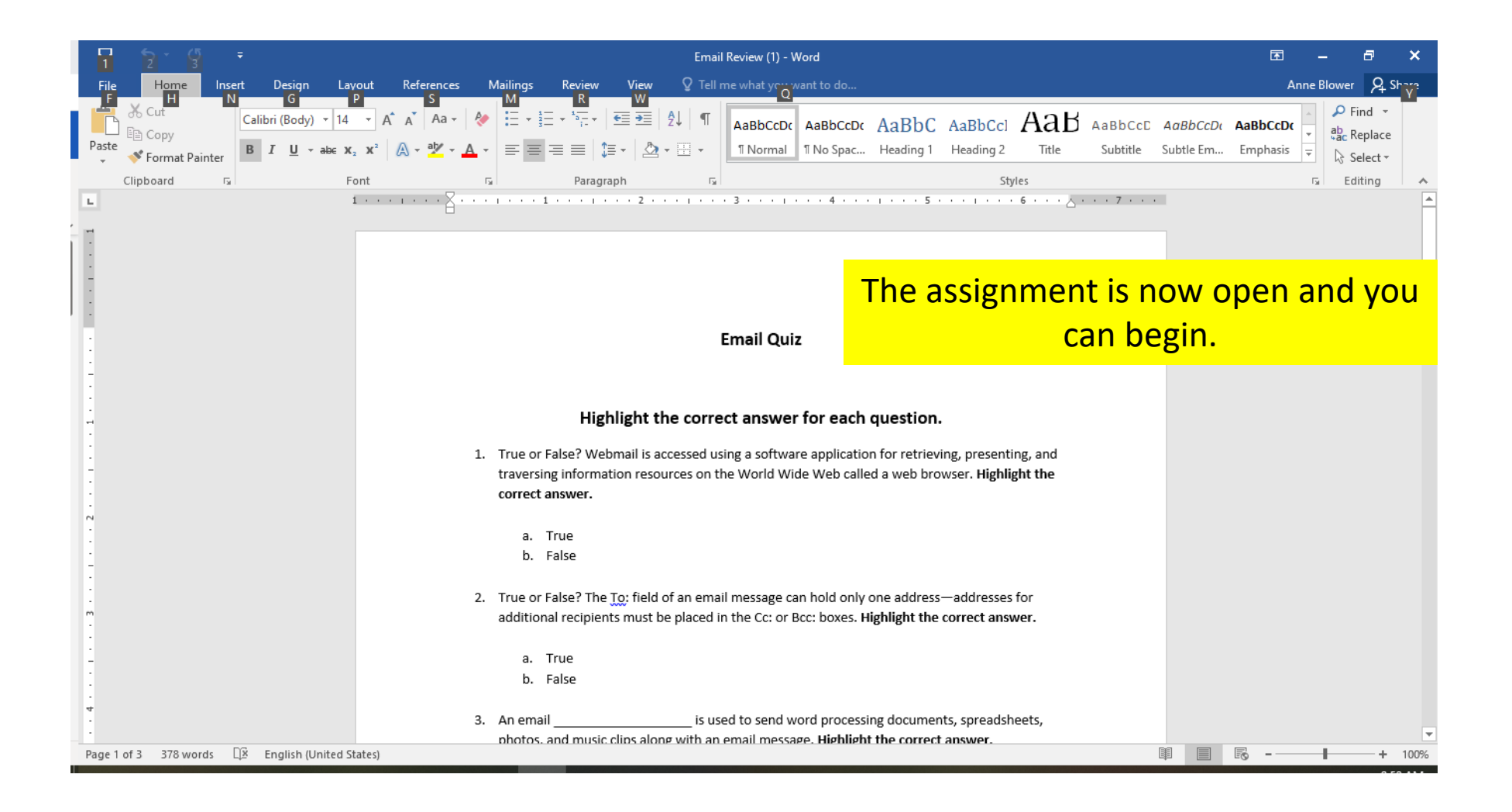

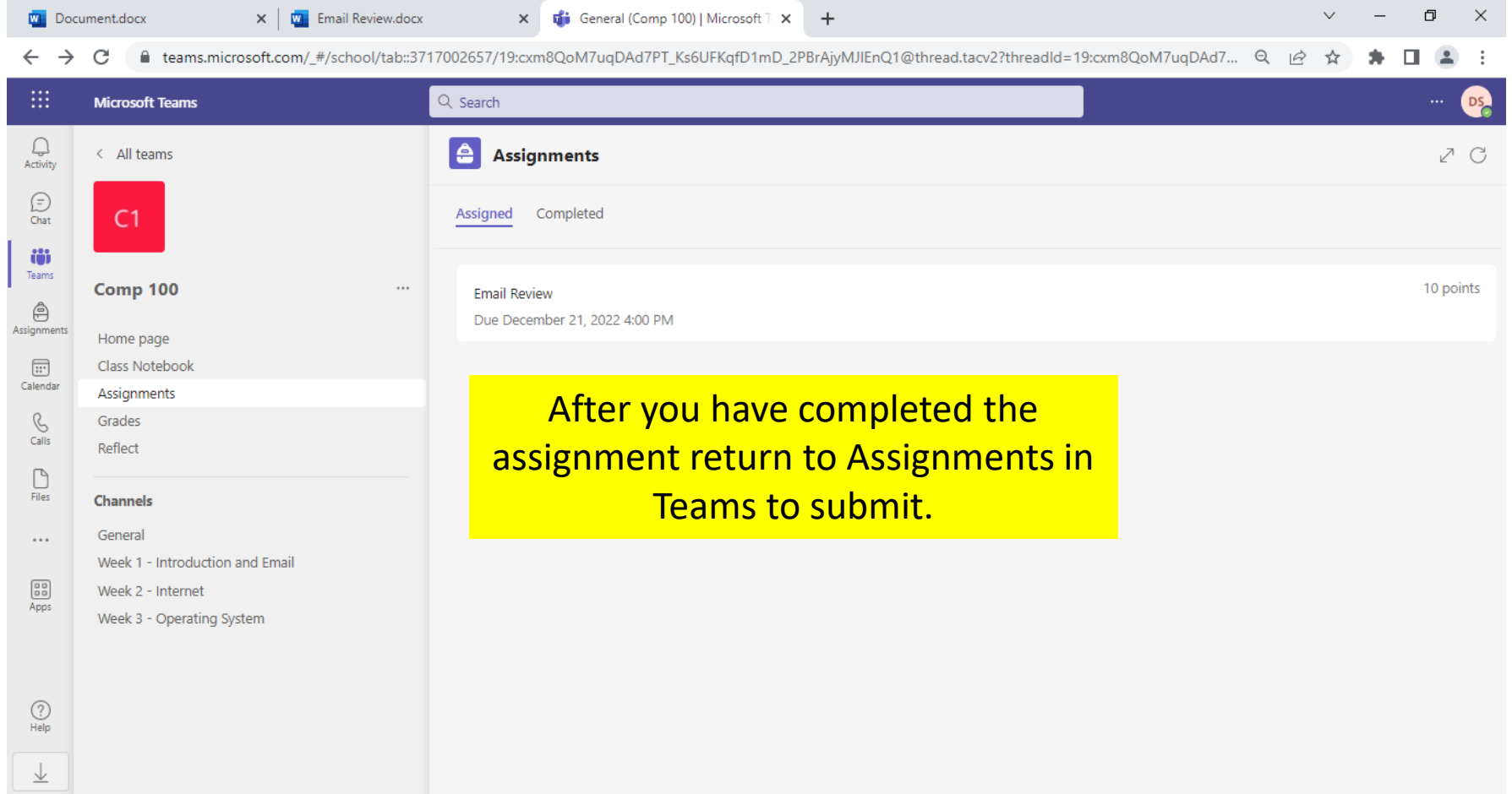

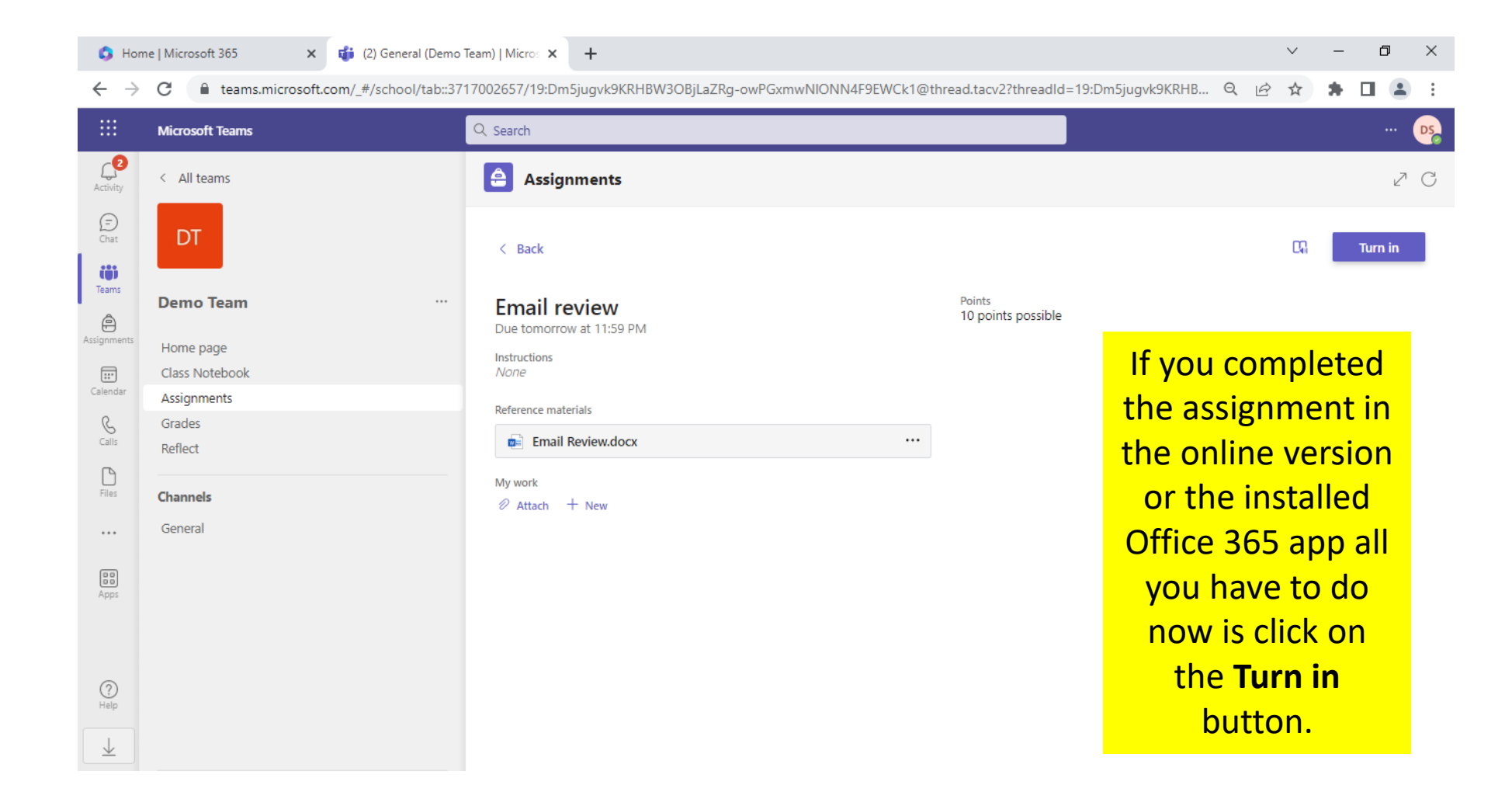

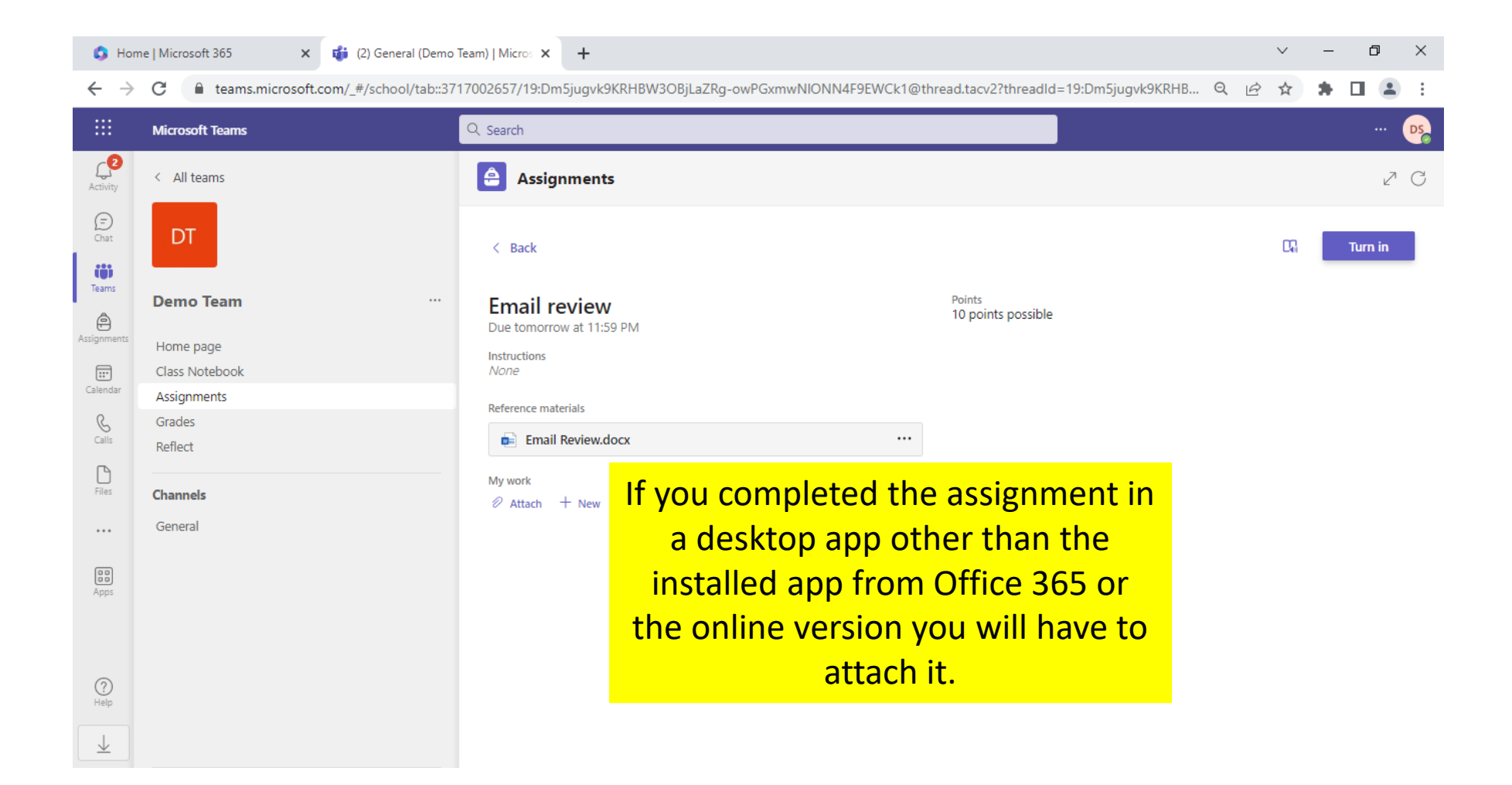

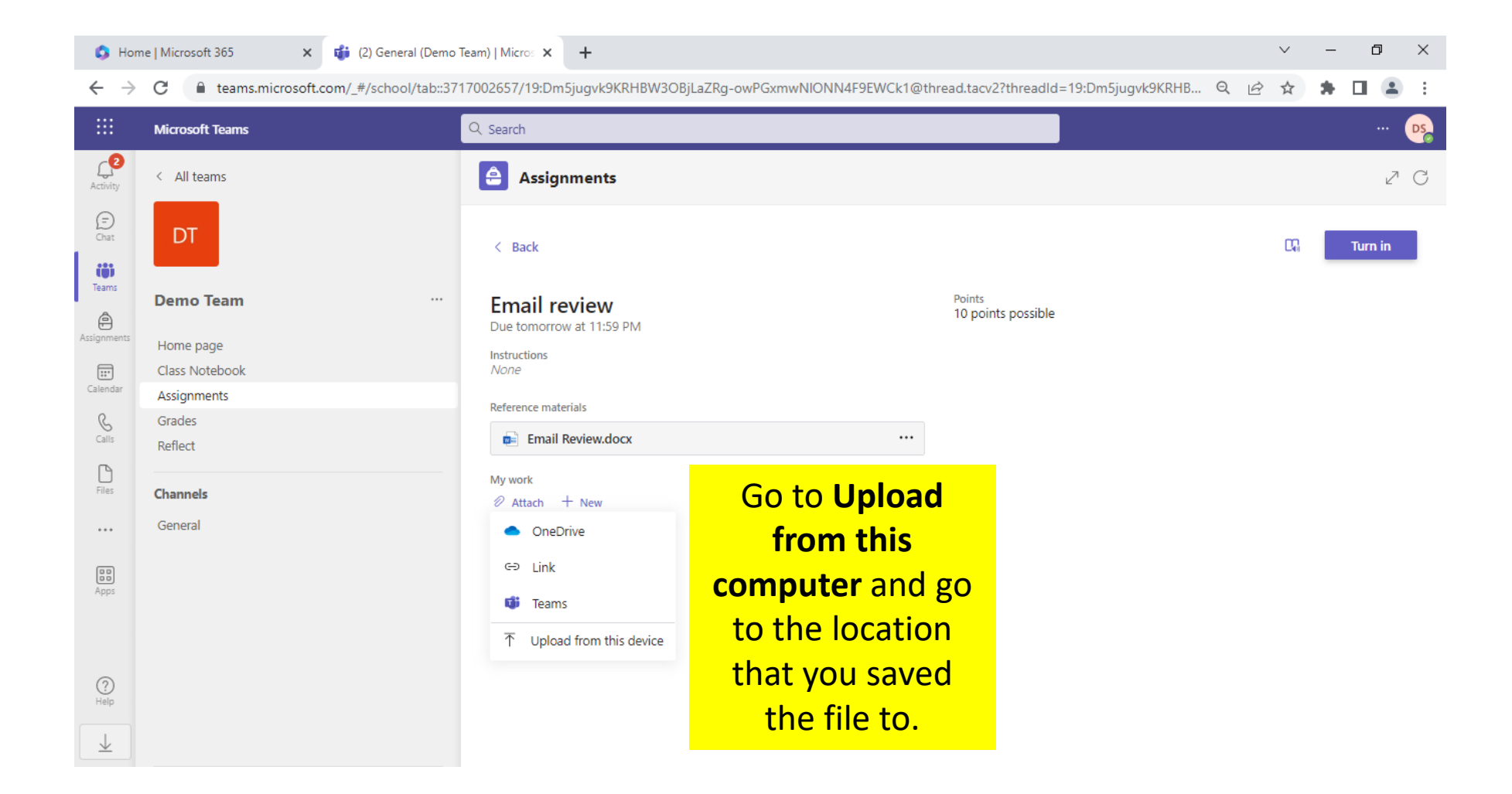

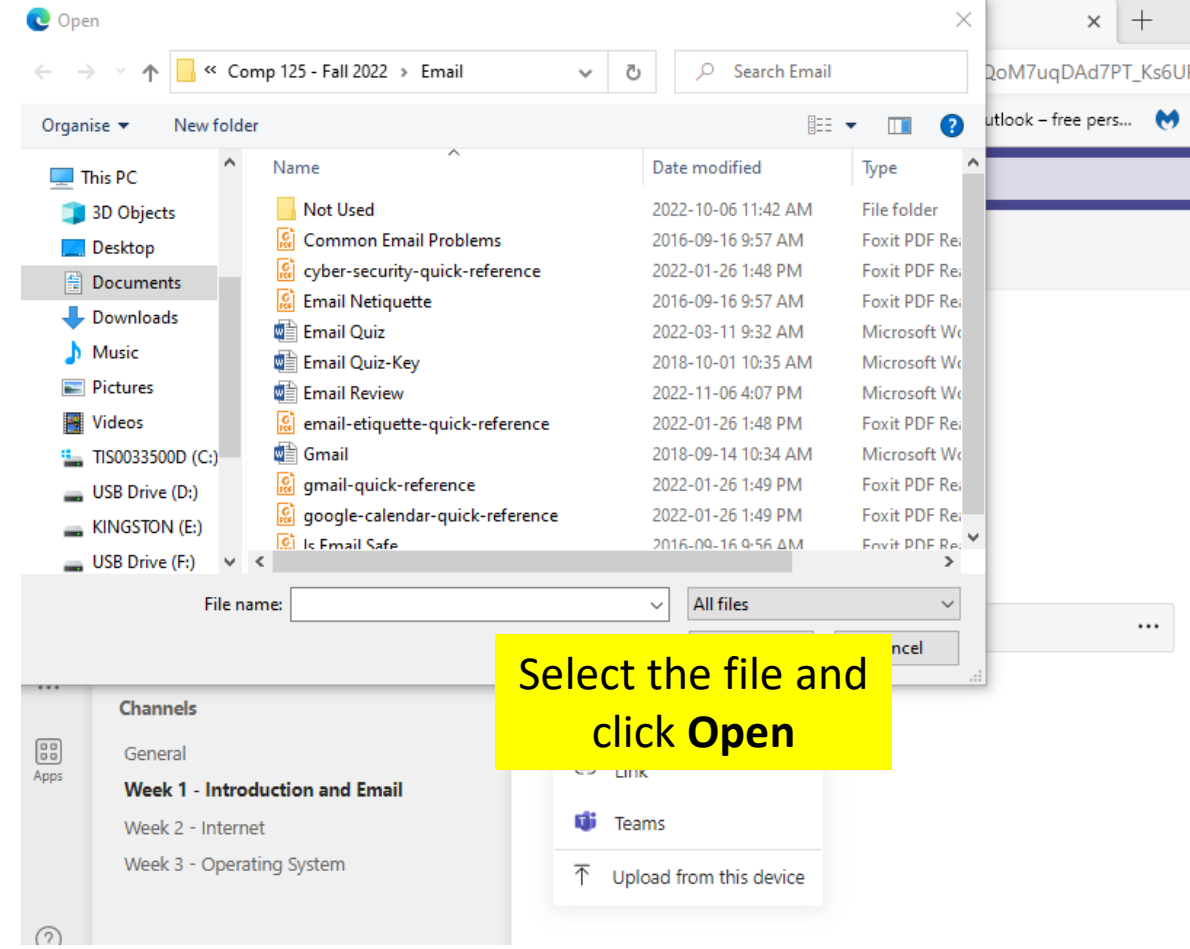

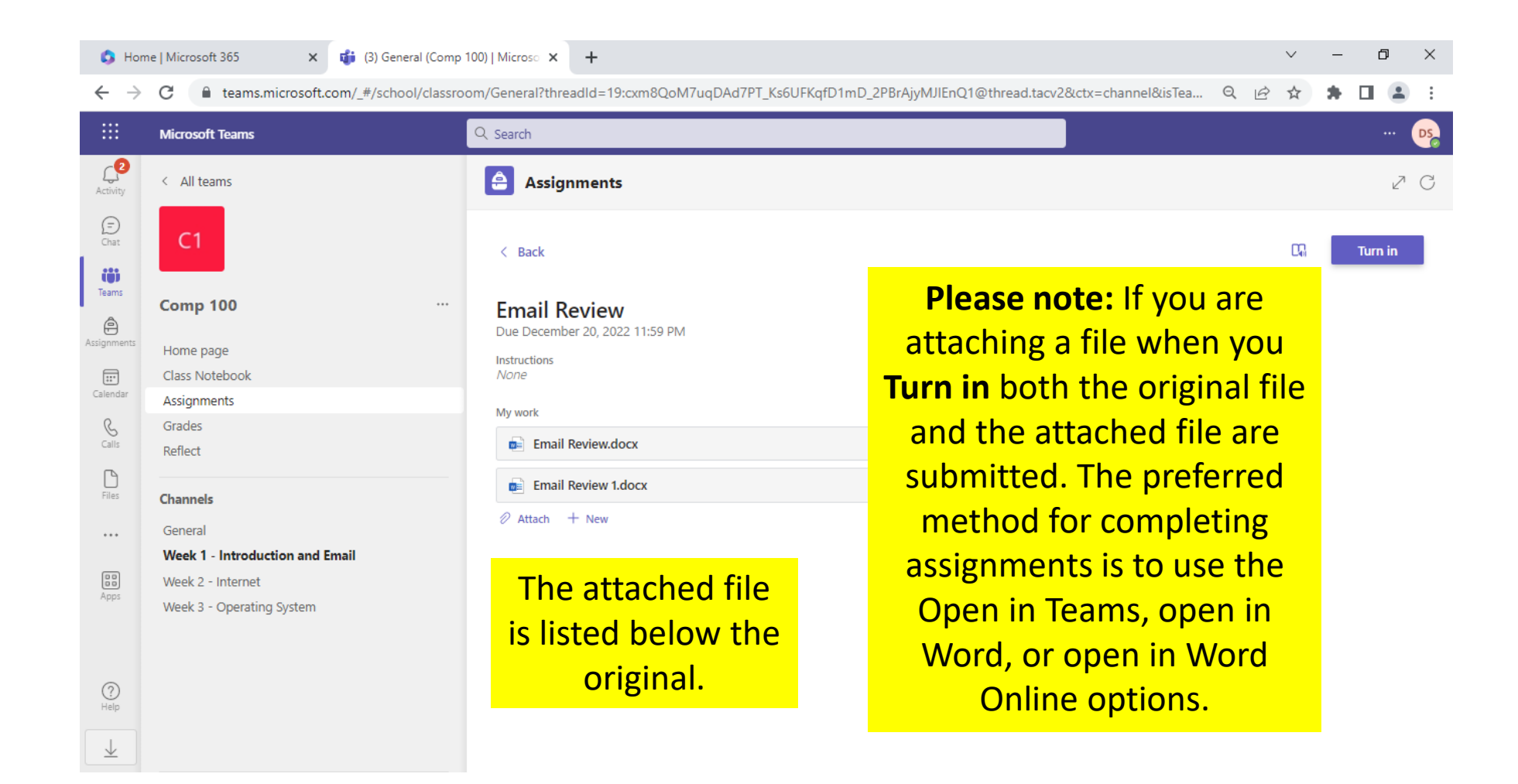

### Grades

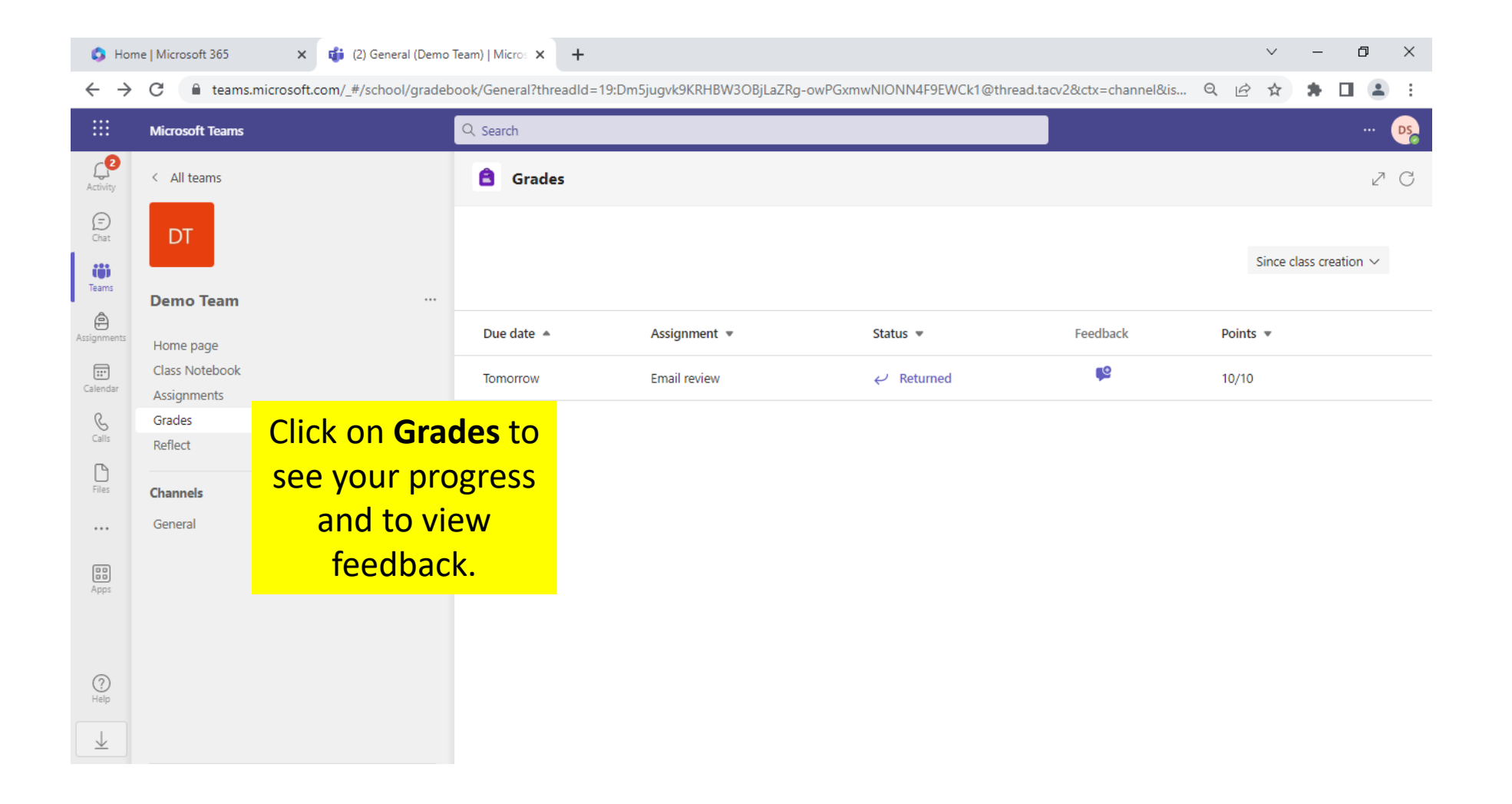